# **INSTRUCCIONES DE INSTALACIÓN Y FUNCIONAMIENTO**

**→ BIOCLASS HM** 

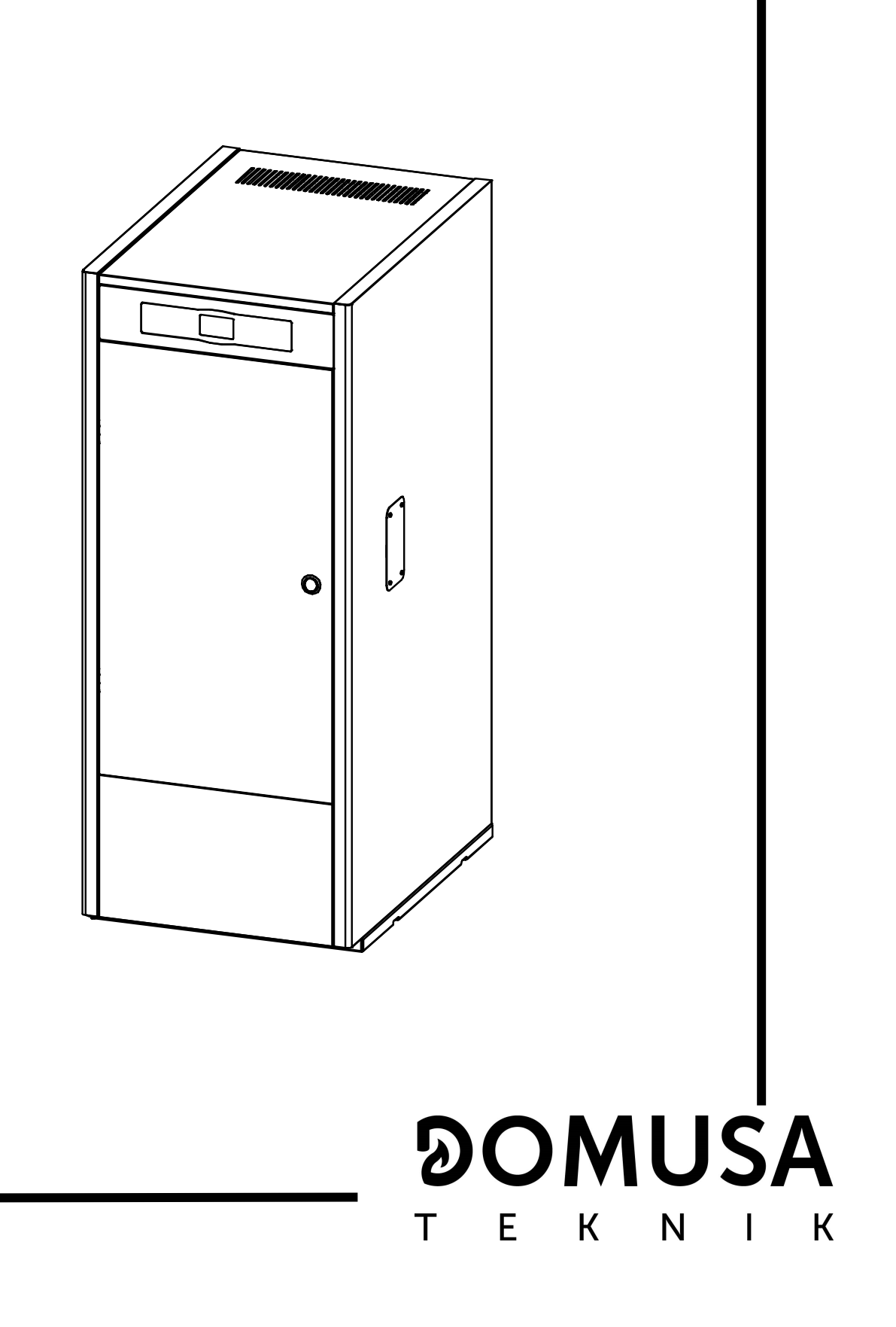

Le damos las gracias por haber elegido una caldera de calefacción DOMUSA TEKNIK. Dentro de la gama de productos de **DOMUSA TEKNIK** ha elegido usted el modelo **BioClass HM.** Esta es una caldera capaz de proporcionar el nivel confort adecuado para su vivienda, siempre acompañado de una instalación hidráulica adecuada y alimentada por pellets de madera.

Este documento constituye una parte integrante y esencial del producto y deberá ser entregado al usuario. Se recomienda leer atentamente las advertencias y consejos contenidos en este manual, ya que proporcionan indicaciones importantes en cuanto a la seguridad de la instalación, de uso y de mantenimiento.

La instalación de estas calderas debe ser efectuada únicamente por personal cualificado, de acuerdo a las normas vigentes y siguiendo las instrucciones del fabricante.

Tanto la puesta en marcha, como cualquier maniobra de mantenimiento de estas calderas deben ser efectuadas únicamente por los Servicios de Asistencia Técnica Oficiales de **DOMUSA TEKNIK**.

Una instalación incorrecta de estas calderas puede provocar daños a personas, animales y cosas, con relación a los cuales el fabricante no se hace responsable.

**DOMUSA TEKNIK**, en cumplimiento del punto 1 de la disposición adicional primera de la Ley 11/1997, comunica que el responsable de la entrega del residuo de envase o envase usado, para su correcta gestión ambiental, será el poseedor final del producto(artículo 18.1 del Real Decreto 782/1998). El producto, al final de su vida útil, se ha de entregar en un centro de recogida selectiva de aparatos eléctricos y electrónicos o bien se ha de devolver al distribuidor en el momento de la compra de un nuevo aparato equivalente. Para informaciones más detalladas acerca de los sistemas de recogida disponibles, dirigirse a las instalaciones de recogida de los entes locales o a los distribuidores en los que se realizó la compra.

# $\underset{\text{T}}{\underbrace{\mathbf{DOMUSA}}_{\text{E-K-N}}$

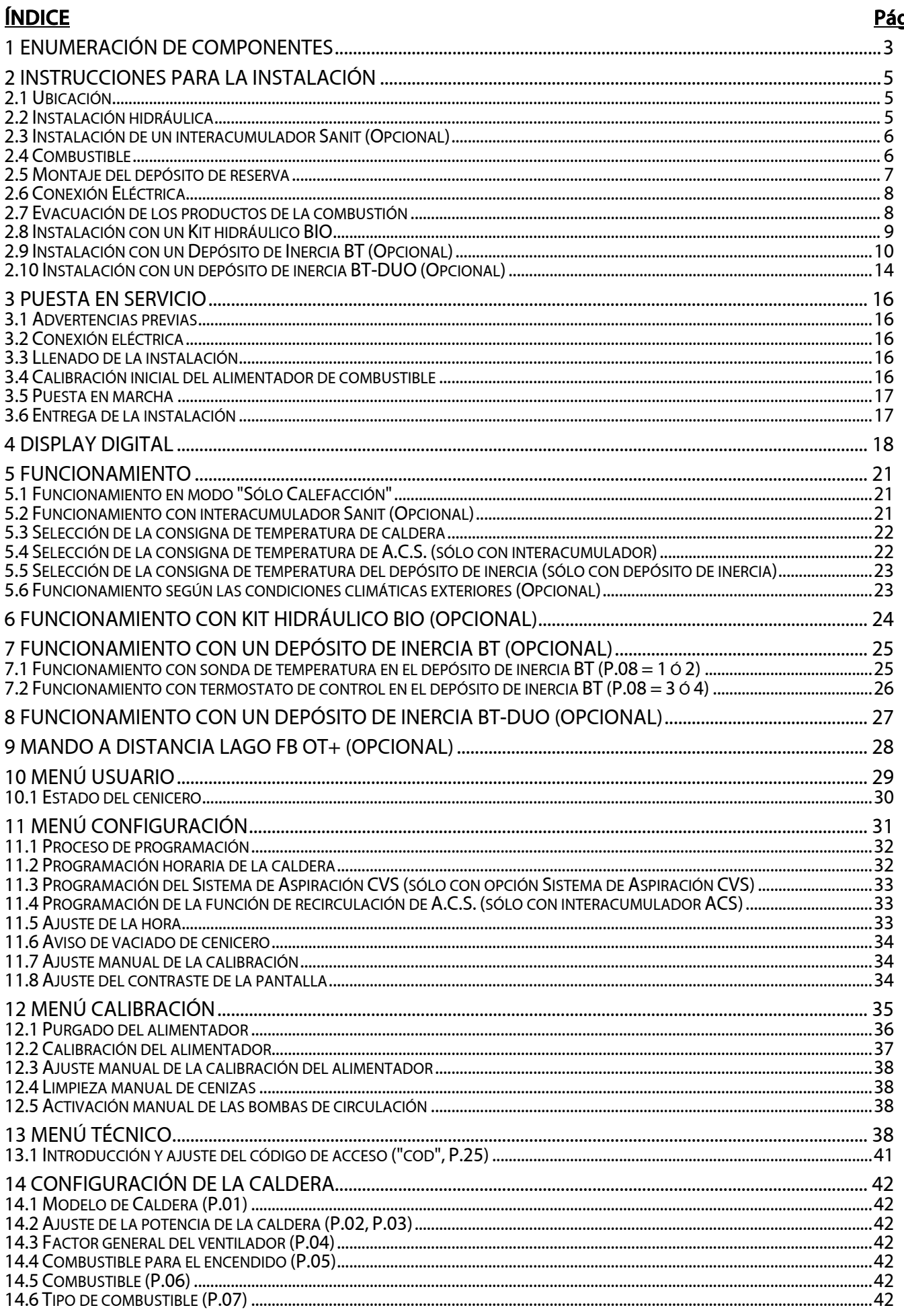

ä

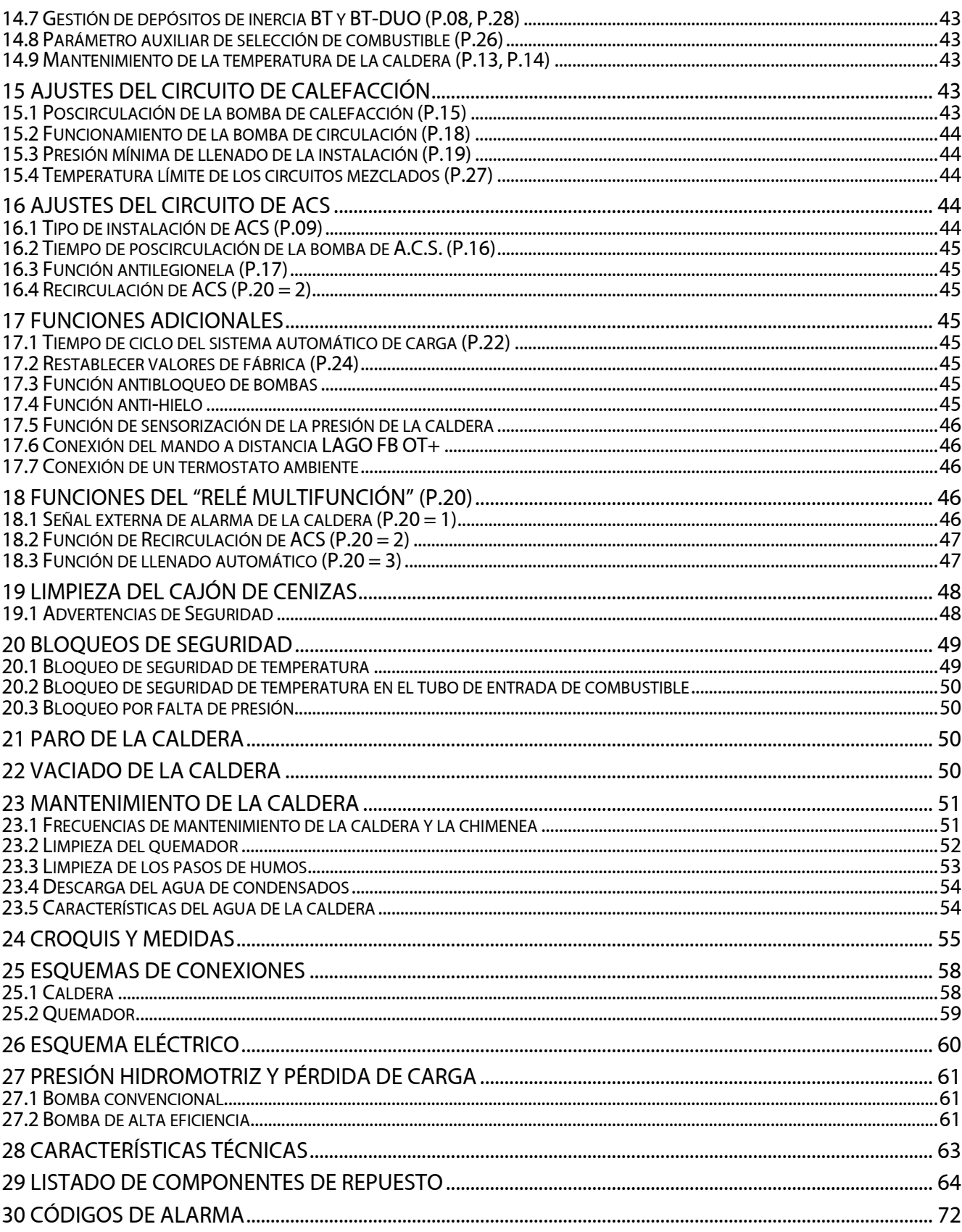

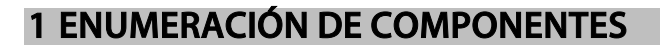

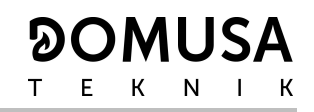

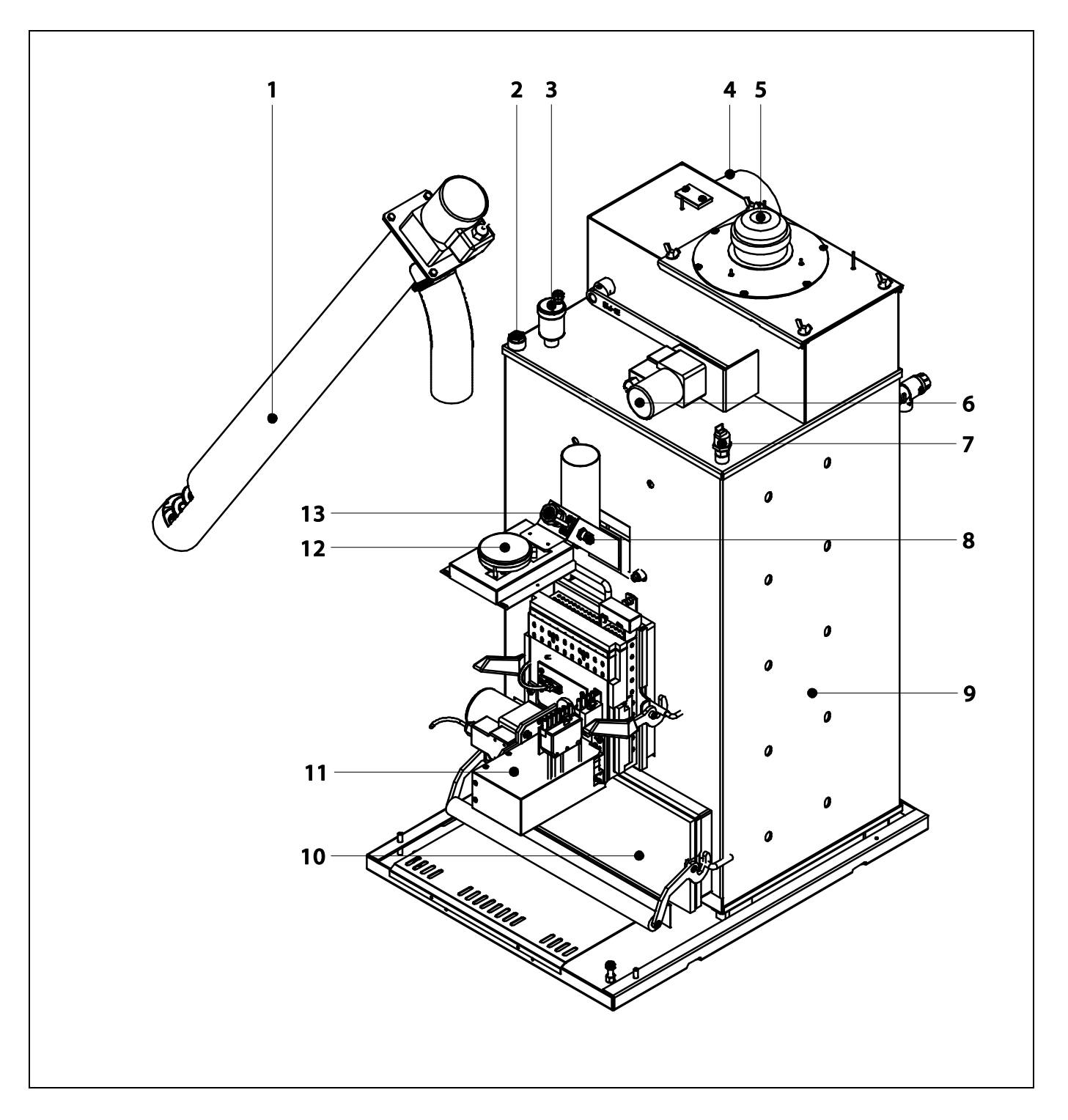

- **1.** Alimentador de combustible.
- **2.** Vaina portabulbos.
- **3.** Purgador.
- **4.** Salida de gases de combustión.
- **5.** Ventilador.

**6.** Dispositivo de limpieza del paso de humos.

- **7.** Sensor de presión de agua.
- **8.** Termostato de entrada de combustible.
- **9.** Cuerpo de caldera.
- **10.** Cajón de cenizas.
- **11.** Quemador.
- **12.** Sensor de presión de aire.
- **13.** Mirilla.componentes de mando

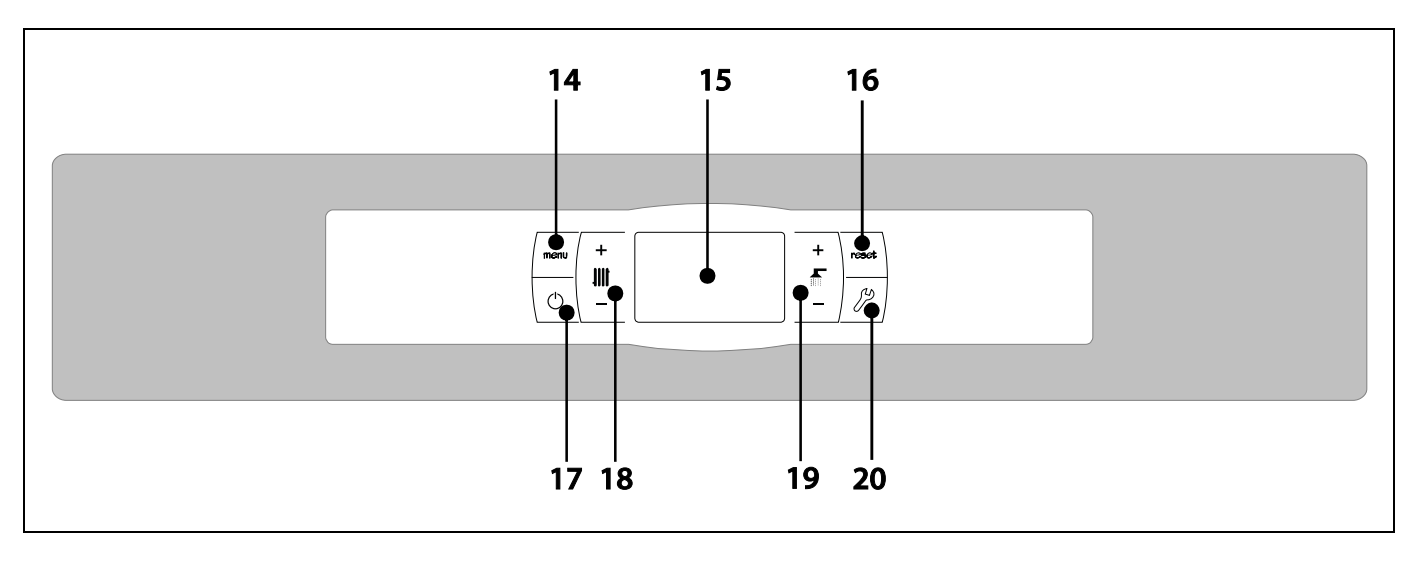

### **14. Botón táctil MENÚ:**

Pulsando este botón se accederá y navegará a través del "Menú Usuario".

### **15. Display digital:**

Es el display principal de funcionamiento de la caldera, en la cual, se visualizan todas las informaciones, parámetros y valores de funcionamiento. Además mediante esta pantalla se podrá acceder a los parámetros de usuario y técnicos del aparato. Durante el modo de funcionamiento normal (pantalla por defecto) se visualiza la temperatura real de la<br>caldera si si ocurre cualquier mal Si ocurre cualquier mal funcionamiento, en la pantalla digital aparecerá un código de alarma, en vez de la temperatura.

### **16. Botón táctil RESET:**

Cuando la caldera está en modo de bloqueo pulsando el botón RESET se reseteará el bloqueo y se restaurará el funcionamiento "Normal". Cuando se este modificando algún parámetro o navegando a través de algún menú, pulsar el botón RESET para salir del mismo SIN GUARDAR y regresar al nivel anterior de menú.

### **17. Botón táctil de encendido:**

Pulsando este botón se encenderá y apagará la caldera.

### **18. Botón táctil de la temperatura de caldera:**

Con él podremos seleccionar la temperatura de caldera deseada. También sirve para desactivar el servicio de calefacción.

### **19. Botón táctil de la temperatura de A.C.S.:**

Con él podremos seleccionar la temperatura de Agua Caliente Sanitaria deseada (solo si hay un interacumulador de ACS conectado a la caldera). También sirve para desactivar el servicio de ACS.

### **20. Botón táctil CONFIGURACIÓN:**

Pulsando este botón se accederá y navegará a través del "Menú Configuración". Pulsando este botón se accederá a los diversos parámetros modificables para su ajuste.

### **2 INSTRUCCIONES PARA LA INSTALACIÓN**

La caldera debe ser instalada por personal autorizado por el Ministerio de Industria respetando las leyes y normativa vigentes en la materia.

Esta caldera es apta para calentar agua a una temperatura inferior a la de ebullición a presión atmosférica. Debe ser conectada a una instalación de calefacción y/o a una red de distribución de agua caliente sanitaria, siempre de forma compatible con sus prestaciones y su potencia.

Este aparato solamente debe ser destinado al uso para el cual ha sido expresamente previsto. Cualquier otro uso debe considerarse impropio y por lo tanto peligroso. El fabricante no puede en ningún caso ser considerado responsable con relación a daños ocasionados por usos impropios, erróneos e irracionales.

Después de quitar todo el embalaje, comprobar que el contenido esté íntegro. En caso de duda, no utilizar la caldera y acudir al proveedor. Los elementos del embalaje deben ser mantenidos fuera del alcance de los niños, pues constituyen fuentes de peligro potenciales.

Cuando se decida no utilizar más la caldera, se deberán desactivar las partes susceptibles de constituir potenciales fuentes de peligro.

### **2.1 Ubicación**

La caldera debe ser instalada en un local aislado de la humedad, y suficientemente ventilado. Se debe de ubicar la caldera de tal forma que no se obstruyan las rejillas del local y que el mantenimiento normal de la misma sea posible incluso cuando se coloque entre muebles. Por ello, es necesario dejar un metro de distancia libre por encima de la caldera.

### **2.2 Instalación hidráulica**

La instalación hidráulica debe ser efectuada por personal cualificado, respetando la reglamentación de instalación vigente (RITE) y teniendo en cuenta las siguientes recomendaciones:

- Antes del conexionado de la caldera se debe hacer una limpieza interior a fondo de los tubos de la instalación.
- Se recomienda intercalar llaves de corte entre la instalación y la caldera, con el fin de simplificar los trabajos de mantenimiento.
- Dejar espacio disponible alrededor de la caldera para efectuar operaciones de mantenimiento y reparación.
- Colocar purgadores y dispositivos adecuados para el buen desalojo del aire del circuito en la fase de llenado de la caldera.
- Instalar todos los elementos de seguridad necesarios en la instalación (vaso de expansión, válvula de seguridad, etc.) para cumplir con las normativas de instalación requeridas.
- Cuando la caldera se instala a una altura inferior a la de la instalación de calefacción, se recomienda realizar un sifón a la salida de la caldera, con el fin de evitar que se caliente la instalación por efecto de la convección natural, cuando no hay demanda de calefacción.

### **2.3 Instalación de un interacumulador Sanit (Opcional)**

Para la correcta conexión eléctrica de un interacumulador de A.C.S. Sanit con la caldera **BioClass HM**, se deberá proceder de la siguiente manera:

### - **Desconectar la caldera de la red de suministro eléctrico.**

- Conectar una sonda de Temperatura de A.C.S. (suministrada opcionalmente) en la regleta de conexiones de sondas **J7** (**Sa**; bornas **16** y **17**) (ver "Esquema de Conexiones").
- Introducir el bulbo de la sonda de temperatura en la vaina portabulbos prevista en el interacumulador.
- Conectar la válvula de 3 vías desviadora de A.C.S. o la bomba de carga del interacumulador (dependiendo de la instalación modificar el parámetro **P.09**) en la regleta de conexiones de alimentación **J3** (**BA**; bornas **6** y **N**) (ver "Esquema de Conexiones").

La instalación hidráulica de la válvula de 3 vías desviadora de A.C.S. se deberá realizar de tal manera que cuando esté en reposo (sin tensión) dé paso al circuito de calefacción:

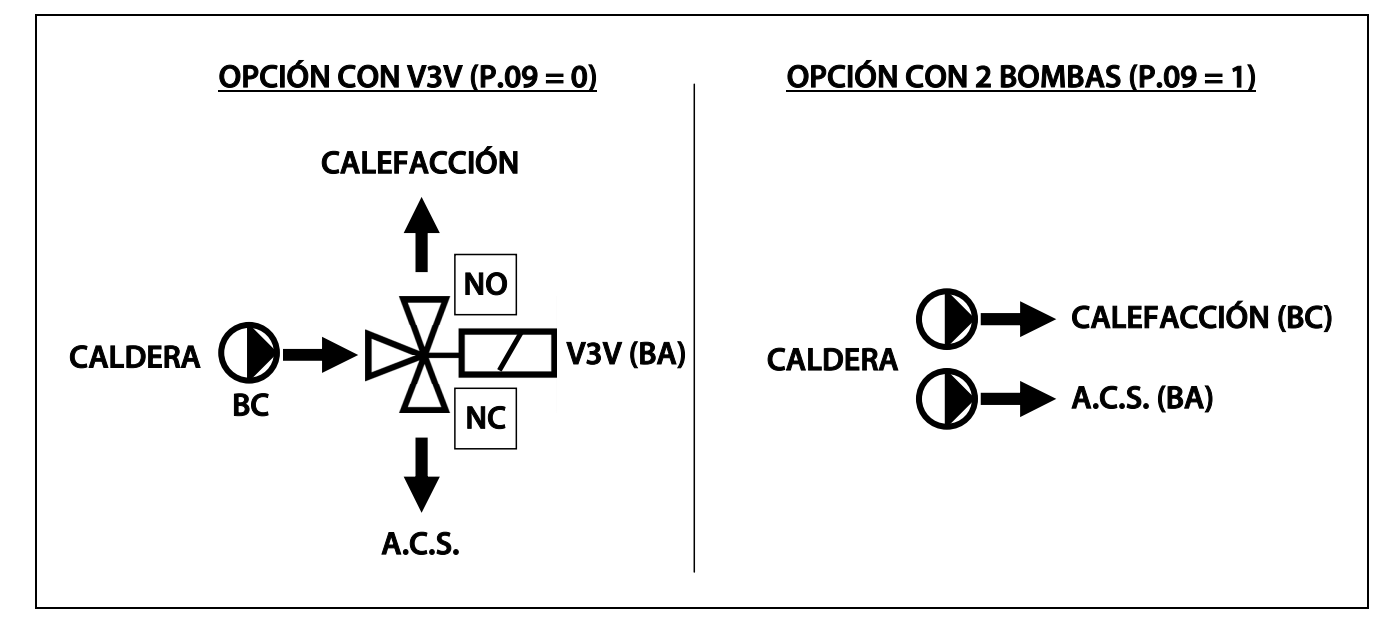

Para una correcta instalación hidráulica del interacumulador, seguir detenidamente las instrucciones de montaje y conexión adjuntadas con el mismo.

### **2.4 Combustible**

El combustible utilizado en la caldera **BioClass HM** debe ser pellet de madera certificado con **DIN PLUS**. Este es un certificado que asegura unos niveles de humedad y poder calorífico del combustible idóneos para un óptimo funcionamiento de la caldera. El no cumplimiento de este requerimiento, anula cualquier compromiso de garantía por parte de **DOMUSA TEKNIK** sobre el aparato.

Para un correcto almacenamiento del combustible se deben de tener en cuenta los siguientes puntos:

- Los pellets almacenados se deben de mantener secos durante todo el año.
- Se deben de cumplir las legislaciones necesarias en cada país para un correcto almacenamiento del combustible.

**6** 

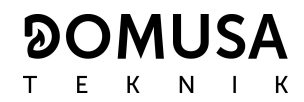

### **2.5 Montaje del depósito de reserva**

**DOMUSA TEKNIK** suministra, junto con la caldera, un depósito de reserva para el almacenamiento de los pellets. Al tratarse de un depósito reversible es posible realizar su montaje tanto a la izquierda, como a la derecha de la caldera. Además, el depósito incorpora un sistema de patas regulables para ajustar su altura.

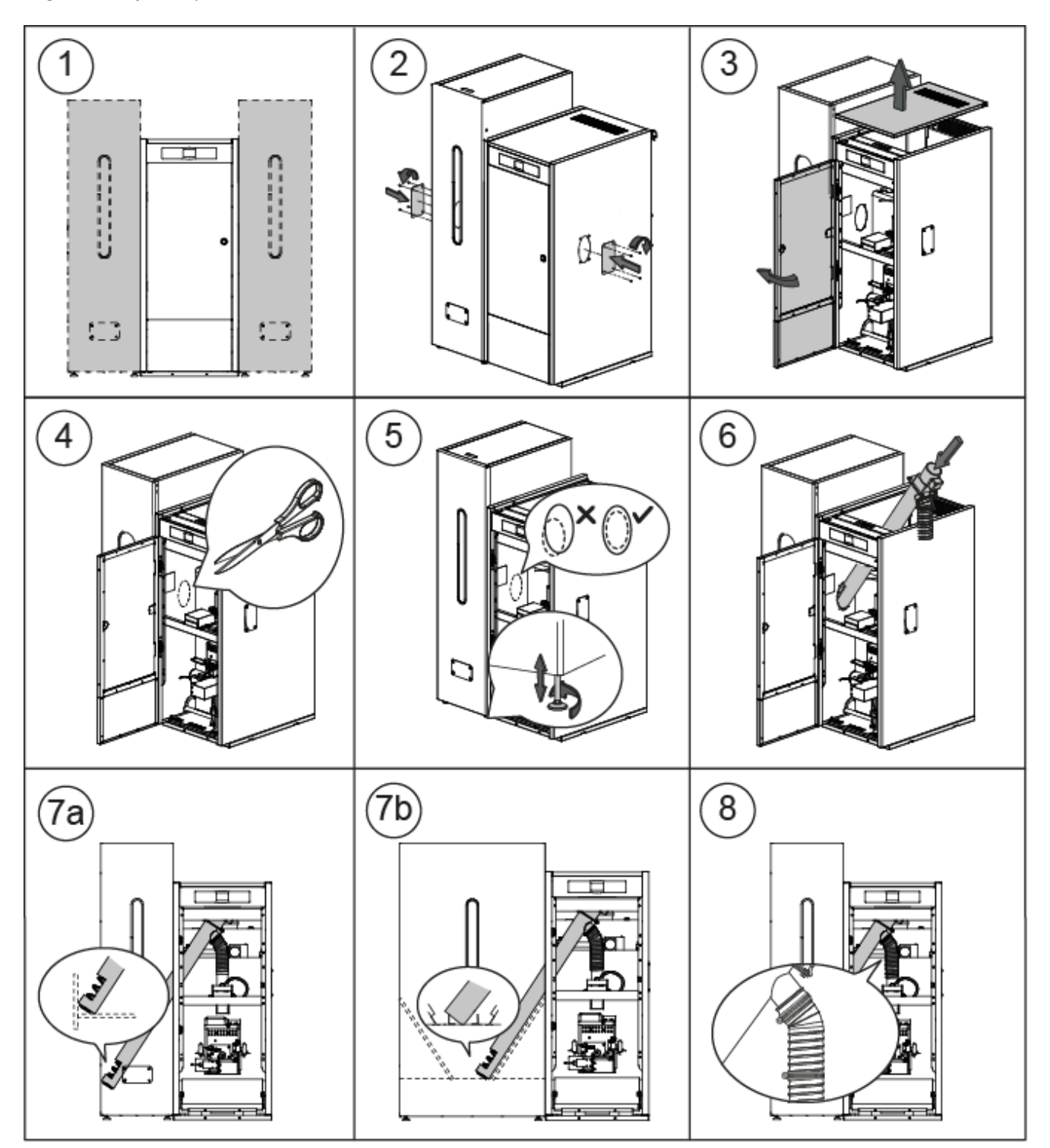

**IMPORTANTE: Asegurarse de que los agujeros elípticos laterales de la caldera y del depósito de reserva coincidan a la misma altura, para la correcta introducción del alimentador, para ello, realizar los ajustes necesarios, tanto en altura (con las patas reguladoras), como de fondo (situando correctamente el depósito de reserva).** 

### **2.6 Conexión Eléctrica**

La caldera va preparada para su conexión a 230 V~ 50 Hz mediante la manguera de alimentación suministrada. **La base del enchufe debe de contar con un correcto conexionado a tierra.** 

La caldera lleva una regleta **TA1** (**J6**), preparada para la conexión de un termostato ambiente o cronotermostato ambiente (ver "Esquema de Conexiones") para el control a distancia del circuito de calefacción. Para la correcta conexión del termostato de ambiente, se deberá quitar previamente el puente que une las bornas de la regleta **TA1**.

La regleta **J2** incorpora bornas para la conexión del alimentador de combustible, mientras que, la regleta **J3** incorpora bornas para el conexionado de la bomba de circulación de la caldera (**BC**) y la válvula de 3 vías desviadora (o bomba de circulación) para el circuito opcional de A.C.S. La regleta **J7** incorpora bornas para el conexionado de una sonda para el circuito opcional de A.C.S. Esta sonda deberá ser suministrada por **DOMUSA TEKNIK**.

### **IMPORTANTE: Siempre que se intervenga sobre la instalación eléctrica de la caldera, asegurarse de que esta está desconectada de la red eléctrica.**

### **2.7 Evacuación de los productos de la combustión**

La caldera **BioClass HM** es una caldera de biomasa y es imprescindible que sea conectada a una chimenea, entendiéndose por chimenea aquel conducto de humos que sea capaz de crear una depresión (en este caso deberá estar entre 0,10 - 0,20 mbar) y cumpla con las exigencias de la normativa vigente en la materia.

La instalación de los conductos de evacuación de los productos de la combustión deberá ser realizada por personal cualificado y deberá cumplir con los requisitos exigidos en la legislación y normativa vigente en la materia. Para que la chimenea pueda crear depresión es conveniente atender a las siguientes recomendaciones:

- Debe tener un aislamiento adecuado.
- Debe ser independiente, construyendo una chimenea para cada caldera.
- Debe ser vertical y se deben evitar ángulos superiores a 45º.
- Debe tener siempre la misma sección, siendo recomendable la circular y nunca menor al diámetro de salida de la caldera.
- **Es obligatorio instalar una te de registro de humos con recogida de condensados para evacuar las condensaciones que se generan en la chimenea.** De no hacerlo, las condensaciones pueden pasar al interior de la caldera, provocando daños irreparables, **que no estarían cubiertos por la garantía** dada por DOMUSA TEKNIK. **Se deberá conducir la salida de condensados a un desagüe**, ya que, la cantidad de agua generada puede ser grande. Esta conexión debe realizarse, respetando las normas sobre la descarga de aguas de condensados a la red de alcantarillado.
- **Se recomienda instalar un estabilizador de tiro** para evitar posibles variaciones de depresión en la chimenea, debidas a cambios en las condiciones atmosféricas, que puedan afectar en la correcta combustión de la caldera. **Este estabilizador de tiro se debe instalar por debajo de la te de registro de humos para evitar posibles fugas de gases de la combustión.**

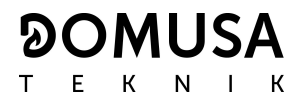

### **2.8 Instalación con un Kit hidráulico BIO**

La caldera **BioClass HM** es susceptible de ser acompañada en su instalación de un **Kit Hidráulico BIO** de la amplia gama ofertada por DOMUSA TEKNIK, con el cual, se podrán ampliar las prestaciones ofrecidas en el servicio de calefacción por la caldera.

Para la correcta conexión eléctrica del Kit hidráulico BIO con la caldera **BioClass HM** se deberá proceder de la siguiente manera:

- **Desconectar la caldera y el Kit hidráulico de la red de suministro eléctrico.**
- Conectar la comunicación entre la caldera y el Kit hidráulico, para lo cual, se deberá utilizar una manguera eléctrica de 2 hilos y la regleta de conexiones de 2 vías (+A -B) suministrada junto con el Kit (en la bolsa de documentación). **Para el correcto funcionamiento del Kit hidráulico será imprescindible respetar la polaridad de los 2 hilos de conexión, es decir, se deberá conectar la borna +A de la regleta del Kit hidráulico con la borna +A de la regleta de la caldera y de la misma manera con las bornas -B, según lo descrito en la figura.**
- Una vez conectada la comunicación entre el Kit hidráulico BIO y la caldera BioClass HM conectar el Kit a la red de suministro eléctrico. Para que la caldera se comunique adecuadamente con el Kit Hidráulico BIO será imprescindible conectar primero el Kit a la toma de red y posteriormente la caldera.
- Conectar la caldera a la red de suministro eléctrico.

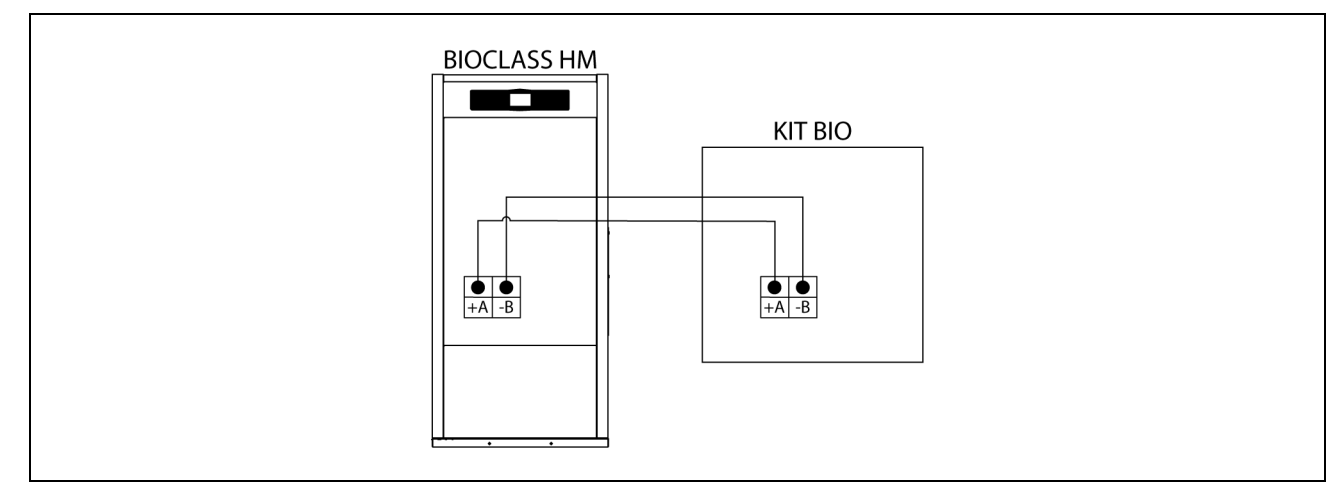

Para una correcta instalación hidráulica, seguir detenidamente las instrucciones de montaje y conexión adjuntadas con el Kit.

#### **IMPORTANTE: Para el correcto funcionamiento del Kit hidráulico BIO será imprescindible respetar la polaridad de los 2 hilos de conexión de comunicación.**

**NOTA: Para que la caldera se comunique adecuadamente con el Kit Hidráulico BIO será imprescindible conectar primeramente el Kit a la toma de red eléctrica y posterior la caldera.** 

### **2.9 Instalación con un Depósito de Inercia BT (Opcional)**

La caldera **BioClass HM** es susceptible de ser acompañada en su instalación de un **Depósito de Inercia BT** de la amplia gama ofertada por DOMUSA TEKNIK, con el cual, se podrán ampliar las prestaciones ofrecidas en el servicio de calefacción por la caldera.

Para ello, el control electrónico de la caldera prevé una entrada de sonda de temperatura o termostato de temperatura (**Sbt**; bornas 18-19 de la regleta de conexiones **J7**) y una salida de bomba de circulación (**Bbt**; bornas N-7 de la regleta de conexiones **J2**) dedicadas en exclusiva para la gestión del calentamiento del depósito de inercia. Utilizando dichos elementos de control el la caldera será capaz de gestionar 4 modos diferentes de instalación hidráulica del depósito de inercia. El tipo de instalación será seleccionado mediante el parámetro **P.08** del menú "Técnico" del panel de mandos.

La caldera se suministra de fábrica con esta opción de instalación deshabilitada. Para habilitarla hay que desconectar la resistencia eléctrica (**Rbt**) conectada entre las bornas **18** y **19** de la regleta de conexiones **J7** (ver "Esquema de Conexiones") y sustituirla por una sonda de temperatura (suministrada en opción por DOMUSA TEKNIK) o un termostato de control instalado en el depósito de inercia BT. Una vez desconectada la resistencia, en el menú "Técnico" del panel de mandos, se habilitará el parámetro **P.08**, mediante el cual se podrá seleccionar el modo de instalación deseado.

### **2.9.1 Instalación con acumulador de ACS Sanit después del depósito BT y control por sonda de temperatura (P.08 = 1)**

En este modo de instalación, todos los circuitos de calefacción, así como, el circuito de producción de ACS por acumulación, si lo hubiera, se deberán conectar hidráulicamente al depósito de inercia BT. Es decir, como se indica en el siguiente esquema hidráulico, el depósito de inercia BT se conecta a la caldera, interponiendo una bomba de circulación (**Bbt**), y al depósito BT se conectan todos los circuitos de calentamiento de la instalación. El control y gestión de la temperatura del depósito BT se realiza mediante una sonda de temperatura (**Sbt**) sumergida en el depósito de inercia y conectada eléctricamente en la caldera. La sonda de temperatura es suministrada opcionalmente por DOMUSA TEKNIK.

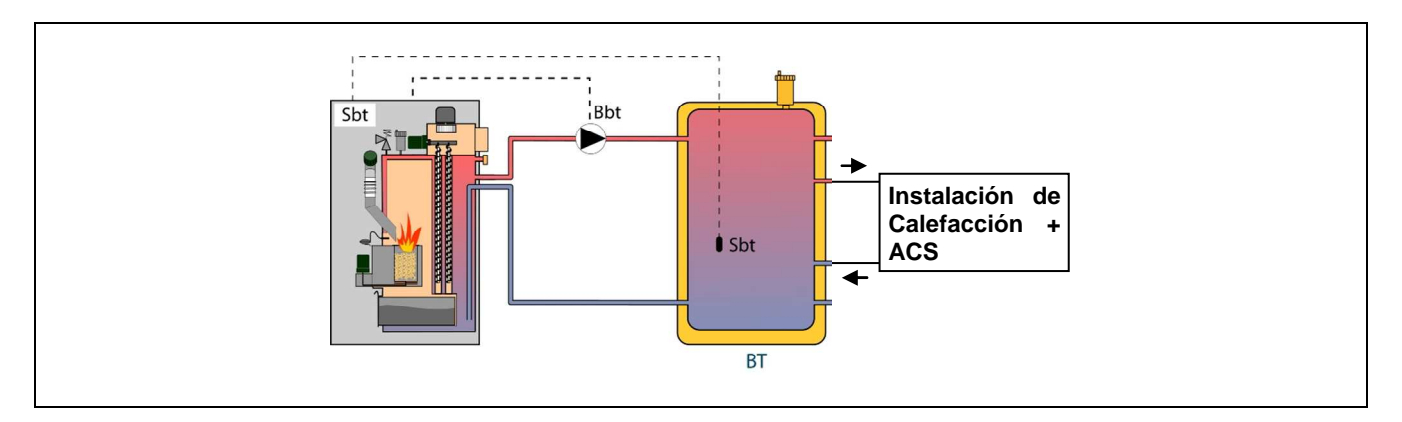

Una vez realizada la instalación hidráulica de todos los componentes de la instalación, para realizar correctamente la conexión eléctrica del depósito de inercia BT con la caldera **BioClass HM** se debe proceder de la siguiente manera:

### - **Desconectar la caldera de la red de suministro eléctrico.**

- Desconectar la resistencia eléctrica (**Rbt**) conectada entre las bornas **18** y **19** de la regleta de conexiones **J7** (ver "Esquema de Conexiones").
- Conectar la sonda de temperatura del depósito BT (suministrada opcionalmente) en la regleta de conexiones de sondas **J7** (**Sbt**; bornas **18** y **19**) (ver "Esquema de Conexiones").
- Introducir el bulbo de la sonda de temperatura en la vaina portabulbos prevista en el depósito de inercia.
- Conectar la bomba de carga del depósito BT en la regleta de conexiones de componentes **J2** (**Bbt**; bornas **N** y **7**) (ver "Esquema de Conexiones").
- Conectar la caldera a la red de suministro eléctrico.
- Mediante el panel de mandos acceder al parámetro **P.08** del menú "Técnico" (ver "Menú Técnico") y ajustar su valor a "**1**".
- Por último, si fuera necesario, acceder y ajustar el parámetro **P.28** "Histéresis de temperatura del depósito BT" del menú "Técnico".

Una vez realizada la conexión hidráulica y eléctrica descrita arriba, para el ajuste y configuración del funcionamiento del depósito de inercia BT leer detenidamente el apartado "Funcionamiento con un depósito de inercia BT" de este manual.

### **2.9.2 Instalación con acumulador de ACS Sanit antes del depósito BT y control por sonda de temperatura (P.08 = 2)**

En este modo de instalación, todos los circuitos de calefacción se deberán conectar hidráulicamente al depósito de inercia BT, y el circuito de producción de ACS por acumulación se deberá conectar hidráulicamente a la caldera, aguas arriba del depósito de inercia BT. Es decir, el depósito de inercia BT y el interacumulador de ACS Sanit, si lo hubiera, se conectan a la caldera en paralelo. Dependiendo del tipo de instalación del interacumulador de ACS (instalación con Válvula desviadora de ACS o con Bomba de carga de ACS), la bomba de carga del depósito BT (**Bbt**) se instalará según lo indicado en los siguientes esquemas hidráulicos. El control y gestión de la temperatura del depósito BT se realiza mediante una sonda de temperatura (**Sbt**) sumergida en el depósito de inercia y conectada eléctricamente en la caldera. La sonda de temperatura es suministrada opcionalmente por DOMUSA TEKNIK.

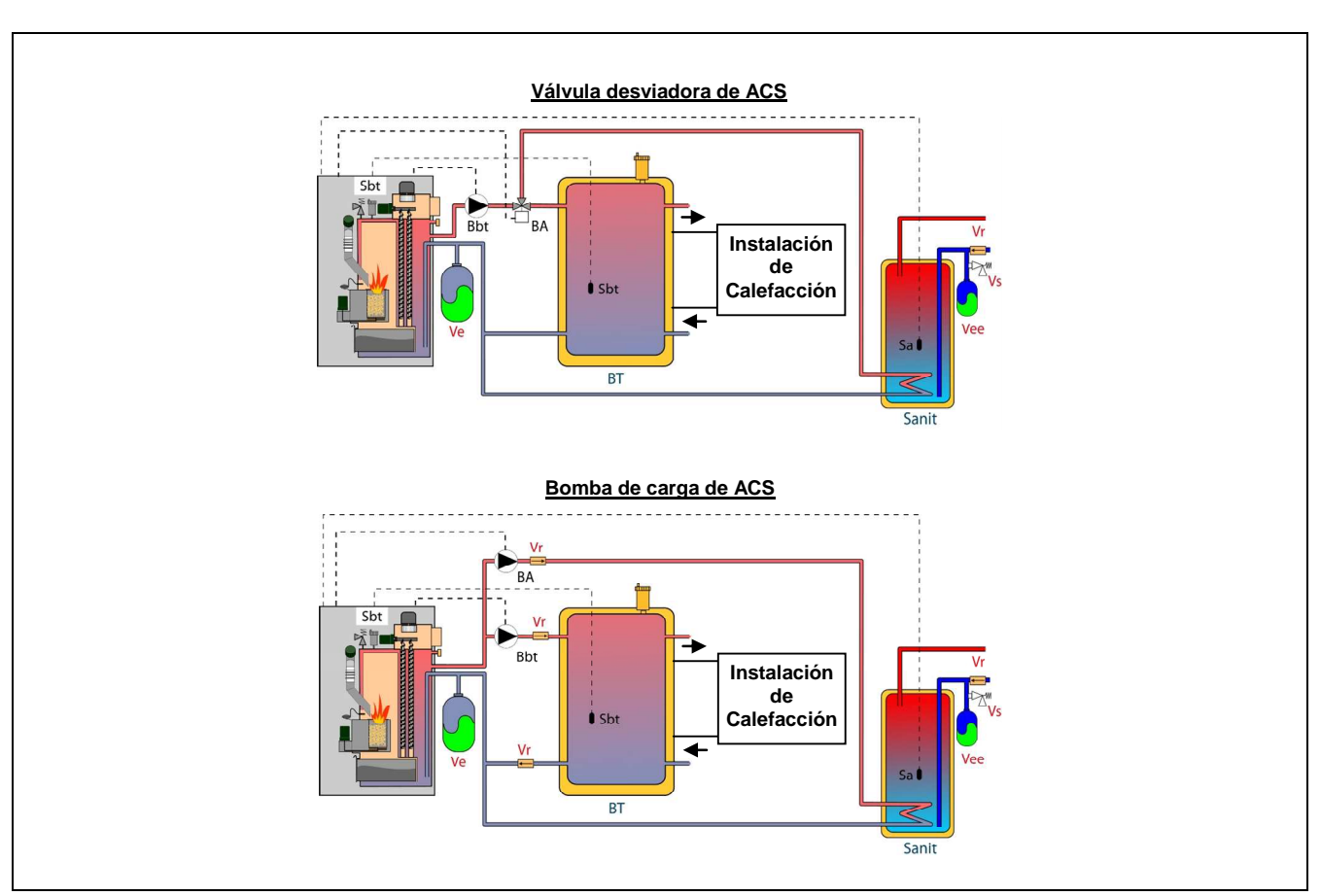

Una vez realizada la instalación hidráulica de todos los componentes de la instalación, para realizar correctamente la conexión eléctrica del depósito de inercia BT con la caldera **BioClass HM** se debe proceder de la siguiente manera:

### - **Desconectar la caldera de la red de suministro eléctrico.**

- Desconectar la resistencia eléctrica (**Rbt**) conectada entre las bornas **18** y **19** de la regleta de conexiones **J7** (ver "Esquema de Conexiones").
- Conectar la sonda de temperatura del depósito BT (suministrada opcionalmente) en la regleta de conexiones de sondas **J7** (**Sbt**; bornas **18** y **19**) (ver "Esquema de Conexiones").
- Introducir el bulbo de la sonda de temperatura en la vaina portabulbos prevista en el depósito de inercia.
- Conectar la bomba de carga del depósito BT en la regleta de conexiones de componentes **J2** (**Bbt**; bornas **N** y **7**) (ver "Esquema de Conexiones").
- Conectar la caldera a la red de suministro eléctrico.
- Mediante el panel de mandos acceder al parámetro **P.08** del menú "Técnico" (ver "Menú Técnico") y ajustar su valor a "**2**".
- Por último, si fuera necesario, acceder y ajustar el parámetro **P.28** "Histéresis de temperatura del depósito BT" del menú "Técnico".

Para realizar una correcta instalación hidráulica y eléctrica de un interacumulador de ACS Sanit con la caldera **BioClass HM** seguir detenidamente las indicaciones del apartado "Instalación de un interacumulador Sanit" de este manual. Una vez realizada la conexión hidráulica y eléctrica descrita arriba, para el ajuste y configuración del funcionamiento del depósito de inercia BT leer detenidamente el apartado *"Funcionamiento con un depósito de inercia BT*" de este manual.

### **2.9.3 Instalación con acumulador de ACS Sanit después del depósito BT y control por termostato**   $(P.08 = 3)$

En este modo de instalación, todos los circuitos de calefacción, así como, el circuito de producción de ACS por acumulación, si lo hubiera, se deberán conectar hidráulicamente al depósito de inercia BT. Es decir, como se indica en el siguiente esquema hidráulico, el depósito de inercia BT se conecta a la caldera, interponiendo una bomba de circulación (**Bbt**), y al depósito BT se conectan todos los circuitos de calentamiento de la instalación. El control y gestión de la temperatura del depósito BT se realiza mediante termostato (**Tbt**) instalado y sumergido en el depósito de inercia y conectado eléctricamente en la caldera. El termostato de control de temperatura no es suministrado por DOMUSA TEKNIK, y podrá ser adquirido en cualquier almacén especializado en suministros de calefacción.

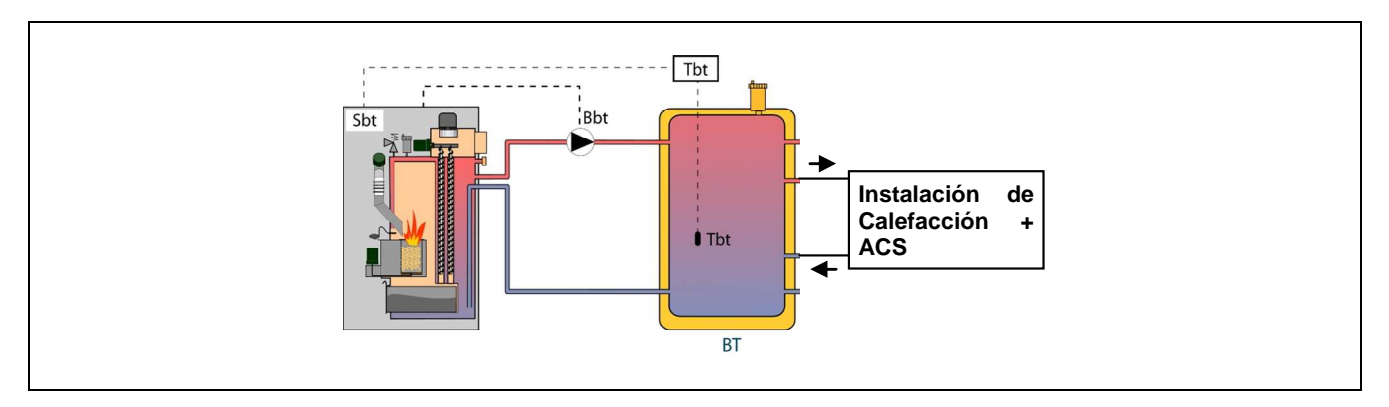

Una vez realizada la instalación hidráulica de todos los componentes de la instalación, para realizar correctamente la conexión eléctrica del depósito de inercia BT con la caldera **BioClass HM** se debe proceder de la siguiente manera:

### - **Desconectar la caldera de la red de suministro eléctrico.**

- Desconectar la resistencia eléctrica (**Rbt**) conectada entre las bornas **18** y **19** de la regleta de conexiones **J7** (ver "Esquema de Conexiones").
- Conectar el contacto **NC** (normalmente cerrado) del termostato de control del depósito BT en la regleta de conexiones de sondas **J7** (**Sbt**; bornas **18** y **19**) (ver "Esquema de Conexiones").
- Introducir el bulbo del termostato en la vaina portabulbos prevista en el depósito de inercia.
- Conectar la bomba de carga del depósito BT en la regleta de conexiones de componentes **J2** (**Bbt**; bornas **N** y **7**) (ver "Esquema de Conexiones").
- Conectar la caldera a la red de suministro eléctrico.
- Mediante el panel de mandos acceder al parámetro **P.08** del menú "Técnico" (ver "Menú Técnico") y ajustar su valor a "**3**".

Una vez realizada la conexión hidráulica y eléctrica descrita arriba, para el ajuste y configuración del funcionamiento del depósito de inercia BT leer detenidamente el apartado "Funcionamiento con un depósito de inercia BT" de este manual.

### **2.9.4 Instalación con acumulador de ACS Sanit antes del depósito BT y control por termostato**   $(P.08 = 4)$

En este modo de instalación, todos los circuitos de calefacción se deberán conectar hidráulicamente al depósito de inercia BT, y el circuito de producción de ACS por acumulación se deberá conectar hidráulicamente a la caldera, aguas arriba del depósito de inercia BT. Es decir, el depósito de inercia BT y el interacumulador de ACS Sanit, si lo hubiera, se conectan a la caldera en paralelo. Dependiendo del tipo de instalación del interacumulador de ACS (instalación con Válvula desviadora de ACS o con Bomba de carga de ACS), la bomba de carga del depósito BT (**Bbt**) se instalará según lo indicado en los siguientes esquemas hidráulicos. El control y gestión de la temperatura del depósito BT se realiza mediante termostato (**Tbt**) instalado y sumergido en el depósito de inercia y conectado eléctricamente en la caldera. El termostato de control de temperatura no es suministrado por DOMUSA TEKNIK, y podrá ser adquirido en cualquier almacén especializado en suministros de calefacción.

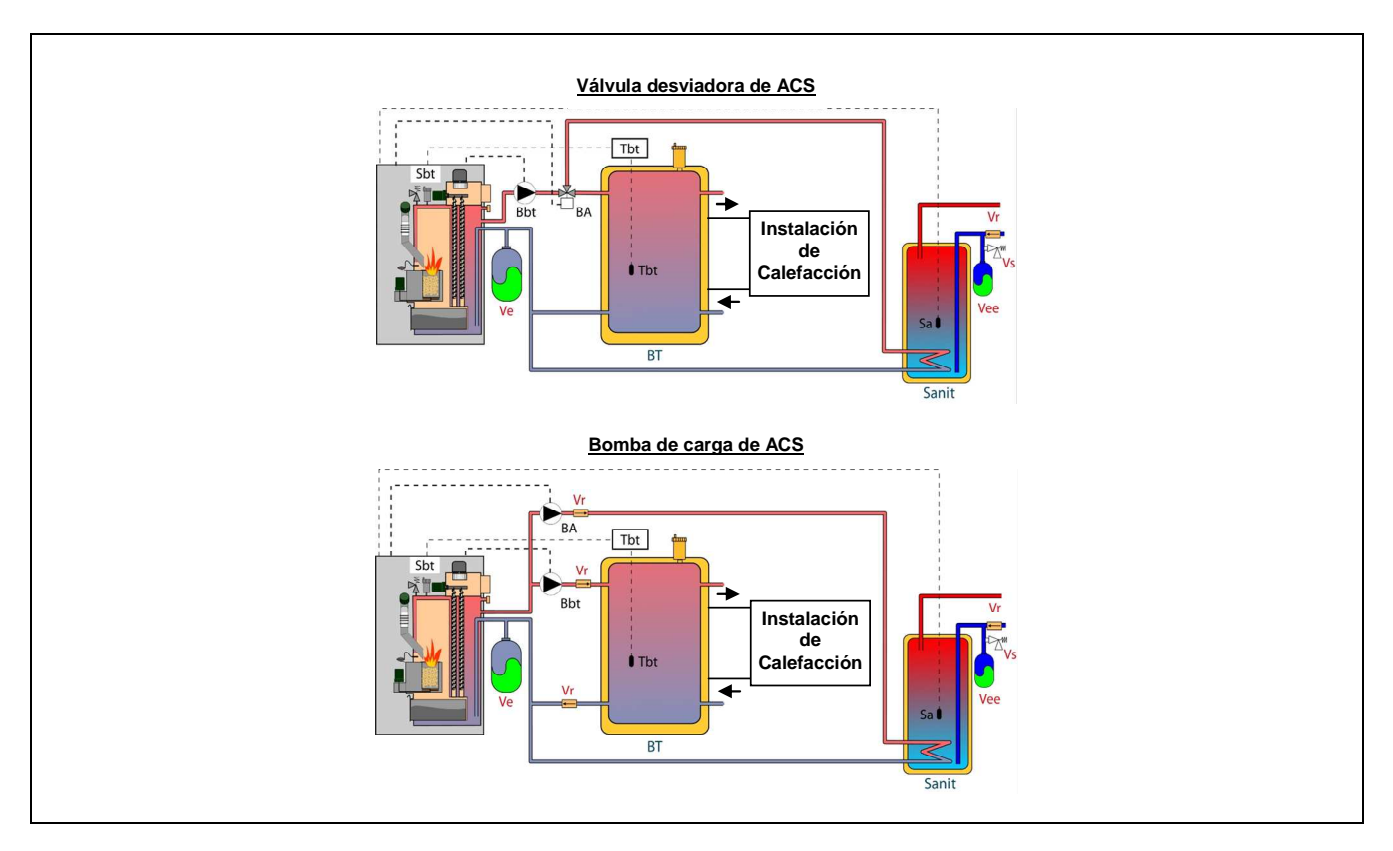

Una vez realizada la instalación hidráulica de todos los componentes de la instalación, para realizar correctamente la conexión eléctrica del depósito de inercia BT con la caldera **BioClass HM** se debe proceder de la siguiente manera:

### - **Desconectar la caldera de la red de suministro eléctrico.**

- Desconectar la resistencia eléctrica (**Rbt**) conectada entre las bornas **18** y **19** de la regleta de conexiones **J7** (ver "Esquema de Conexiones").
- Conectar el contacto **NC** (normalmente cerrado) del termostato de control del depósito BT en la regleta de conexiones de sondas **J7** (**Sbt**; bornas **18** y **19**) (ver "Esquema de Conexiones").
- Introducir el bulbo del termostato en la vaina portabulbos prevista en el depósito de inercia.
- Conectar la bomba de carga del depósito BT en la regleta de conexiones de componentes **J2** (**Bbt**; bornas **N** y **7**) (ver "Esquema de Conexiones").
- Conectar la caldera a la red de suministro eléctrico.
- Mediante el panel de mandos acceder al parámetro **P.08** del menú "Técnico" (ver "Menú Técnico") y ajustar su valor a "**4**".

Para realizar una correcta instalación hidráulica y eléctrica de un interacumulador de ACS Sanit con la caldera **BioClass HM** seguir detenidamente las indicaciones del apartado "Instalación de un interacumulador Sanit" de este manual.

Una vez realizada la conexión hidráulica y eléctrica descrita arriba, para el ajuste y configuración del funcionamiento del depósito de inercia BT leer detenidamente el apartado "Funcionamiento con un depósito de inercia BT" de este manual.

### **2.10 Instalación con un depósito de inercia BT-DUO (Opcional)**

La caldera **BioClass HM** es susceptible de ser acompañada en su instalación de un **Depósito de Inercia BT-DUO** de la amplia gama ofertada por DOMUSA TEKNIK, con el cual, se podrán ampliar las prestaciones ofrecidas en el servicio de calefacción por la caldera. Este depósito incorpora un acumulador de ACS en su interior, añadiendo de esta manera la prestación de producción de ACS además de la funcionalidad de depósito de inercia, por esta razón, su conexión a la caldera, así como, su configuración de funcionamiento son específicas.

Para ello, el control electrónico de la caldera prevé una entrada para conectar el termostato de control de primario **Tcp** del depósito BT-DUO (entrada **Sbt**; bornas 18-19 de la regleta de conexiones **J7**) y una salida de bomba de circulación (**Bbt**; bornas N-7 de la regleta de conexiones **J2**) dedicadas en exclusiva para la gestión del calentamiento del depósito de inercia. Además, para una correcta gestión de la producción de ACS del interacumulador integrado en el depósito BT-DUO, se debe instalar una sonda de temperatura de ACS (suministrada opcionalmente) en el mismo.

La caldera se suministra de fábrica con esta opción de instalación deshabilitada. Para habilitarla hay que desconectar la resistencia eléctrica (**Rbt**) conectada entre las bornas **18** y **19** de la regleta de conexiones **J7** (ver "Esquema de Conexiones") y sustituirla por una sonda de temperatura (suministrada en opción por DOMUSA TEKNIK) o un termostato de control instalado en el depósito de inercia BT. Una vez desconectada la resistencia, en el menú "Técnico" del panel de mandos, se habilitará el parámetro **P.08**, mediante el cual se podrá seleccionar el modo de instalación y funcionamiento adecuado a este tipo de depósito de inercia.

El depósito de inercia BT-DUO se conecta hidráulicamente a la caldera, interponiendo una bomba de circulación (**Bbt**), y al depósito BT-DUO se conectan todos los circuitos de calefacción de la instalación. Para una correcta instalación hidráulica del depósito **BT-DUO** y la bomba de carga **Bbt**, seguir detenidamente las indicaciones descritas en el siguiente esquema hidráulico:

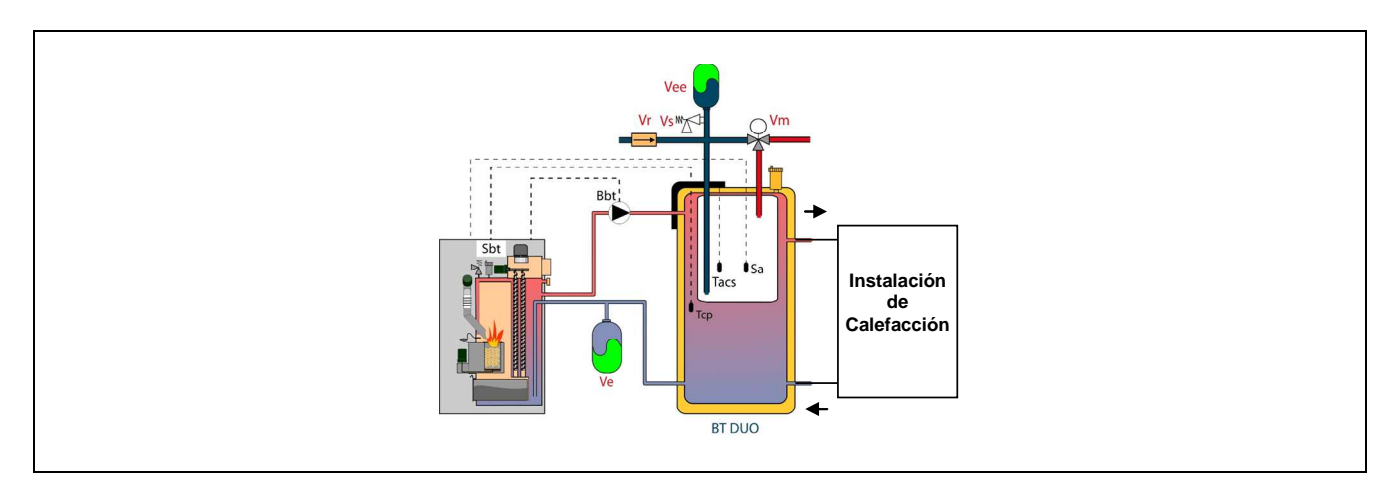

Una vez realizada la instalación hidráulica de todos los componentes de la instalación, para realizar correctamente la conexión eléctrica del depósito de inercia BT-DUO con la caldera **BioClass HM** se debe proceder de la siguiente manera:

### - **Desconectar la caldera de la red de suministro eléctrico.**

- Desconectar la resistencia eléctrica (**Rbt**) conectada entre las bornas **18** y **19** de la regleta de conexiones **J7** (ver "Esquema de Conexiones").
- Mediante una manguera eléctrica de 2 hilos conectar las bornas **TAcald** (bornas **7** y **8** del esquema de conexiones eléctricas del manual del depósito BT-DUO) del termostato de control (**Tcp**) del depósito BT-DUO en la regleta de conexiones de sondas **J7** (**Sbt**; bornas **18** y **19**) (ver "Esquema de Conexiones").
- Conectar la sonda de temperatura de ACS (suministrada opcionalmente) en la regleta de conexiones de sondas **J7** (**Sa**; bornas **16** y **17**) (ver "Esquema de Conexiones"), retirando previamente la resistencia **Ra**, suministrada de serie con la caldera.
- Introducir el bulbo de la sonda de temperatura de ACS en la vaina portabulbos prevista en el acumulador de ACS del depósito de inercia BT-DUO.
- Conectar la bomba de carga del depósito BT-DUO en la regleta de conexiones de componentes **J2** (**Bbt**; bornas **N** y **7**) (ver "Esquema de Conexiones").
- Conectar la caldera a la red de suministro eléctrico.
- Para configurar correctamente el tipo de instalación se deben ajustar los parámetros P.08 y P.09 del menú "Técnico" del panel de mandos. Acceder al parámetro **P.08** del menú "Técnico" (ver "Menú Técnico") y ajustar su valor a "**4**". A su vez, acceder al parámetro **P.09** del mismo menú y ajustar su valor a "**0**".

Para realizar una correcta instalación hidráulica y eléctrica del depósito de inercia **BT-DUO** seguir detenidamente las indicaciones del manual suministrado con el mismo.

Una vez realizada la conexión hidráulica y eléctrica descrita arriba, para el ajuste y configuración del funcionamiento del depósito de inercia BT-DUO leer detenidamente el apartado "Funcionamiento" con un depósito de inercia BT-DUO" de este manual.

### **3 PUESTA EN SERVICIO**

### **3.1 Advertencias previas**

La reparación y mantenimiento de la caldera deben ser realizados por un profesional cualificado y autorizado por **DOMUSA TEKNIK**. Para un óptimo funcionamiento y conservación de la caldera se debe realizar un mantenimiento anual de la misma.

Lea detenidamente este libro de instrucciones, y guárdelo en un sitio seguro y fácil de localizar. **DOMUSA TEKNIK** no asume ninguna responsabilidad de los daños que se produzcan por no respetar estas instrucciones.

Antes de cualquier intervención, **desconectar la caldera de la red eléctrica**.

### **3.2 Conexión eléctrica**

La caldera **BioClass HM** va equipada de fábrica con una manguera con clavija para conectarla a la red eléctrica.

### **3.3 Llenado de la instalación**

La instalación hidráulica deberá incorporar una llave de llenado, purgadores y componentes hidráulicos necesarios para el correcto llenado de la instalación.

Para llenar la instalación, abrir la llave de llenado hasta que en el parámetro "Presión de aqua" del "Menú Usuario" indique una presión entre 1 y 1,5 bar. El llenado se debe efectuar lentamente y evacuando el aire del circuito de agua a través de purgadores previstos en el mismo. Una vez llena la instalación, cerrar la llave de llenado.

La caldera **BioClass HM** incorpora un sensor de presión, mediante el cual se controla la presión de la instalación. Si la instalación no tiene como mínimo la presión seleccionada en el parámetro P.19 del "Menú Técnico" (por defecto 0,5 bar), se visualizará la alarma de falta de presión ("**E-19**").

### **IMPORTANTE: Encender la caldera sin agua puede provocar desperfectos graves en la misma.**

### **3.4 Calibración inicial del alimentador de combustible**

La caldera **BioClass HM** se suministra de fábrica con un alimentador de combustible, que deberá de montarse en el interior del depósito de reserva, según las indicaciones del apartado *"Montaje del* depósito de reserva". Debido a las diversas opciones de montaje, diversidad de calidades de combustible del mercado y depósitos de reserva disponibles, será imprescindible realizar como mínimo una calibración inicial del alimentador, para el funcionamiento óptimo de la caldera.

Durante la primera puesta en servicio de la caldera, una vez se termine el llenado de agua la misma, en la pantalla de la caldera se indicará la necesidad de calibrar el alimentador de combustible mediante la visualización de la alarma "**E-25**". La caldera no podrá encenderse hasta que no se realice el proceso de calibrado. Para realizar correctamente el proceso de calibración se deberán seguir detenidamente las instrucciones del apartado "Calibración del alimentador". Una vez realizada correctamente la calibración el aviso de calibrado (**E-25**) desaparecerá de la pantalla y se podrá encender la caldera.

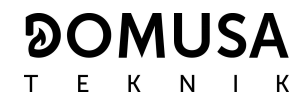

### **3.5 Puesta en marcha**

Para que la **validez de la garantía** sea efectiva, la puesta en marcha de la caldera deberá ser realizada por **personal autorizado por DOMUSA TEKNIK**. Antes de proceder a dicha puesta en marcha, se deberá tener previsto:

- Que la caldera esté conectada eléctricamente a la red.
- Que la instalación esté llena de agua (la presión deberá estar entre 1 a 1,5 bar).
- Que el depósito de reserva esté lleno de combustible.

En la puesta en marcha se realizarán los siguientes pasos:

- Comprobar la correcta instalación de la chimenea, la misma deberá incorporar una te de registro con recogida de condensados y un estabilizador de tiro.
- Comprobar el correcto montaje del depósito de reserva y del alimentador de combustible. **Se debe de calibrar el alimentador para un correcto funcionamiento de la caldera** (ver "Calibración del alimentador"). Comprobar que el tipo del combustible es el adecuado (en el caso de Pellets de madera deberá ser **DIN PLUS**).
- Si hubiera llaves de ida y retorno en la instalación, comprobar que estén abiertas.

#### **3.6 Entrega de la instalación**

El Servicio de Asistencia Técnica, una vez realizada la primera puesta en marcha, explicará al usuario el funcionamiento de la caldera, haciéndole las observaciones que considere más necesarias.

Será responsabilidad del instalador el exponer al usuario el funcionamiento de cualquier dispositivo de mando o control que pertenezca a la instalación y no se suministre con la caldera.

### **4 DISPLAY DIGITAL**

La caldera **BioClass HM** incorpora un display digital táctil para la visualización y ajuste de los distintos parámetros de la caldera. El display dispone de diferentes zonas de visualización en el cual se van visualizando diferentes iconos y números que indican los diferentes estados de la caldera.

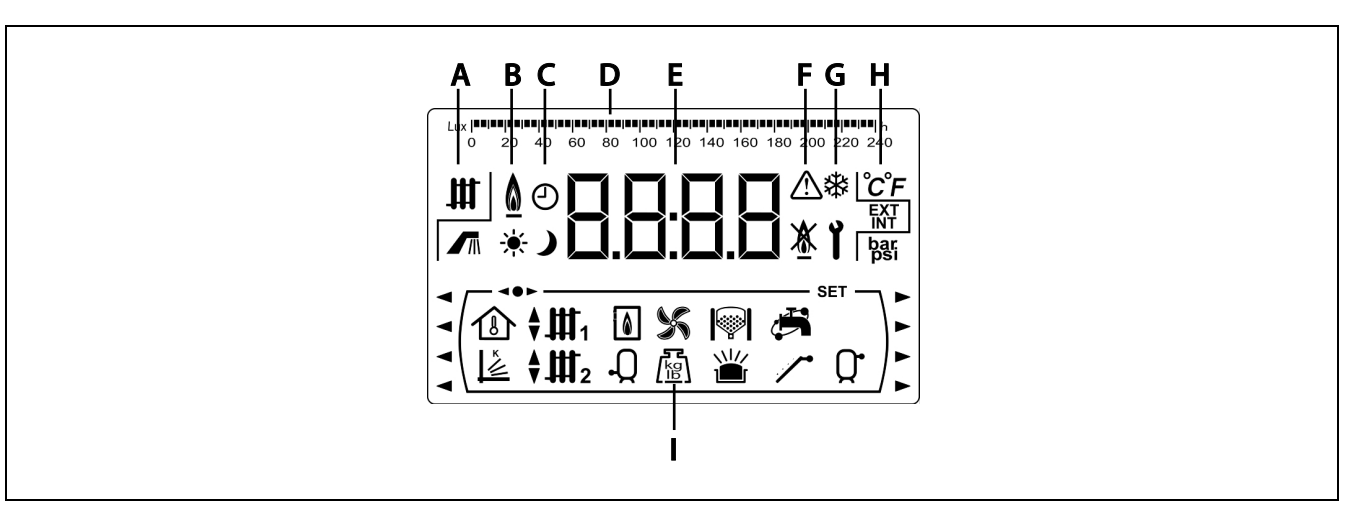

- **A** Estado de la caldera:  $\mathbf{H}$  Servicio de calefacción activado.  $\sqrt{n}$  Servicio de ACS activado.
- **B** Icono de presencia de llama:  $\bigcirc$  Indica que hay llama en el quemador.
- **C** Iconos de programación horaria:
	- Se visualiza cuando la hora real está dentro de un periodo de programación de "encendido".
	- Se visualiza cuando la hora real está dentro de un periodo de programación de "apagado".
	- Símbolo indicativo de que la programación horaria está activada o que el significado del display numérico está relacionado con la visualización de la hora real, programación, etc.
- **D** Graduación numérica: Según lo que se esté visualizando la graduación numérica de la parte superior de la pantalla tendrá los siguientes significados:

- Graduación horaria: Esta graduación se utiliza para indicar valores y parámetros relacionados con la hora y/o la programación horaria:  $\label{eq:constrained} \begin{small} \mathbf{[a\,a\,]}\mathbf{a\,a\,]}\mathbf{a\,]}\mathbf{a\,]}\mathbf{a\,]}\mathbf{a\,]}\mathbf{a\,]}\mathbf{a\,]}\mathbf{a\,]}\mathbf{a\,]}\mathbf{a\,]}\mathbf{a\,]}\mathbf{a\,]}\mathbf{a\,]}\mathbf{a\,]}\mathbf{a\,]}\mathbf{a\,]}\mathbf{a\,]}\mathbf{a\,]}\mathbf{a\,]}\mathbf{a\,]}\mathbf{b\,]}\mathbf{a\,]}\mathbf{b\,]}\mathbf{b\,]$ 

- Graduación de luxes: Esta graduación se utiliza para indicar el nivel de luxes leído por el sensor de llama:

0 20 40 60 80 100 120 140 160 180 200 220 240

- Graduación: Esta graduación se utiliza para indicar el nivel de llenado de ceniza del cenicero de la caldera:

#### 

- **E** Display numérico.
- **F** Indicación de alarmas:  $\Lambda$  Aviso de alarma.

**XX** Bloqueo de la caldera.

**G** Iconos de funcionamiento especiales:

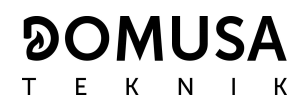

**# Función anti-hielo:** Parpadea cuando está activada la función anti-hielo de la caldera.

**Llave técnico:** Este símbolo se utiliza para indicar que el valor o parámetro visualizado en el display numérico es de carácter técnico. Principalmente se visualiza cuando se está navegando o modificando cualquier parámetro técnico de la caldera del "Menú Técnico" o "Menú Configuración".

- **H** Iconos auxiliares:
	- Visualización de un valor de temperatura (en unidades internacionales) en display numérico.
	- **EXT** Visualización de cualquier valor o parámetro relacionado con la temperatura exterior a la vivienda.
	- **INT** Visualización de cualquier valor o parámetro relacionado con la temperatura interior de la vivienda o parámetros relacionados con el mando a distancia LAGO FB OT+.
	- **bar** Visualización de cualquier valor o parámetro relacionado con la presión de agua y/o aire (en unidades internacionales) de la caldera.
- **I** Iconos de modos de funcionamiento:

 $\bigoplus$  Visualización de cualquier valor o parámetro relacionado con la temperatura interior de la vivienda o parámetros relacionados con los termostatos ambiente o mandos a distancia.

- Visualización de cualquier valor o parámetro relacionado con el funcionamiento según las condiciones climáticas exteriores o curvas K.
- Visualización de demanda del circuito directo nº 1 activada o cuando se visualiza cualquier valor o parámetro relacionado con el mismo.
- Visualización de demanda del circuito directo nº 2 activada o cuando se visualiza cualquier valor o parámetro relacionado con el mismo.
- $\overline{\mathbf{H}}$ 1 Visualización de demanda del circuito mezclado nº 1 activada o cuando se visualiza cualquier valor o parámetro relacionado con el mismo. Mediante las flechas se indica la vía de la válvula mezcladora activada. La flecha superior indica la apertura de la vía caliente de la válvula y la flecha inferior indica el cierre de la vía caliente de la válvula.
- Visualización de demanda del circuito mezclado nº 2 activada o cuando se visualiza cualquier valor o parámetro relacionado con el mismo. Mediante las flechas se indica la vía de la válvula mezcladora activada. La flecha superior indica la apertura de la vía caliente de la válvula y la flecha inferior indica el cierre de la vía caliente de la válvula.
- Visualización de cualquier valor o parámetro relacionado con la caldera y/o quemador.
- Visualización de cualquier valor o parámetro relacionado con la temperatura o funcionamiento del interacumulador de ACS.

 Visualización de cualquier valor o parámetro relacionado con el funcionamiento del ventilador de la caldera.

 $\sqrt{\frac{15}{10}}$  Visualización de cualquier valor o parámetro relacionado con pesaje de combustible, calibración del alimentador, consumo másico de la caldera, etc.

- Visualización de cualquier valor o parámetro relacionado con el sistema automático de carga. Cuando el sistema automático de carga está activado el símbolo se visualiza parpadeando.
- Visualización de cualquier valor o parámetro relacionado con el cajón de cenizas, tanto cenicero manual, como cenicero compresor.

Visualización de cualquier valor o parámetro relacionado con el rebose de cenizas del cenicero.

 Visualización de cualquier valor o parámetro relacionado con la función de recirculación de ACS. Cuando la bomba de recirculación de ACS está activada el icono se visualiza parpadeando.

- Visualización de la activación del alimentador de combustible.
- Visualización de cualquier valor o parámetro relacionado con la temperatura o el funcionamiento del depósito de inercia.
- Indicación de que se está navegando dentro de alguno de los menús del control electrónico.
- **SET** Indicación de que el parámetro visualizado en el display numérico es modificable.

### **5 FUNCIONAMIENTO**

La caldera **BioClass HM** se suministra de fábrica en modo "sólo calefacción", preparada para calentar una instalación de calefacción (circuito de calefacción Nº 1). Opcionalmente, para aumentar las prestaciones de la instalación, se le podrán conectar un interacumulador de Agua Caliente Sanitaria (**Sanit**) y/o un **Kit hidráulico BIO** de la amplia gama de Kits ofertada por DOMUSA TEKNIK.

### **5.1 Funcionamiento en modo "Sólo Calefacción"**

En este modo, se deberá seleccionar la consigna de temperatura de caldera deseada (ver "Selección de la consigna de temperatura de caldera") y la temperatura del termostato ambiente Nº 1 (**TA1**) o mando a distancia **LAGO FB OT+** (si los hubiera). Entrará en funcionamiento el quemador para calentar el agua de la caldera. Cuando la temperatura de la caldera supere 60 ºC la bomba de la caldera (**BC**) se activará para distribuir el agua caliente por la instalación. El quemador modulante de la caldera **BioClass HM** mantendrá la instalación a la temperatura de caldera seleccionada (o en el termostato ambiente, si lo hubiera). Cuando la temperatura en la instalación supere en 4 ºC la temperatura de consigna de caldera seleccionada el quemador se apagará hasta que la temperatura de la misma descienda hasta 10 ºC por debajo de la deseada, comenzando de nuevo un nuevo ciclo de calentamiento.

Se podrá desactivar por completo el funcionamiento del servicio de calefacción de la caldera (modo

**Verano**) seleccionando el valor de consigna de caldera igual a "**oFF**". En este modo de funcionamiento únicamente quedará activado el servicio de producción de ACS, siempre y cuando, hubiera un interacumulador de ACS conectado a la caldera.

### **NOTA: Cuando se desactive el servicio de calefacción, también se desactivarán todos los circuitos del Kit hidráulico BIO, si estuviera conectado.**

### **5.2 Funcionamiento con interacumulador Sanit (Opcional)**

La caldera **BioClass HM** es susceptible de ser acompañada en su instalación por un interacumulador de la gama **Sanit** de **DOMUSA TEKNIK**, para la obtención de Agua Caliente Sanitaria. Para su correcta instalación seguir detenidamente el apartado "Instrucciones para la Instalación" de este manual.

En este modo de funcionamiento, se deberá seleccionar la consigna de temperatura de A.C.S. deseada *(ver "Selección de la consigna de temperatura de A.C.S.")*. Se encenderá el quemador y se activará la bomba de carga o la válvula de A.C.S, siempre que la temperatura del agua de la caldera sea superior a 60 ºC. Cuando el acumulador alcance la temperatura de consigna de A.C.S. seleccionada y después de un tiempo de espera (parámetro **P.16** del "Menú Técnico"), volverá a estar en disposición de calentar la instalación de calefacción, activando para ello el servicio de calefacción. El quemador modulante mantendrá la temperatura de consigna de caldera seleccionada. La bomba de calefacción se parará cuando la temperatura ambiente sea igual o mayor a la regulada en el termostato ambiente de la instalación (si lo hubiera).

Si se desea se podrá desactivar por completo el funcionamiento del servicio de producción de Agua Caliente Sanitaria seleccionando el valor de consigna de ACS igual a "**oFF**".

#### **NOTA: Para dar una prestación óptima de producción de ACS, mientras ésta esté activa se mantendrá desactivado el servicio de calefacción de la caldera y no se volverá a restituir hasta que se haya terminado de calentar el interacumulador de ACS.**

**DOMUSA** 

E K N I K

### **5.3 Selección de la consigna de temperatura de caldera**

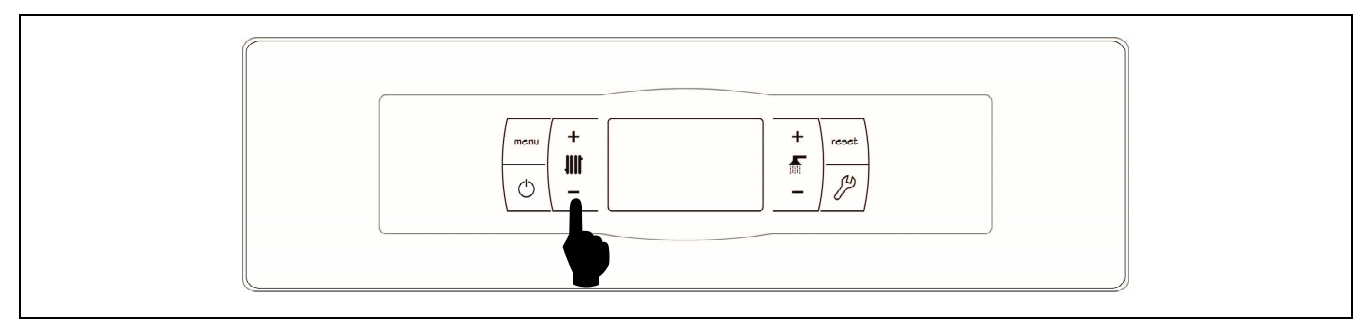

La selección de la temperatura deseada de funcionamiento de la caldera se realiza mediante el selector táctil indicado en la figura. Para seleccionar la temperatura deseada tocar en los símbolos "**+**" o "**-**" para incrementar o disminuir el valor de la temperatura, respectivamente. Una vez seleccionada la temperatura, en unos pocos segundos la pantalla regresará a la situación de reposo. El rango de consigna de temperatura de caldera seleccionable es de OFF, 65 - 80 ºC.

También, se podrá seleccionar la temperatura de consigna de caldera navegando con el botón táctil MENÚ hasta la opción de visualización de "Consigna de temperatura de caldera", una vez situada la pantalla en esta opción, tocar en los símbolos "**+**" o "**-**" para seleccionar la temperatura deseada.

Cuando esté activado el modo de funcionamiento según las condiciones climáticas exteriores mediante el parámetro **P.10** del "Menú Técnico" y esté seleccionada una curva K de funcionamiento para el circuito directo de la caldera (o circuito directo del Kit hidráulico BIO), la temperatura del agua de la misma se calculará mediante la curva K, por lo que, mediante la selección de consigna de temperatura de caldera únicamente se podrá seleccionar la activación ("on") o desactivación ("oFF") del servicio de calefacción.

Si se desea desactivar por completo el funcionamiento del servicio de calefacción de la caldera (modo *Verano*), seleccionar el valor de consigna igual a "oFF", tocando en el símbolo "-" hasta que se visualice dicho valor en la pantalla.

### **5.4 Selección de la consigna de temperatura de A.C.S. (sólo con interacumulador)**

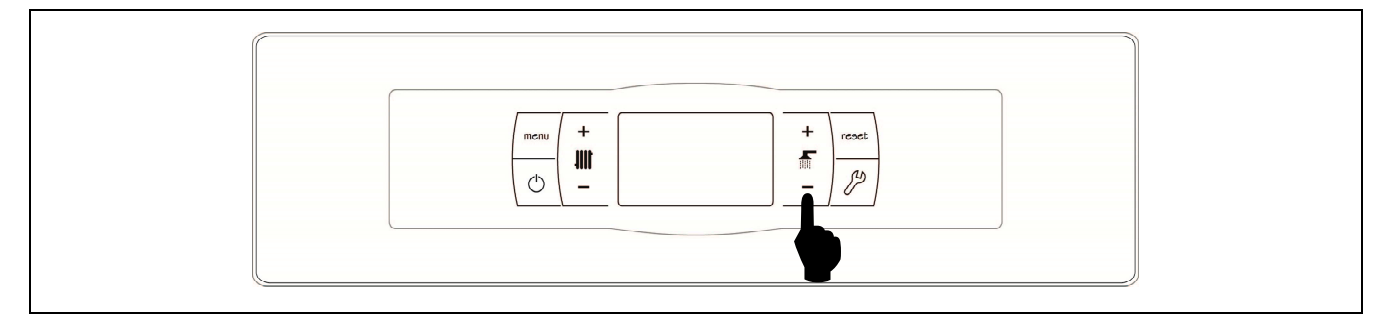

La selección de la temperatura de A.C.S. deseada se realiza mediante el selector táctil indicado en la figura. Para seleccionar la temperatura deseada tocar en los símbolos "**+**" o "**-**" para incrementar o disminuir el valor de la temperatura, respectivamente. Una vez seleccionada la temperatura, en unos pocos segundos la pantalla regresará a la situación de reposo. El rango de temperatura de consigna de A.C.S. seleccionable es de OFF, 15 - 65 ºC.

También, se podrá seleccionar la temperatura de consigna de ACS navegando con el botón táctil MENÚ hasta la opción de visualización de "Consigna de temperatura de ACS", una vez situada la pantalla en esta opción, tocar en los símbolos "**+**" o "**-**" para seleccionar la temperatura deseada.

Si se desea desactivar por completo el funcionamiento del servicio de producción de A.C.S. de la caldera, seleccionar el valor de consigna igual a "oFF", tocando en el símbolo "-" hasta que se visualice dicho valor en la pantalla.

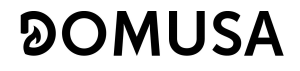

### **5.5 Selección de la consigna de temperatura del depósito de inercia (sólo con depósito de inercia)**

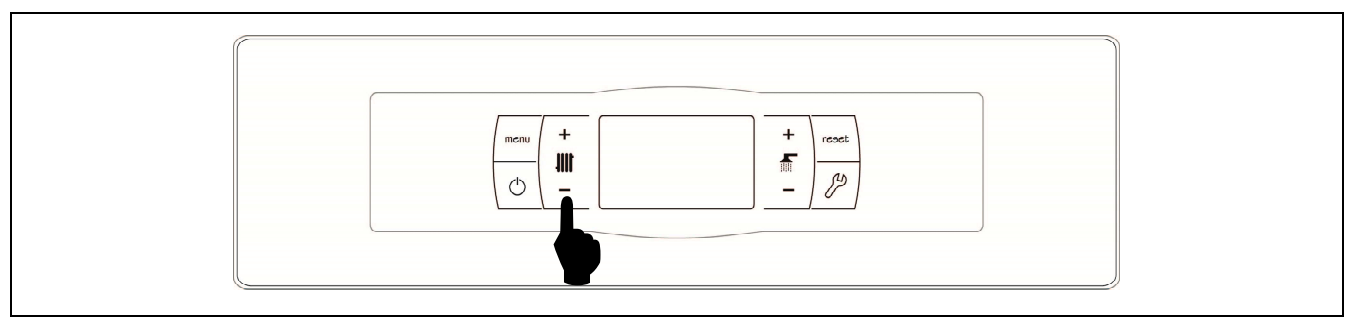

La selección de la temperatura deseada en el depósito de inercia se realiza mediante el selector táctil indicado en la figura. Para seleccionar la temperatura deseada tocar en los símbolos "**+**" o "**-**" para incrementar o disminuir el valor de la temperatura, respectivamente. Una vez seleccionada la temperatura, en unos pocos segundos la pantalla regresará a la situación de reposo. El rango de consigna de temperatura seleccionable es de OFF, 30 - 80 ºC.

También, se podrá seleccionar la temperatura de consigna del depósito de inercia navegando con el botón táctil MENÚ hasta la opción de visualización de "Consigna de temperatura del depósito de inercia", una vez situada la pantalla en esta opción, tocar en los símbolos "**+**" o "**-**" para seleccionar la temperatura deseada.

Si se desea desactivar por completo el funcionamiento del servicio de calefacción de la instalación (modo *Verano*), seleccionar el valor de consigna igual a "oFF", tocando en el símbolo "-" hasta que se visualice dicho valor en la pantalla.

### **5.6 Funcionamiento según las condiciones climáticas exteriores (Opcional)**

Cuando la caldera se instale junto a un **Kit hidráulico BIO** y esté conectada la sonda exterior suministrada con el mismo, podrá activarse el funcionamiento en función de las condiciones climáticas de temperatura exterior mediante el parámetro **P.10** del "Menú Técnico".

Cuando este modo de funcionamiento está activado la temperatura del agua de la caldera y/o de impulsión de calefacción se determina en función de la pendiente de la curva K seleccionada en el "Menú Técnico" (parámetros **P.11** y **P.12**) y de la temperatura exterior medida por la sonda exterior. En el caso de una instalación correctamente dimensionada, la temperatura de la caldera y/o de ida calculada asegurará una temperatura ambiente que corresponderá a la consigna programada.

La pendiente de la curva K relaciona la temperatura exterior, leída en la sonda instalada en el exterior de la vivienda, y la consigna de temperatura de caldera y/o de impulsión del calefacción. En la gráfica adjunta se describe la relación de temperaturas para cada valor de la curva K.

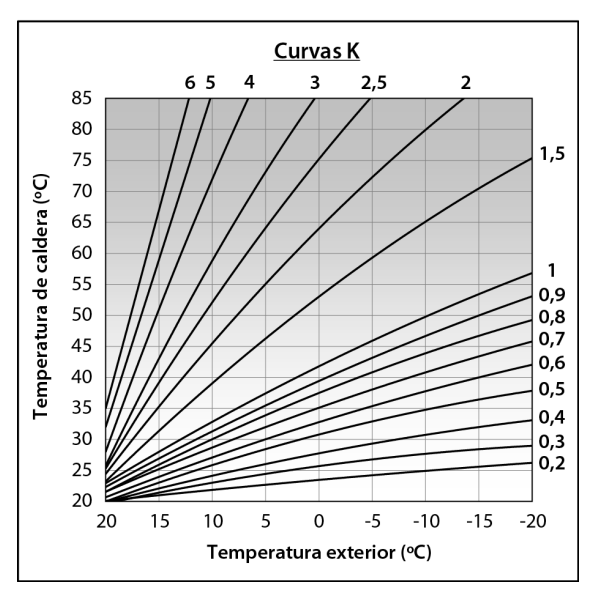

Dependiendo del tipo de circuito, las condiciones de aislamiento del edificio y posición de la sonda variará la curva K óptima para cada circuito de calefacción. De todas maneras, como regla general se recomienda que, para circuitos de calefacción de alta temperatura (p.e. circuito directo de "radiadores") se seleccione una curva K igual o superior a 1, y para circuitos de baja temperatura (p.e. circuito mezclado de "suelo radiante") se seleccione una curva K igual o inferior a 0,8.

### **IMPORTANTE: Para conectar la sonda exterior al Kit hidráulico BIO seguir detenidamente las instrucciones del manual de instrucciones adjuntado con el Kit hidráulico BIO.**

### **6 FUNCIONAMIENTO CON KIT HIDRÁULICO BIO (OPCIONAL)**

Todos los modelos de la gama de calderas **BioClass HM** son susceptibles de tener conectado un kit de la gama de Kits Hidráulicos BIO para gestionar más de un circuito de calefacción. Dependiendo del modelo de Kit Hidráulico BIO seleccionado se podrán gestionar hasta 3 circuitos de calefacción y un circuito de ACS. A continuación se dan unas directrices generales del funcionamiento de la caldera cuando existe un Kit hidráulico BIO conectado a ella, para una detallada descripción del funcionamiento del mismo se deberá leer detenidamente el manual de instrucciones suministrado con el Kit:

### **Funcionamiento del circuito directo de calefacción**

Cuando el **Kit hidráulico BIO** instalado disponga de una bomba de circuito directo (**Bcd**), se podrá seleccionar su **modo** funcionamiento mediante el parámetro **P.23** del "Menú "Técnico" de la caldera:

**P.23** = 0 => Funcionamiento como bomba de circulación de calefacción (valor por defecto).

**P.23** = 1 => Funcionamiento como bomba de carga de un interacumulador de ACS.

Cuando la bomba del circuito directo esté configurada para un circuito de calefacción (**P.23 = 0**), dicho circuito trabajará con la consigna de temperatura de caldera seleccionada y la temperatura del termostato ambiente **TA1** o un mando a distancia LAGO FB OT+, ambos conectados en las regletas de conexiones de la caldera *(ver "Esquema de Conexiones")*. Cuando exista una sonda de temperatura exterior conectada al **Kit hidráulico BIO** se podrá seleccionar el funcionamiento del circuito directo según las condiciones climáticas exteriores, mediante el parámetro **P.10** del "Menú Técnico" de la caldera, de tal manera que, la consigna de temperatura de la caldera dependerá de la temperatura exterior y de la Curva K seleccionada en el parámetro **P.12**.

Cuando la bomba del circuito directo esté configurada como bomba de carga de un acumulador de ACS, la bomba trabajará según la consigna de ACS seleccionada en la caldera y la temperatura leída por la sonda de ACS **Sa**.

En ambos casos, entrarán en funcionamiento el quemador y la bomba de circulación **Bcd** del **Kit hidráulico BIO** hasta conseguir en la instalación o en el acumulador de ACS la temperatura seleccionada.

### **Funcionamiento del circuito mezclado nº 1**

El circuito mezclado de calefacción Nº 1 trabajará con la consigna de temperatura de ida del circuito mezclado nº 1 seleccionada en el "Menú Usuario" y la temperatura del termostato ambiente **TaM1** o control remoto LAGO FB OT+, conectados en el **Kit hidráulico BIO** (ver "Esquema de Conexiones" del manual del Kit hidráulico). Cuando exista una sonda de temperatura exterior conectada al **Kit hidráulico BIO** se podrá seleccionar el funcionamiento del circuito de calefacción nº 1 según las condiciones climáticas exteriores, mediante el parámetro **P.10** del "Menú Técnico" de la caldera, de tal manera que, la consigna de temperatura de ida del circuito nº 1 dependerá de la temperatura exterior y de la Curva K seleccionada en el parámetro **P.11**.

### **Funcionamiento del circuito mezclado nº 2**

El circuito mezclado de calefacción Nº 2 trabajará con la consigna de temperatura de ida del circuito mezclado nº 2 seleccionada en el "Menú Usuario" y la temperatura del termostato ambiente **TaM2** o control remoto LAGO FB OT+, conectados en el **Kit hidráulico BIO** (ver "Esquema de Conexiones" del manual del Kit hidráulico). Cuando exista una sonda de temperatura exterior conectada al **Kit hidráulico BIO** se podrá seleccionar el funcionamiento del circuito de calefacción nº 2 según las condiciones climáticas exteriores, mediante el parámetro **P.10** del "Menú Técnico" de la caldera, de tal manera que, la consigna de temperatura de ida del circuito nº 2 dependerá de la temperatura exterior y de la Curva K seleccionada en el parámetro **P.12**.

### **7 FUNCIONAMIENTO CON UN DEPÓSITO DE INERCIA BT (OPCIONAL)**

La caldera **BioClass HM** es susceptible de ser acompañada en su instalación por un **Depósito de inercia BT** de la amplia gama de depósitos ofertada por **DOMUSA TEKNIK**. Este depósito acumula energía calorífica que permite mejorar las prestaciones de la instalación durante los procesos de encendido y apagado de la caldera. Para su correcta instalación seguir detenidamente las instrucciones de montaje adjuntadas con el depósito, y para su correcta integración con la caldera **BioClass HM** leer las instrucciones indicadas en el apartado "Instalación con un Depósito de Inercia BT" de este manual.

El control electrónico de la caldera **BioClass HM** es capaz de gestionar cuatro configuraciones distintas de instalación del depósito de inercia BT. Dependiendo de la configuración de la instalación (parámetro **P.08** del menú "Técnico") existen 2 modos de funcionamiento:

### **7.1 Funcionamiento con sonda de temperatura en el depósito de inercia BT (P.08 = 1 ó 2)**

En este modo de funcionamiento, se deberá seleccionar la consigna de temperatura deseada del depósito de inercia (ver "Selección de la consigna de temperatura del depósito de inercia") y la temperatura del termostato ambiente Nº 1 (**TA1**) o mando a distancia **LAGO FB OT+** (si los hubiera). Entrará en funcionamiento el quemador para calentar el agua de la caldera. Cuando la temperatura de la caldera supere 60 ºC la bomba de carga del depósito de inercia (**Bbt**) se activará para calentar el depósito BT. El quemador modulante de la caldera **BioClass HM** mantendrá el agua del depósito de inercia a la temperatura seleccionada. Cuando la temperatura del depósito alcance la temperatura de consigna seleccionada el quemador se apagará hasta que la temperatura del mismo descienda el valor ajustado en el parámetro **P.28** por debajo de la deseada (por defecto 5 ºC), comenzando de nuevo un nuevo ciclo de calentamiento.

En cuanto al servicio de calefacción de la caldera, la bomba de circulación de la misma (**BC**) se activará siempre que el termostato ambiente Nº 1 (**TA1**), o el mando a distancia **LAGO FB OT+** (si lo hubiera), demande calefacción. Es decir, cuando la temperatura del ambiente donde está instalado el termostato, o el mando a distancia, sea inferior a la ajustada en el mismo. Cuando el ambiente alcance la temperatura deseada y después de un tiempo de poscirculación (parámetro **P.15** del "Menú Técnico"), el funcionamiento de la bomba de calefacción (**BC**) se desactivará.

Se podrá desactivar por completo el servicio de calefacción de la caldera (modo **Verano**) seleccionando el valor de consigna del depósito de inercia igual a "oFF". En este modo de funcionamiento únicamente quedará activado el servicio de producción de ACS, siempre y cuando, hubiera un interacumulador de ACS conectado al depósito (**P.08** = **1**) o a la caldera (**P.08** = **2**).

#### **NOTA: Cuando se desactive el servicio de calefacción, también se desactivarán todos los circuitos del Kit hidráulico BIO, si estuviera conectado.**

**NOTA: Este modo de funcionamiento se activa solamente cuando el valor del parámetro P.08 del menú "Técnico" está ajustado a 1 ó 2 y existe un depósito de inercia instalado.** 

### **7.2 Funcionamiento con termostato de control en el depósito de inercia BT (P.08 = 3 ó 4)**

En este modo de funcionamiento, se deberá seleccionar la consigna de temperatura deseada de la caldera (ver "Selección de la consigna de temperatura de caldera") y mediante el termostato de control instalado en el depósito de inercia, se deberá seleccionar la consigna de temperatura deseada en el depósito de inercia. **Será imprescindible para el funcionamiento de la instalación que la consigna de temperatura de caldera seleccionada sea superior a la consigna ajustada en el termostato de control del depósito de inercia, recomendándose que al menos sea entre 5 y 10 ºC superior**. Entrará en funcionamiento el quemador modulante de la caldera **BioClass HM** para calentar el agua de la misma. Cuando la temperatura de la caldera supere 60 ºC la bomba de carga del depósito de inercia (**Bbt**) se activará para calentar el depósito BT, siempre y cuando, el termostato de control del mismo esté activado (demandando calentamiento). Cuando el termostato del depósito de inercia alcance la temperatura deseada, y desactive la demanda de calentamiento, el funcionamiento de la bomba de carga del depósito de inercia (**Bbt**) se desactivará.

En cuanto al servicio de calefacción de la caldera, la bomba de circulación de la misma (**BC**) se activará siempre que el termostato ambiente Nº 1 (**TA1**), o el mando a distancia **LAGO FB OT+** (si lo hubiera), demande calefacción. Es decir, cuando la temperatura del ambiente donde está instalado el termostato, o el mando a distancia, sea inferior a la ajustada en el mismo. Cuando el ambiente alcance la temperatura deseada y después de un tiempo de poscirculación (parámetro **P.15** del "Menú Técnico"), el funcionamiento de la bomba de calefacción (**BC**) se desactivará.

Se podrá desactivar por completo el servicio de calefacción de la caldera (modo **Verano**) seleccionando el valor de consigna de caldera igual a "oFF". En este modo de funcionamiento únicamente quedará activado el servicio de producción de ACS, siempre y cuando, hubiera un interacumulador de ACS conectado al depósito (**P.08** = **3**) o a la caldera (**P.08** = **4**).

#### **IMPORTANTE: Será imprescindible para el funcionamiento de la instalación que la consigna de temperatura de caldera sea superior a la consigna ajustada en el termostato de control del depósito de inercia.**

- **NOTA: Cuando se desactive el servicio de calefacción, también se desactivarán todos los circuitos del Kit hidráulico BIO, si estuviera conectado.**
- **NOTA: Este modo de funcionamiento se activa solamente cuando el valor del parámetro P.08 del menú "Técnico" está ajustado a 3 ó 4 y existe un depósito de inercia instalado.**

### **8 FUNCIONAMIENTO CON UN DEPÓSITO DE INERCIA BT-DUO (OPCIONAL)**

La caldera **BioClass HM** es susceptible de ser acompañada en su instalación por un **Depósito de inercia BT-DUO** de la amplia gama de depósitos ofertada por **DOMUSA TEKNIK**. Este depósito acumula energía calorífica que permite mejorar las prestaciones de la instalación durante los procesos de encendido y apagado de la caldera. Además, incorpora en su interior un interacumulador de ACS para la obtención de Agua Caliente Sanitaria. Para su correcta instalación seguir detenidamente las instrucciones de montaje adjuntadas con el depósito, y para su correcta integración con la caldera **BioClass HM** leer las instrucciones indicadas en el apartado "Instalación con un Depósito de Inercia BT-DUO" de este manual.

En este modo de funcionamiento, se deberá seleccionar la consigna de temperatura deseada de la caldera (ver "Selección de la consigna de temperatura de caldera") y mediante el termostato de regulación del panel de mandos del depósito de inercia BT-DUO, se deberá seleccionar la consigna de temperatura deseada en el mismo. **Será imprescindible para el funcionamiento de la instalación que la consigna de temperatura de caldera seleccionada sea superior a la consigna ajustada en el termostato del depósito BT-DUO, recomendándose que al menos sea entre 5 y 10 ºC superior**. Entrará en funcionamiento el quemador modulante de la caldera **BioClass HM** para calentar el agua de la misma. Cuando la temperatura de la caldera supere 60 ºC la bomba de carga del depósito de inercia se activará para calentar el depósito BT-DUO, siempre y cuando, el termostato de control del mismo esté activado (demandando calentamiento). Cuando el termostato del depósito BT-DUO alcance la temperatura deseada, y desactive la demanda de calentamiento, el funcionamiento de la bomba de carga del mismo se desactivará.

En cuanto al servicio de calefacción de la caldera, la bomba de circulación conectada a la misma (**BC**) se activará siempre que el termostato ambiente Nº 1 (**TA1**), o el mando a distancia **LAGO FB OT+** (si lo hubiera), demande calefacción. Es decir, cuando la temperatura del ambiente donde está instalado el termostato, o el mando a distancia, sea inferior a la ajustada en el mismo. Cuando el ambiente alcance la temperatura deseada y después de un tiempo de poscirculación (parámetro **P.15** del "Menú Técnico"), el funcionamiento de la bomba de calefacción (**BC**) se desactivará.

En cuanto al funcionamiento del servicio de producción de ACS, siempre y cuando esté instalada una sonda de temperatura de ACS en el depósito **BT-DUO**, se deberá seleccionar la consigna de temperatura de A.C.S. deseada *(ver "Selección de la consigna de temperatura de A.C.S.")*. Se encenderá el quemador y se activará la bomba de carga del depósito **BT-DUO**, siempre que la temperatura del agua de la caldera sea superior a 60 ºC. Cuando el acumulador alcance la temperatura de consigna de A.C.S. seleccionada y después de un tiempo de espera (parámetro **P.16** del "Menú Técnico"), volverá a estar en disposición de calentar la instalación de calefacción, activando para ello el servicio de calefacción. Para dar una prestación óptima de producción de ACS, mientras ésta esté activa se mantendrá desactivado el servicio de calefacción de la caldera y no se volverá a restituir hasta que se haya terminado de calentar el interacumulador de ACS del depósito **BT DUO**.

Se podrá desactivar por completo el servicio de calefacción de la caldera (modo **Verano**) seleccionando el valor de consigna de caldera igual a "oFF". En este modo de funcionamiento únicamente quedará activado el servicio de producción de ACS, mediante el interacumulador integrado en el interior del depósito **BT-DUO**. A su vez, se podrá desactivar por completo el funcionamiento del servicio de producción de Agua Caliente Sanitaria seleccionando el valor de consigna de ACS igual a "**oFF**".

#### **IMPORTANTE: Es imprescindible que la consigna de temperatura de caldera sea superior a la consigna ajustada en el termostato de control del depósito de inercia.**

- **NOTA: Cuando se desactive el servicio de calefacción, también se desactivarán todos los circuitos del Kit hidráulico BIO, si estuviera conectado.**
- **NOTA: Para un correcto funcionamiento del depósito de inercia BT-DUO los parámetros del menú "Técnico" P.08 y P.09 deberán estar ajustados a 4 y 0 respectivamente.**

### **9 MANDO A DISTANCIA LAGO FB OT+ (OPCIONAL)**

Junto con la caldera **BioClass HM**, se puede opcionalmente suministrar un mando a distancia (**LAGO FB OT+**), mediante el cual será posible comandar el funcionamiento de la caldera desde cualquier estancia de la vivienda, donde se instale. El mando a distancia **LAGO FB OT+** controlará los parámetros del circuito de calefacción y la producción de Agua Caliente Sanitaria (si la hubiera).

Este mando a distancia permite la programación de las horas de confort deseadas del circuito de calefacción, regulando la instalación en función de las necesidades del mismo, mediante la medición de la temperatura ambiente del interior y ajustando la temperatura de la instalación a la misma. Desde el mando se podrán ajustar las temperaturas de consigna de A.C.S. y calefacción deseadas en cada momento, así como visualizar los diversos parámetros de funcionamiento de la caldera. A su vez, el mando avisará de cualquier anomalía de funcionamiento de la caldera.

Cuando se conecta un mando a distancia **LAGO FB OT+** a la caldera, éste toma el control de la caldera. Las diversas temperaturas y parámetros seleccionables en el mando a distancia, no podrán ser modificados a través del portamandos de la caldera. El mando a distancia es de fácil instalación, necesitándose únicamente 2 hilos de comunicación entre la caldera y el mando **LAGO FB OT+**. La conexión a la caldera se realizará conectando los dos hilos en la regleta de conexiones **J5** (ver "Esquema de Conexiones"). Para su correcta instalación y funcionamiento, leer detenidamente las instrucciones adjuntadas con el mando a distancia.

En los siguientes apartados se explican, de forma general, los diversos modos de funcionamiento y opciones del mando a distancia **LAGO FB OT+**.

### **Funcionamiento del circuito de calefacción**

En el mando a distancia se podrá seleccionar la temperatura máxima para el circuito de calefacción, las horas de confort y la temperatura ambiente deseadas. El mando **LAGO FB OT+** calculará la temperatura de caldera necesaria en cada momento, dependiendo de las condiciones del interior de la vivienda y activará o desactivará el servicio de calefacción, según el horario de confort y la temperatura de ambiente programadas.

### **Funcionamiento del servicio ACS**

Cuando la caldera **BioClass HM** se instale junto a un interacumulador de A.C.S., en el mando a distancia **LAGO FB OT+** se podrán seleccionar la temperatura de A.C.S. y las horas de servicio de A.C.S. deseadas. El mando **LAGO FB OT+** regulará la temperatura de A.C.S. del interacumulador en cada momento y activará o desactivará el servicio de A.C.S., según el horario programado.

### **10 MENÚ USUARIO**

Mediante el "Menú Usuario" se pueden visualizar en la pantalla digital los parámetros relacionados con el funcionamiento de la caldera, en cada momento.

Para acceder a este modo de visualización pulsar el botón táctil MENÚ, con cada pulsación se irá navegando a través de los distintos parámetros disponibles. Una vez seleccionada la opción deseada, transcurridos 20 segundos, se volverá a la situación de reposo. En el siguiente cuadro se describen las diferentes opciones de visualización del display:

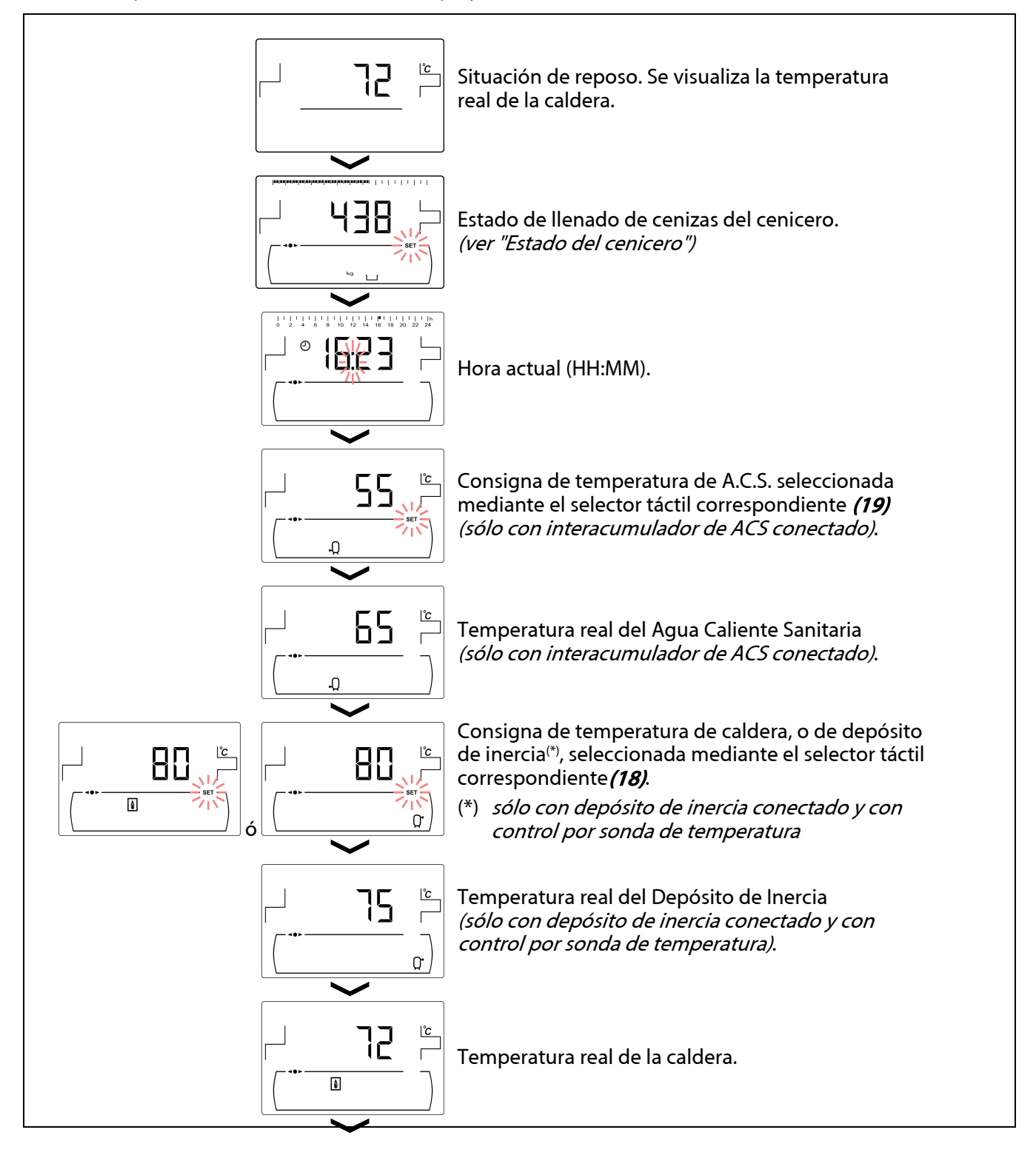

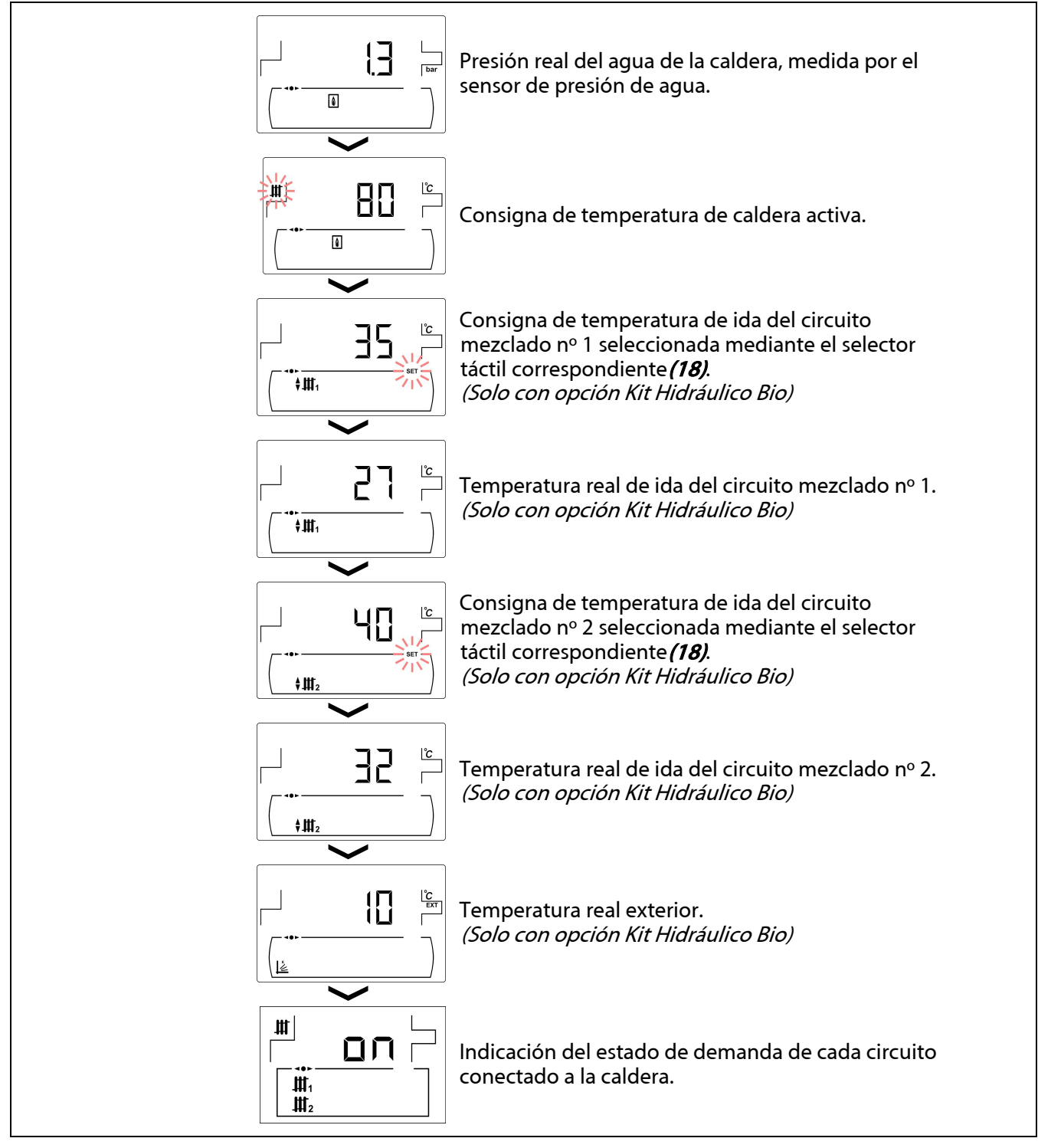

### **10.1 Estado del cenicero**

Con la función de "Aviso de vaciado del cenicero" activada (ver "Menú Configuración") la caldera nos avisa cuando el cenicero está lleno y haya que vaciarlo. En el parámetro "Estado de cenicero" se podrá ver el estado del mismo y en la parte superior de la pantalla se visualizará una barra indicando el nivel de llenado del cenicero. Cuando está lleno, se activa un aviso indicando que hay que proceder a su vaciado. Cada vez que se vacíe el cenicero se deberá poner a cero el valor de la pantalla de "Estado de cenicero", para ello se deberá pulsar el símbolo "**-**" de ACS **(19)**.

La visualización de los avisos es como se indica a continuación:

 $\sqcup$ : Cenicero llenado entre el 0 y 75 %.

 $\frac{W}{100}$  parpadeando: Cenicero llenado entre el 75 y 100 %.

 $\frac{10}{100}$ y  $\Lambda$  parpadeando: Cenicero llenado más del 100 %.

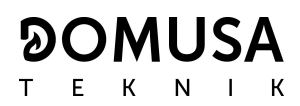

### **11 MENÚ CONFIGURACIÓN**

El "Menú Configuración" se compone de una serie de parámetros de funcionamiento de la caldera susceptibles de ser modificados por el usuario (función de aviso de cenicero, programaciones horarias, ajuste de la hora, etc.).

**Para acceder al** *"Menú Configuración"* pulsar el símbolo  $\mathbb{Z}$ . Mediante los símbolos "+" o "-" de Calefacción **(18)** se navegará a través de los parámetros del menú. Una vez seleccionado el parámetro deseado, pulsando de nuevo  $\sqrt{\frac{1}{2}}$ se accederá al mismo y será posible su ajuste o modificación. Una vez

ajustado el parámetro pulsando de nuevo  $\ell^{\mathcal{P}}$  se grabará y se volverá al "Menú Configuración". Estando dentro del "Menú Configuración" o dentro de cualquier parámetro del mismo, pulsando RESET se regresará al nivel anterior de visualización sin grabar. En la siguiente tabla se enumeran dichos parámetros:

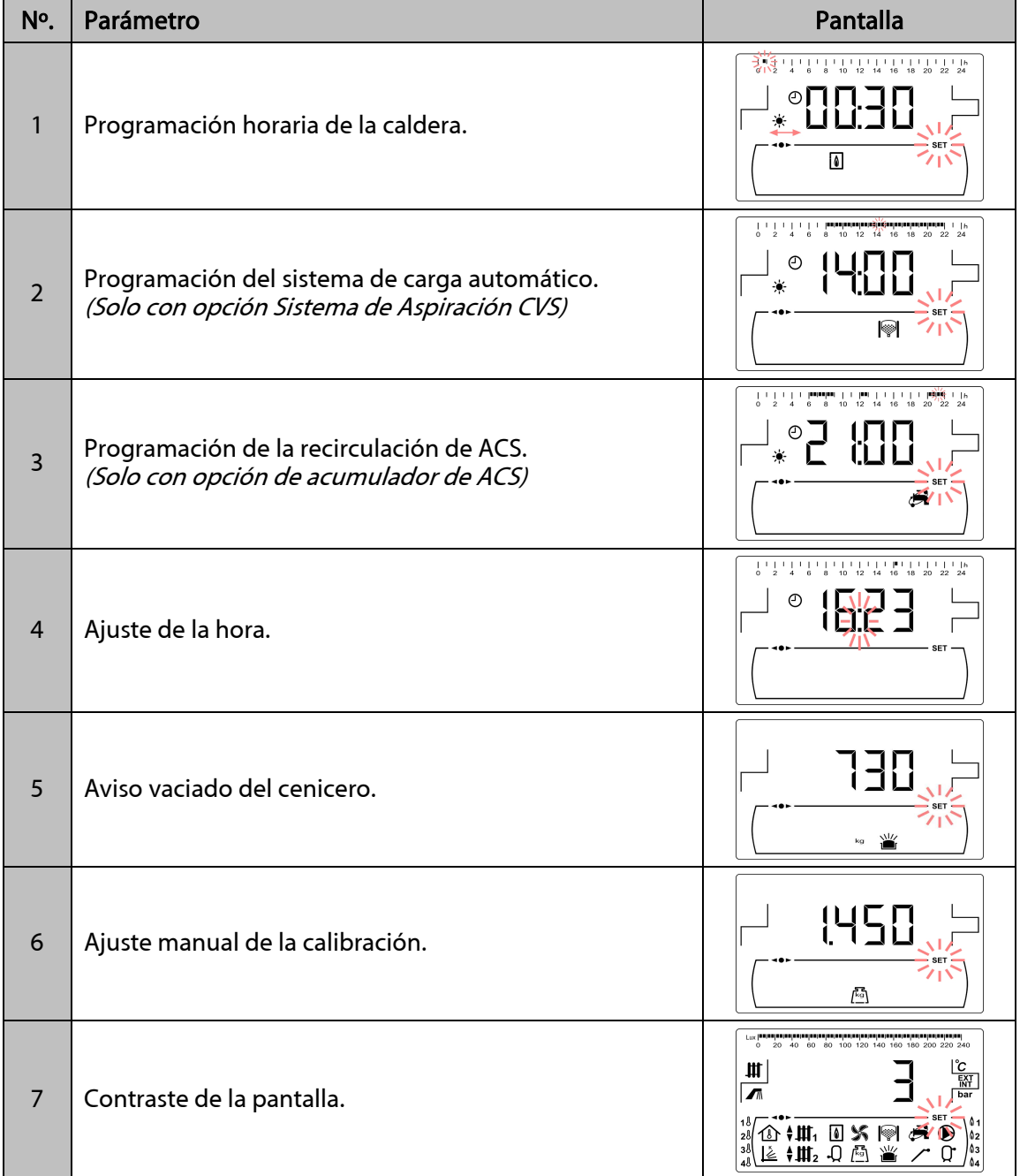

En los siguientes apartados se describen detalladamente todos los parámetros incluidos en el "Menú Configuración".

### **11.1 Proceso de programación**

La caldera **BioClass HM** permite ajustar hasta 3 programaciones horarias diarias diferentes, programación horaria de la caldera, programación horaria del sistema automático de carga de pellets (si estuviera conectado) y la programación horaria de la bomba de recirculación de ACS (si estuviera activada esta función, ver "Menú Técnico"). Por defecto, si no se ha realizado ningún ajuste de programación, la caldera se suministra con las programaciones horarias deshabilitadas, es decir, la caldera y/o la función programable se mantendrá activa durante las 24 horas del día (visualizándose en la pantalla correspondiente los dígitos "**- - - -**"). El proceso de ajuste descrito a continuación será el mismo para cualquiera de las programaciones horarias mencionadas arriba.

Una vez seleccionada la programación horaria que se desea ajustar pulsando  $\mathbb{Z}$  se accede a ella y se encenderá SET parpadeando, comenzándose el proceso de ajuste.

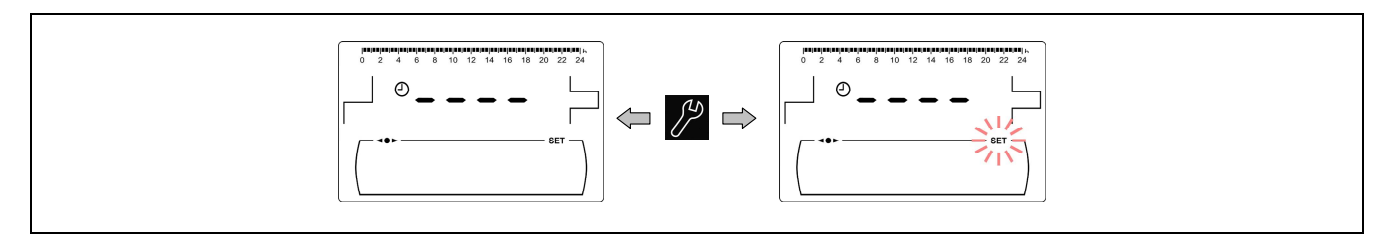

Mediante los símbolos "**+**" o "**-**" de Calefacción **(18)** se navegará a través de la horas de programación en saltos de 30 minutos.

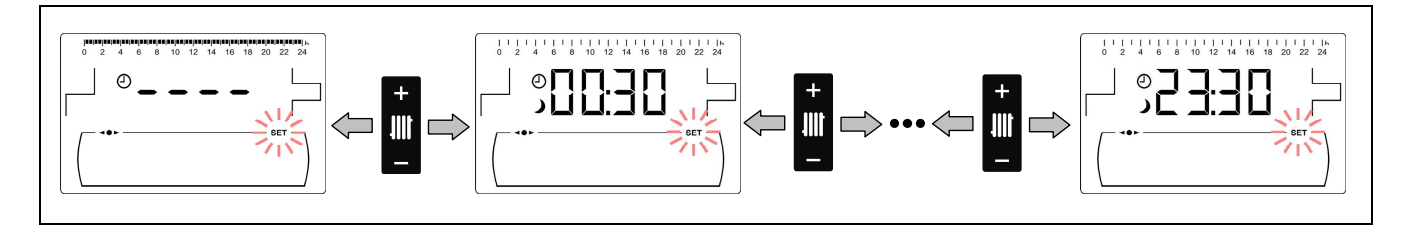

Una vez seleccionada el periodo horario deseado, mediante los símbolos "**+**" o "**-**" de ACS **(19)** se modificará el estado de programación de dicho periodo, de "apagado", visualizándose el símbolo  $\lambda$ , a "encendido", visualizándose el símbolo ☀ y viceversa.

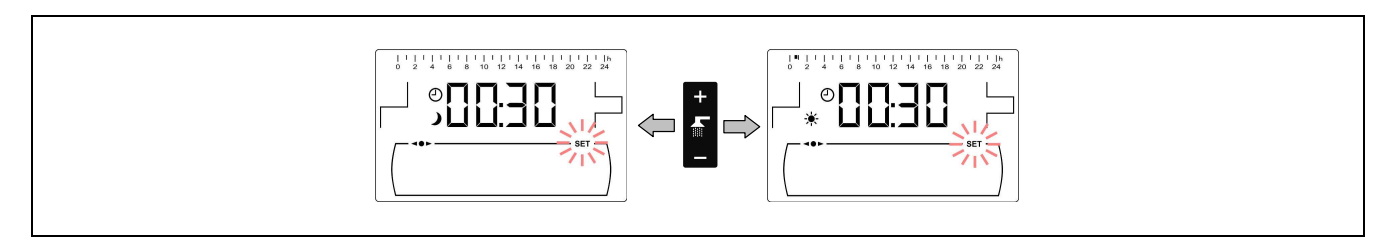

Una vez ajustados todos los periodos de tiempo deseados, mediante una última pulsación del símbolo  $\mathbb{Z}$  se grabará la programación ajustada y se saldrá de nuevo al "Menú Configuración".

### **11.2 Programación horaria de la caldera**

Mediante este proceso se ajustarán los periodos de encendido y apagado de la caldera deseados. Para deshabilitar la programación horaria de la caldera, una vez accedido al ajuste de la programación de la caldera ( ), mantener pulsado el símbolo "**-**" de Calefacción **(18)** hasta visualizar "**----**". De está forma la caldera permanecerá encendida permanentemente.

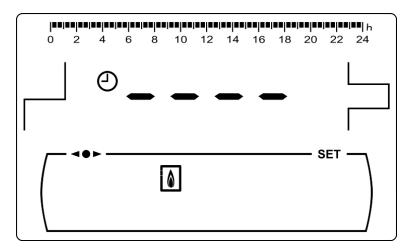

### **11.3 Programación del Sistema de Aspiración CVS (sólo con opción Sistema de Aspiración CVS)**

Esta programación sólo se visualiza si está conectado un **Sistema de Aspiración CVS** a la caldera. Mediante este proceso se ajustarán los periodos en los que estará habilitado o deshabilitado el funcionamiento del **Sistema de Aspiración CVS**. Para anular la programación horaria, una vez accedido al ajuste de la programación del sistema automático de carga (SI), mantener pulsado el símbolo "**-**" de Calefacción **(18)** hasta visualizar "**----**". De está forma el sistema automático de carga permanecerá encendido permanentemente.

### **11.4 Programación de la función de recirculación de A.C.S. (sólo con interacumulador ACS)**

Esta programación sólo se visualiza si está seleccionada la opción de recirculación de ACS en el parámetro del relé multifunción (**P.20 = 2**) del "Menú Técnico". Mediante este proceso se ajustarán los periodos en los que está activada la función de recirculación de ACS. Para deshabilitar la programación horaria , una vez accedido al ajuste de la programación de la recirculación de ACS  $\left(\frac{1}{\sqrt{2}}\right)$ , mantener pulsado el símbolo "**-**" de Calefacción **(18)** hasta visualizar "**----**". De está forma la función de recirculación de ACS permanecerá encendida permanentemente.

### **11.5 Ajuste de la hora**

Una vez seleccionado el proceso de ajuste de la hora del "Menú Configuración" pulsando <sup>19</sup> se accede al mismo, se encenderá SET y los 2 dígitos de las horas parpadeando, comenzándose el proceso de ajuste.

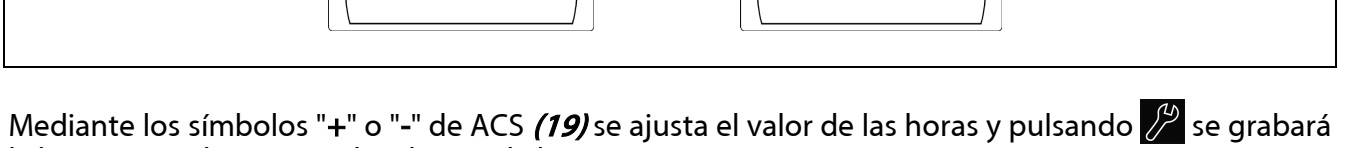

 $\Rightarrow$ 

la hora, pasando a ajustar los dígitos de los minutos.

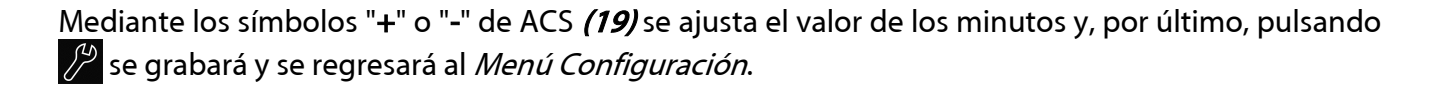

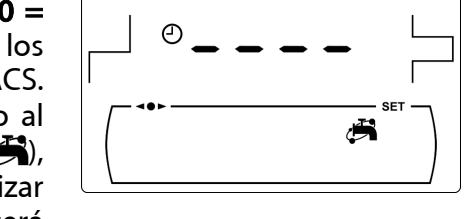

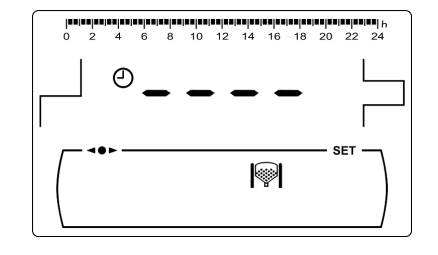

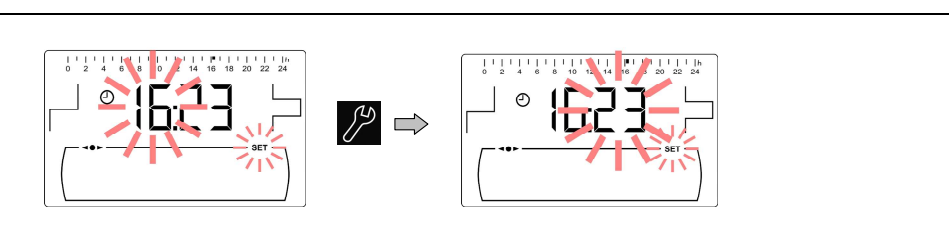

### **11.6 Aviso de vaciado de cenicero**

Con esta función activada, la caldera nos avisa cuando el cenicero de la caldera está lleno, para proceder a su vaciado. En el parámetro "Estado del cenicero" del "Menú Usuario" se podrá ver el estado del mismo. Cuando esté lleno, se activará un aviso, indicando la necesidad de vaciarlo.

Por defecto, dependiendo del modelo de caldera **BioClass HM**, la función de aviso de cenicero se suministra activada y ajustada a unos valores de consumo de combustible orientativos, que dependiendo de la calidad y tipo del combustible habrá que ir ajustando en cada instalación. A continuación se muestran los kilogramos por defecto, según modelo de caldera, a los que la caldera avisa para vaciar el cenicero:

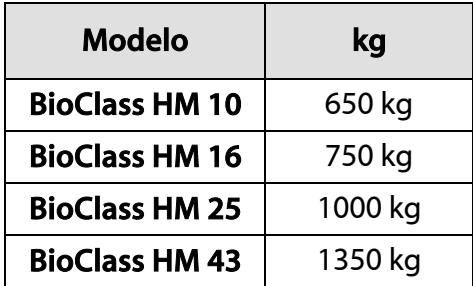

Para ajustar el valor de esta función, una vez seleccionada la pantalla de "Aviso de vaciado de cenicero"  $\binom{W}{1}$  del "Menú Configuración", pulsando el símbolo  $\mathbb{Z}$  se accede al mismo, se encenderá SET parpadeando, y mediante los símbolos "**+**" o "**-**" de ACS **(19)** se podrá ajustar el valor deseado.

### **NOTA: Cada vez que se ajuste un nuevo valor en este parámetro se deberá vaciar el cenicero.**

### **11.7 Ajuste manual de la calibración**

Una vez seleccionada la pantalla de "Ajuste manual de la calibración" (ब्जि) del *"Menú Configuración"*, pulsando el símbolo <sup>99</sup> se accede al mismo, se encenderá SET parpadeando, y mediante los símbolos "**+**" o "**-**" de ACS **(19)** se podrá ajustar el valor deseado. El rango de calibración seleccionable es OFF, 500 - 5000 gramos.

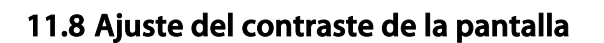

Una vez seleccionada la pantalla de "Ajuste del contraste" del "Menú *Configuración"*, pulsando el símbolo  $\sqrt{2}$  se accede al mismo, se encenderá SET parpadeando, y mediante los símbolos "**+**" o "**-**" de ACS **(19)** se podrá ajustar el valor deseado. El rango de valores seleccionables es 1 - 5.

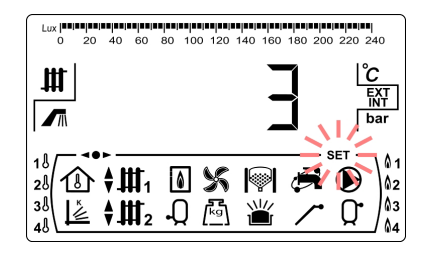

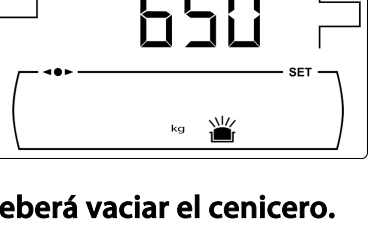
### **12 MENÚ CALIBRACIÓN**

El "Menú Calibración" se compone de una serie de procesos y parámetros que permiten la puesta en marcha y mantenimiento de la caldera (purgado de combustible, calibración del alimentador de combustible, etc.).

**Para acceder al "Menú Calibración"** primeramente se deberá apagar la caldera, pulsando el símbolo . Una vez apagada la caldera, pulsar el símbolo de durante 5 segundos. Mediante los símbolos "+" o "**-**" de Calefacción **(18)** se navegará a través de los parámetros del menú. Una vez seleccionado el parámetro deseado, pulsando de nuevo  $\sqrt{\frac{A}{\lambda}}$  se accederá al mismo y será posible su ajuste o modificación. Una vez ajustado el parámetro pulsando de nuevo  $\mathscr P$  se grabará y se volverá al "Menú Calibración". Estando dentro del "Menú Calibración" o dentro de cualquier parámetro del mismo, pulsando RESET se regresará al nivel anterior de visualización sin grabar. En la siguiente tabla se enumeran dichos parámetros:

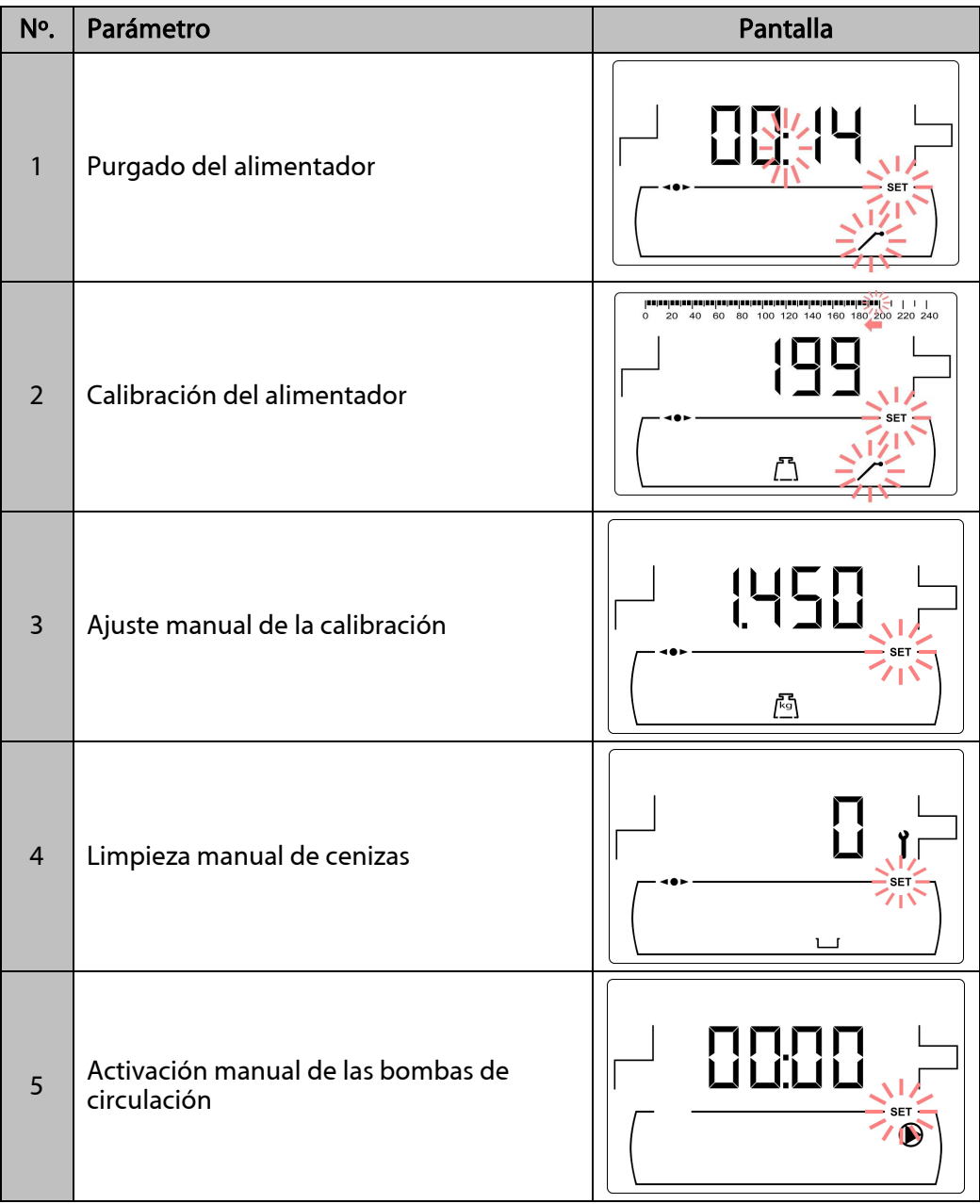

**ΜΗΣΔ** 

N

E К

#### **12.1 Purgado del alimentador**

Tanto en la primera puesta en marcha, así como, cuando el depósito de reserva de combustible se vacía y antes de realizar el proceso de calibrado el alimentador de combustible, **será imprescindible** realizar un purgado para que éste se llene de combustible. Mediante esta pantalla se podrá realizar el purgado del alimentador de combustible, necesario para que la caldera funcione correctamente.

Una vez seleccionada la pantalla de "Purgado del alimentador" ( del "Menú Calibración", pulsando el símbolo  $\mathbb{Z}$  se accede al mismo, se encenderá SET parpadeando. Pulsando de nuevo el símbolo <sup>2</sup> comienza el proceso de purgado, activándose el alimentador de combustible, durante un máximo de 15 minutos. Mientras está en funcionamiento el purgado, en la pantalla se visualiza una cuenta del tiempo transcurrido. Pulsando  $\mathbb{Z}^3$  se podrá parar el alimentador en cualquier momento, y pulsando RESET se podrá salir del proceso de purgado en cualquier momento.

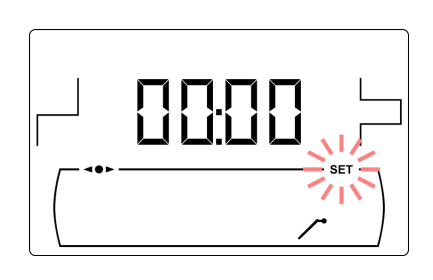

Para asegurar un correcto purgado del alimentador de combustible se recomienda realizar como mínimo un ciclo de purgado de 15 minutos. A continuación se describen los pasos a seguir para el correcto purgado del alimentador:

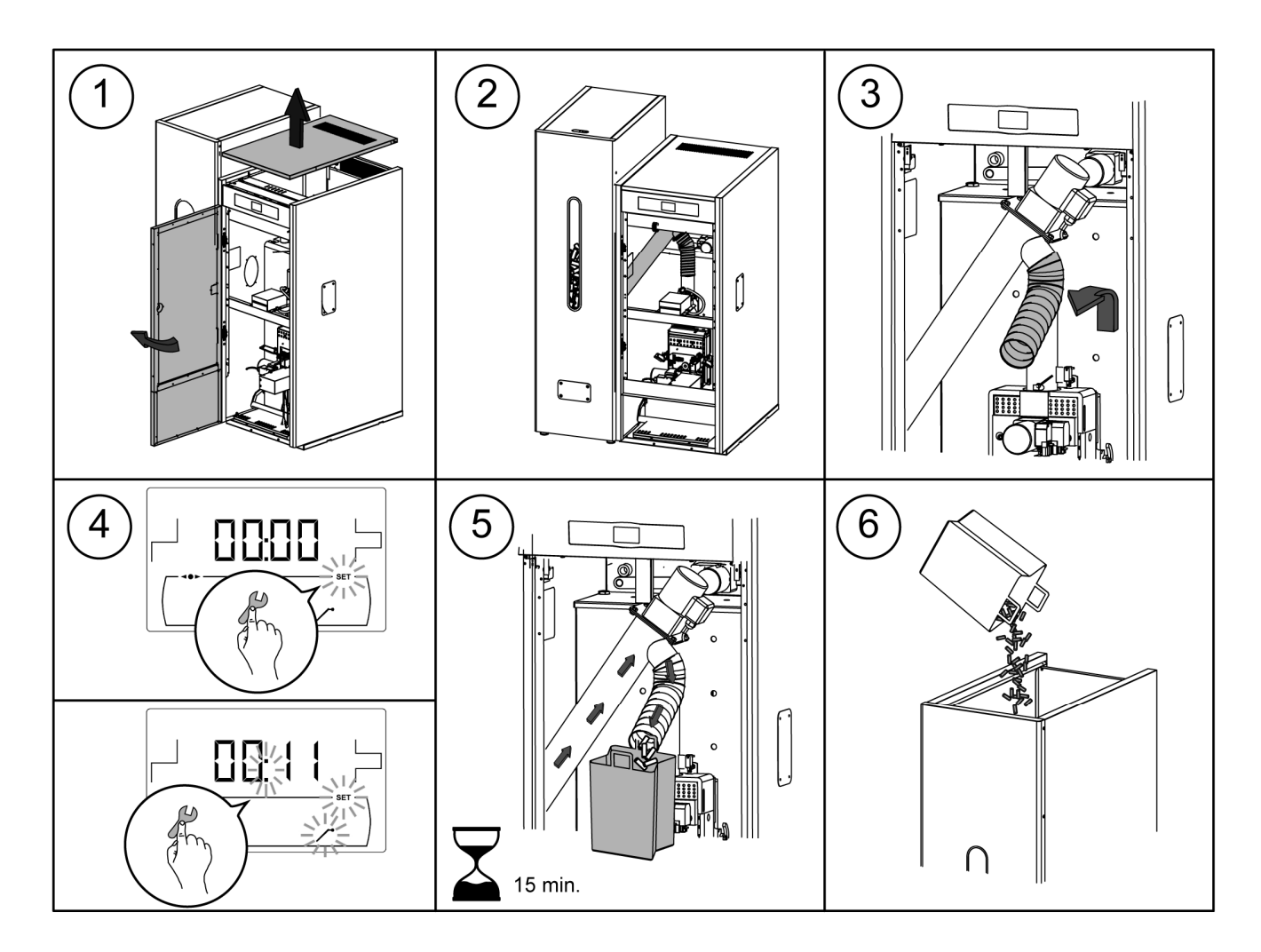

**IMPORTANTE: Es estrictamente necesario purgar el alimentador de la caldera en la puesta en marcha y en el caso de que el depósito de reserva se quede sin combustible.** 

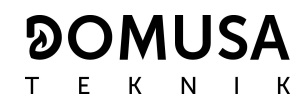

#### **12.2 Calibración del alimentador**

Mediante la calibración del alimentador el control electrónico de la caldera ajusta la cantidad de combustible óptima necesaria para alimentar el quemador y producir la potencia y combustión correctas. **En el caso de que el depósito de reserva esté vacío o se quede sin combustible es estrictamente necesario purgar el alimentador de la caldera antes de hacer la calibración.** Mediante esta pantalla se podrá realizar la calibración del alimentador de combustible necesaria para que la caldera funcione correctamente. **Es estrictamente necesario calibrar el alimentador de la caldera en la puesta en marcha y en cada cambio de proveedor de combustible** (no todos los proveedores trabajan con granulado de la misma densidad y tamaño).

Una vez seleccionada la pantalla de "Calibración del alimentador"  $\binom{n}{k}$ ) del "Menú Calibración", pulsando el símbolo  $\ell$ se accede al mismo, se encenderá SET parpadeando. Pulsando de nuevo el símbolo  $\mathbb{Z}$  comienza el proceso de calibración, activándose la cuenta atrás de 200 dosis del alimentador de combustible. Cuando la cuenta atrás finaliza se visualiza el valor actual de calibración en la pantalla, y se podrá ajustar su valor mediante los símbolos "**+**" o "**-**"

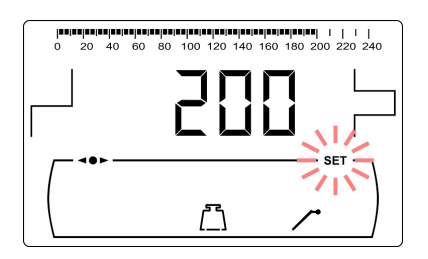

de ACS (19). Pulsando de nuevo el símbolo <sup>poli</sup>se graba el nuevo valor.

Este proceso se debe realizar un mínimo de 2 veces para asegurar que la cantidad de combustible introducida es la correcta. A continuación se describen los pasos a seguir para la correcta calibración del alimentador:

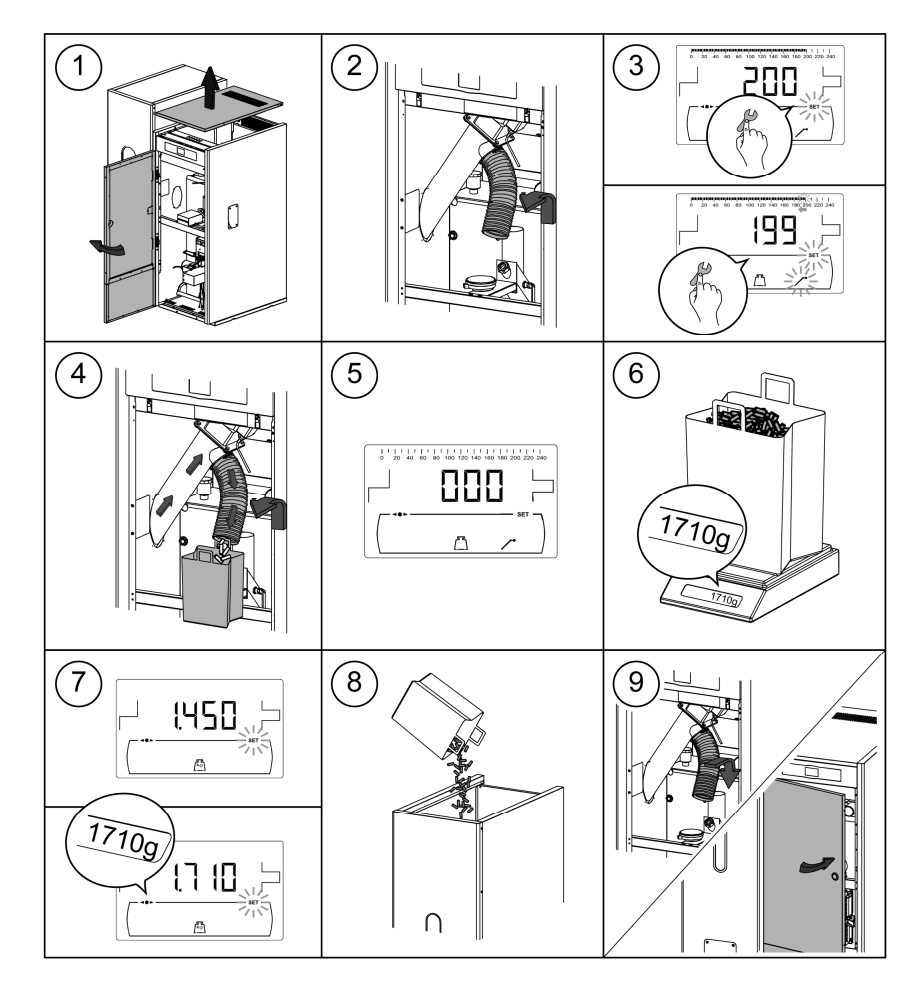

**IMPORTANTE: Es estrictamente necesario calibrar el alimentador de la caldera en la puesta en marcha y en cada cambio de proveedor de combustible** 

#### **12.3 Ajuste manual de la calibración del alimentador**

Mediante esta pantalla se podrá ajustar manualmente el valor de calibración del alimentador. Una vez seleccionada la pantalla de "Ajuste manual de la calibración del alimentador" ( $\sqrt[k]{5}$ ) del "Menú *Calibración"*, pulsando el símbolo  $\mathbb{P}$  se accede al mismo, se encenderá SET parpadeando, y mediante los símbolos "**+**" o "**-**" de ACS **(19)** se podrá ajustar el valor deseado. El rango de calibración seleccionable es OFF, 500 - 5000 gramos.

#### **12.4 Limpieza manual de cenizas**

Mediante esta pantalla se activa manualmente el funcionamiento del dispositivo de limpieza de cenizas del quemador hasta un máximo de 20 limpiezas. Una vez seleccionada la pantalla de "Limpieza manual de cenizas" (<u>U</u>) del *"Menú Calibración"*, pulsando el símbolo  $\mathbb{Z}$  se accede al mismo, se encenderá SET parpadeando. Pulsando de nuevo el símbolo  $\mathbb P$  comienza el proceso de limpieza manual de cenizas, activándose la cuenta atrás de 20 limpiezas.

Pulsando  $\mathbb{Z}$  se podrá parar el proceso de limpieza en cualquier momento, y pulsando RESET se podrá salir de nuevo al "Menú Calibración" en cualquier momento.

#### **12.5 Activación manual de las bombas de circulación**

Mediante esta pantalla se activarán manualmente todas las bombas instaladas en la caldera simultáneamente. Una vez seleccionada la pantalla de "Activación manual de las bombas de circulación" ( $\bigcirc$ ) del "Menú Calibración", pulsando el símbolo  $\overline{\mathscr{P}}$  se accede al mismo, se encenderá SET parpadeando. Pulsando de nuevo el símbolo  $\mathscr P$  se activarán las bombas, durante un máximo de 20 minutos.

Pulsando  $\mathbb{Z}$  se podrán desactivar las bombas en cualquier momento, y pulsando RESET se podrá salir de nuevo al *"Menú Calibración"* en cualquier momento.

## **13 MENÚ TÉCNICO**

El "Menú Técnico" se compone de una serie de parámetros de funcionamiento de la caldera susceptibles de ser modificados, siempre y cuando, se tengan suficientes conocimientos técnicos del significado de cada parámetro o el ajuste se realice por personal suficientemente cualificado. Cualquier ajuste inapropiado de algún parámetro del "Menú Técnico" puede provocar un malfuncionamiento grave de la caldera, pudiendo provocar daños a personas, animales y cosas.

**Para acceder al "Menú Técnico"** pulsar los símbolos MENÚ y RESET simultáneamente durante 5 segundos. Aparecerá en la pantalla la petición de un código de acceso "cod" (ver "Introducción del código"). Una vez introducido el código de acceso correcto, mediante los símbolos "**+**" o "**-**" de Calefacción **(18)** se navegará a través de los parámetros del menú (**P.01** ... **P.27**). Una vez seleccionado

el parámetro deseado, pulsando  $\mathbb Z$  se accederá al mismo y será posible su ajuste o modificación. Una

vez ajustado el parámetro pulsando de nuevo  $\mathbb Z^2$  se grabará y se volverá al *"Menú Técnico"*. Estando dentro del "Menú Técnico" o dentro de cualquier parámetro del mismo, pulsando RESET se regresará al nivel anterior de visualización sin grabar. En la siguiente tabla se enumeran dichos parámetros y en los siguientes apartados del manual se describen en detalle:

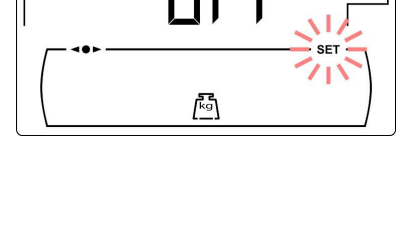

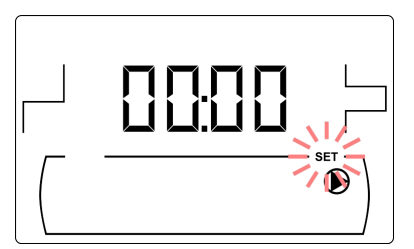

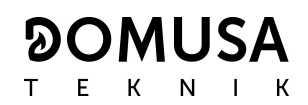

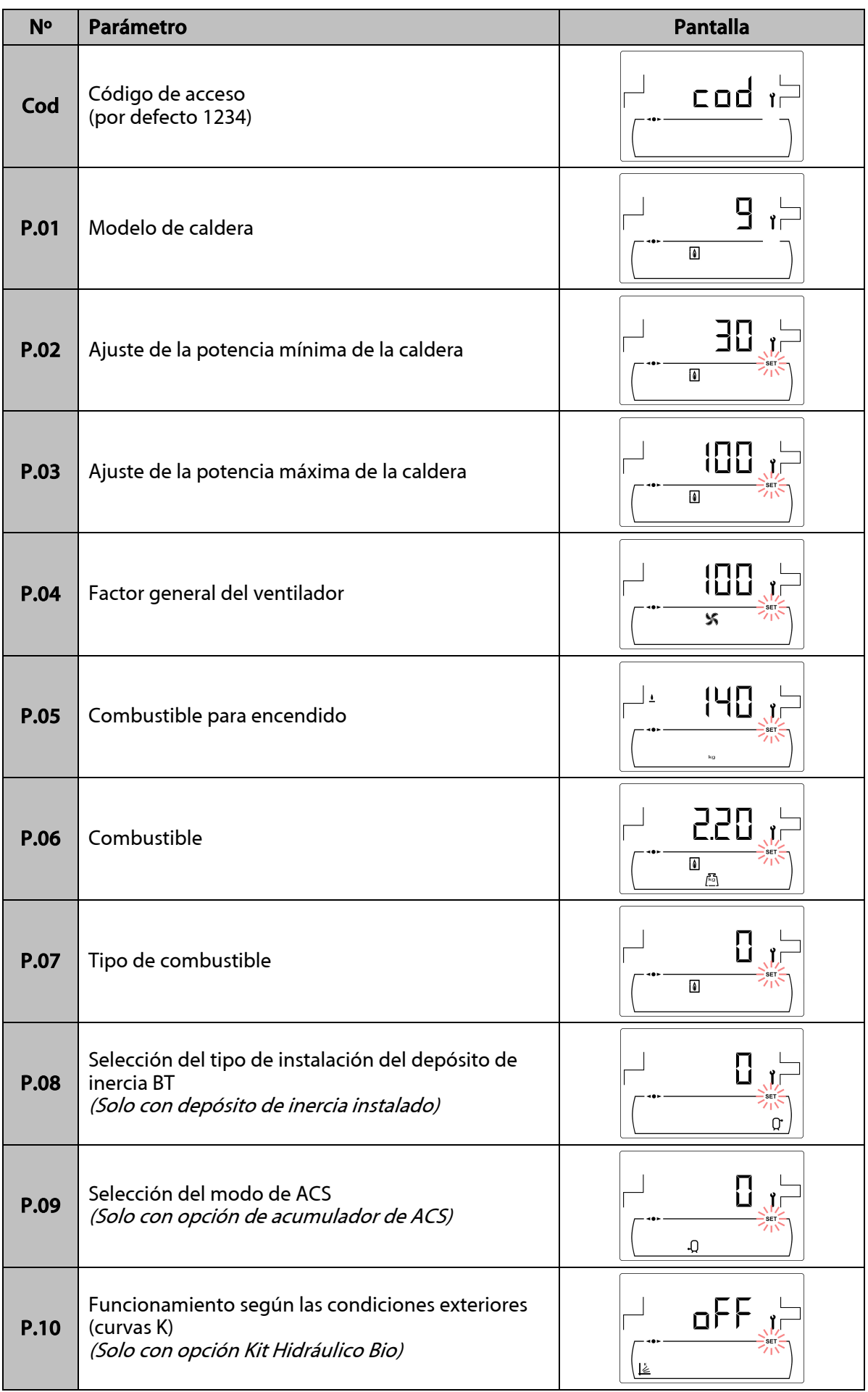

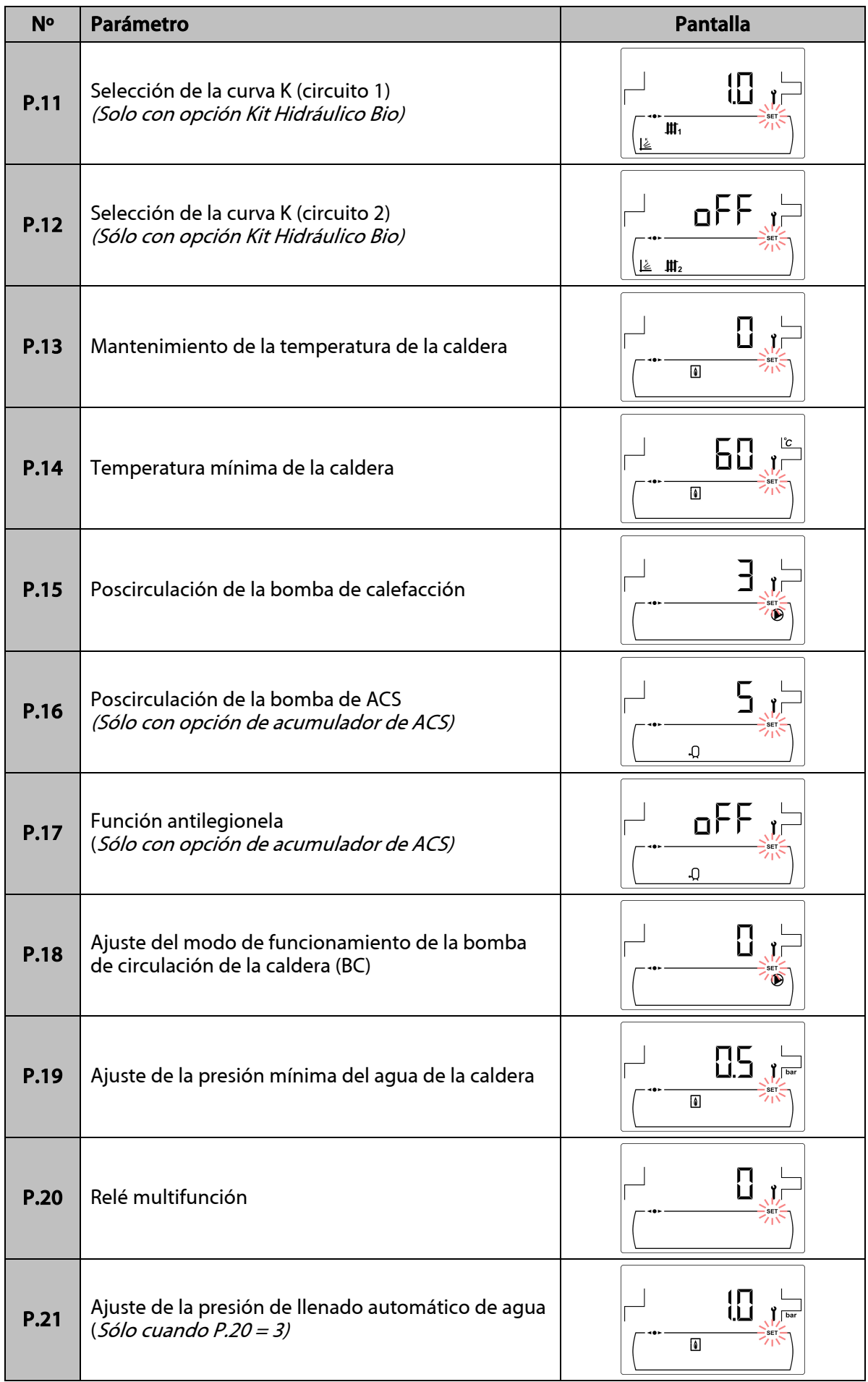

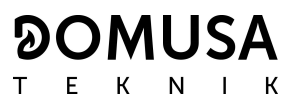

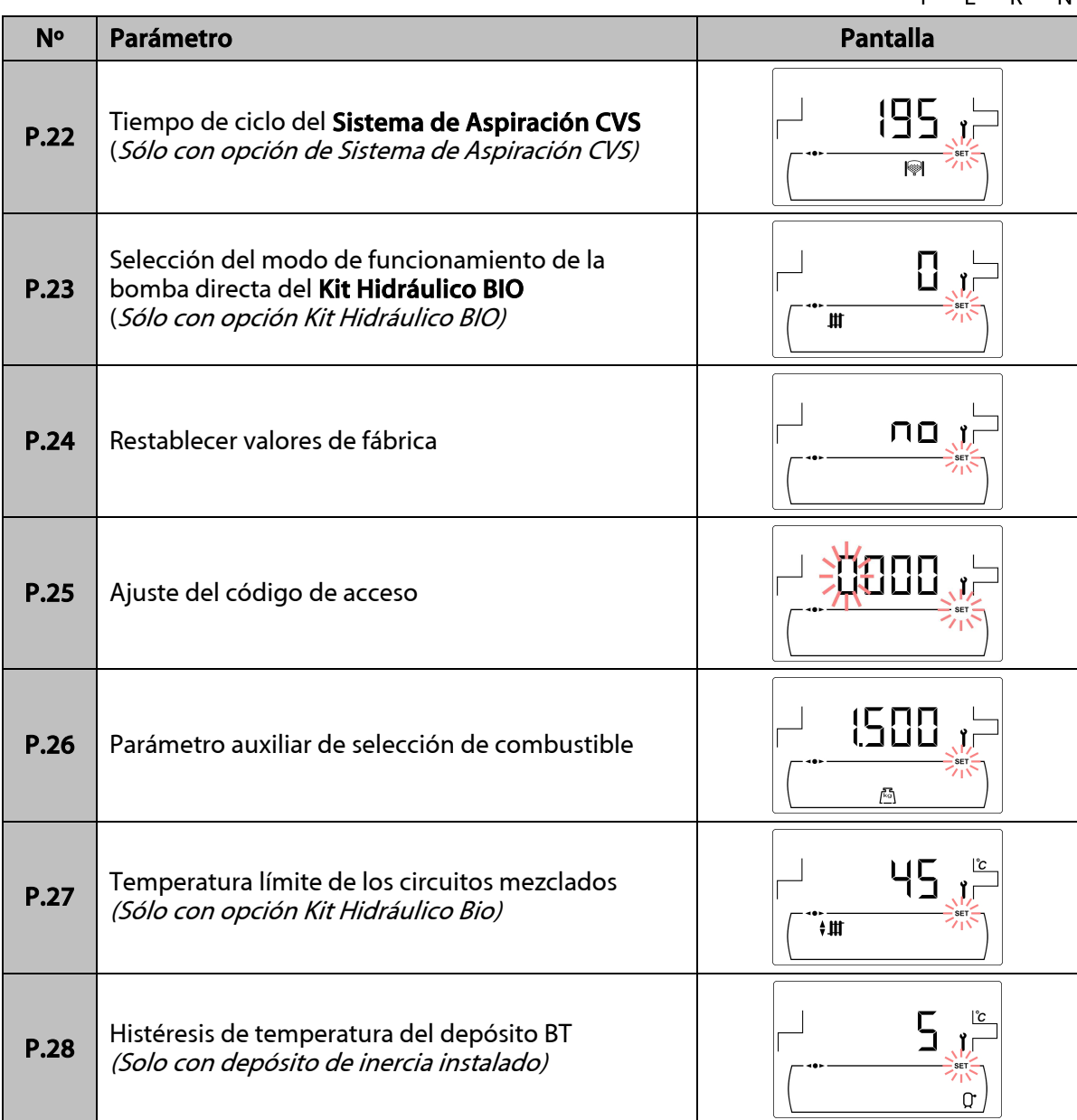

#### **13.1 Introducción y ajuste del código de acceso ("cod", P.25)**

Una vez seleccionada la pantalla de "Introducción del código de acceso" ("cod") o ajuste del mismo (**P.25**), pulsando el símbolo <sup>19</sup> se accede al mismo, se encenderá SET parpadeando y mediante los símbolos "**+**" o "**-**" de calefacción **(18)** se podrá navegar a través de los dígitos del código. Mediante los símbolos "**+**" o "**-**" de ACS **(19)** se podrá ajustar el valor de cada dígito independientemente. Por defecto, de fábrica el código de acceso ajustado es "1234". Mediante el parámetro **P.25** se podrá ajustar un nuevo código de acceso deseado.

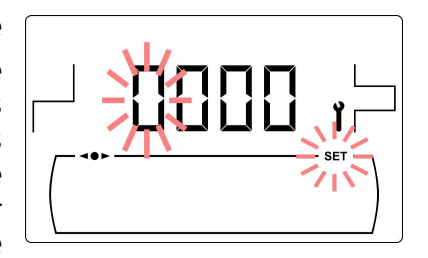

### **14 CONFIGURACIÓN DE LA CALDERA**

Los siguientes parámetros del "Menú Técnico" permiten ajustar el funcionamiento de la caldera a cada instalación, siempre y cuando, se tengan suficientes conocimientos técnicos del significado de cada parámetro o se realice por personal suficientemente cualificado.

#### **14.1 Modelo de Caldera (P.01)**

Mediante el parámetro **P.01** se visualiza el modelo de caldera seleccionado mediante los switches ubicados en la tarjeta electrónica del portamandos:

> **P.01** = 10 => **BioClass HM 10 P.01** = 16 => **BioClass HM 16 P.01** = 25 => **BioClass HM 25 P.01** = 43 => **BioClass HM 43**

#### **14.2 Ajuste de la potencia de la caldera (P.02, P.03)**

La caldera **BioClass HM** está configurada para que module su potencia entre una potencia mínima y máxima. Mediante los parámetros **P.02** y **P.03** se puede ajustar la potencia mínima y máxima del quemador. El rango de modulación dependerá del modelo de caldera y del tipo de combustible seleccionado.

#### **14.3 Factor general del ventilador (P.04)**

Mediante el parámetro **P.04** se puede ajustar un factor de multiplicación del porcentaje de velocidad del ventilador, mediante el cual aumentar o disminuir la cantidad de aire comburente, para asegurar unos valores correctos de combustión. Cambiando su valor se modifica el porcentaje del ventilador en toda su curva de modulación. El rango seleccionable del parámetro **P.04** es 0 - 200 (por defecto 100), si se ajusta un valor inferior a 100 se disminuirá la cantidad de aire y si se ajusta un valor superior a 100 se aumentará.

#### **14.4 Combustible para el encendido (P.05)**

Mediante el parámetro **P.05** se puede ajustar la cantidad de combustible utilizada en el proceso de encendido del quemador. El rango seleccionable del parámetro **P.05** es 10 - 900 gramos y el valor por defecto de fábrica dependerá del modelo de caldera y del tipo de combustible seleccionado.

#### **14.5 Combustible (P.06)**

Mediante el parámetro **P.06** se puede ajustar la cantidad de combustible, en kilogramos, que consume la caldera al 100% de potencia en una hora. Este parámetro está relacionado con el modelo de caldera y el tipo de combustible seleccionado, así como, con el poder calorífico del mismo. El rango seleccionable del parámetro **P.06** es 1,00 - 30,00 kg y el valor por defecto de fábrica dependerá del modelo de caldera y del tipo de combustible.

#### **14.6 Tipo de combustible (P.07)**

La caldera **BioClass HM** está configurada por defecto de fábrica para combustionar pellets de madera. Mediante el parámetro **P.07** se puede modificar dicha configuración para combustionar hueso de aceituna:

> $P.07 = 0 \Rightarrow$  Pellets de madera. **P.07** = 1 => Hueso de aceituna.

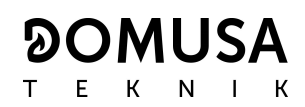

#### **14.7 Gestión de depósitos de inercia BT y BT-DUO (P.08, P.28)**

Mediante el parámetro **P.08** se ajusta el tipo de instalación hidráulica del depósito de inercia **BT** o **BT-DUO** que se ha realizado. Este parámetro depende de la instalación y debe de ser ajustado por el instalador una vez se haya montado el depósito de inercia. El valor por defecto de fábrica es 0, función de gestión de depósitos de inercia BT deshabilitada. El control electrónico de la caldera **BioClass HM** es capaz de gestionar el funcionamiento de 4 tipos de instalación diferentes:

- **P.08** = 0 => Función deshabilitada (valor por defecto).
- **P.08** = 1 => Instalación con acumulador de ACS Sanit después del depósito BT y control por sonda de temperatura.
- **P.08** = 2 => Instalación con acumulador de ACS Sanit antes del depósito BT y control por sonda de temperatura.
- **P.08** = 3 => Instalación con acumulador de ACS Sanit después del depósito BT y control por termostato.
- **P.08** = 4 => Instalación con acumulador de ACS Sanit antes del depósito BT y control por termostato.

Cuando se seleciona el tipo de instalación **1** ó **2** (gestión por sonda de temperatura), mediante el parámetro **P.28** es posible ajustar la histéresis de temperatura de la sonda **Sbt**, para gestionar la activación y desactivación del sistema de calentamiento del depósito de inercia BT. El rango seleccionable del parámetro **P.28** es 5 - 40 ºC y el valor por defecto de fábrica es 5 ºC.

#### **14.8 Parámetro auxiliar de selección de combustible (P.26)**

Mediante el parámetro **P.26** se puede ajustar la combustión a las características particulares de cada combustible. Este parámetro está relacionado con el modelo de caldera y el tipo de combustible deseado. El rango seleccionable del parámetro **P.26** es 0,000 - 99,99 kg y el valor por defecto de fábrica dependerá del modelo de caldera y del tipo de combustible.

#### **14.9 Mantenimiento de la temperatura de la caldera (P.13, P.14)**

Mediante los parámetro **P.13** y **P.14** se puede ajustar el funcionamiento de la caldera para que mantenga constantemente una temperatura mínima (por defecto **P.13 = 0**), siempre y cuando, esté habilitado alguno de los servicios de calefacción y/o de ACS. Cuando el valor del parámetro **P.13** se ajuste a **0**, mediante el parámetro **P.14** se puede ajustar esta temperatura mínima entre 30 y 60 ºC. Dependiendo del valor seleccionado en el parámetro **P.13** se pueden configurar los siguientes modos de mantenimiento de la temperatura de la caldera:

**P.13** = 0 => Mantiene la temperatura de caldera mínima ajustada en **P.14** (por defecto).

**P.13** = 1 => Mantiene la consigna de temperatura de caldera seleccionada en el portamandos.

**P.13** = 2 => No se mantiene temperatura de caldera mínima.

#### **15 AJUSTES DEL CIRCUITO DE CALEFACCIÓN**

La caldera **BioClass HM** va equipada con un control electrónico capaz de regular el funcionamiento automático de la caldera de manera eficiente y además incorpora las siguientes funciones para el control del circuito de calefacción integrado en la misma:

#### **15.1 Poscirculación de la bomba de calefacción (P.15)**

Esta función mantiene en funcionamiento la bomba de circulación de calefacción (**BC**) durante un tiempo una vez se haya desactivado el servicio de calefacción, con el objetivo de evitar el sobrecalentamiento de la caldera debido a inercias de la instalación. Mediante el parámetro **P.15** se puede ajustar el tiempo de poscirculación deseado. El rango seleccionable del parámetro **P.15** es 0 - 40 minutos y el valor por defecto de fábrica es de 3 minutos.

**43**

#### **15.2 Funcionamiento de la bomba de circulación (P.18)**

El control electrónico de la caldera **BioClass HM** permite seleccionar el modo de funcionamiento de la bomba de circulación de la caldera (**BC**) mediante el parámetro **P.18** del "Menú Técnico". Los modos de funcionamiento son los siguientes:

- **P.18** = 0 => Funcionamiento normal: la bomba de circulación de la caldera funcionará según esté o no activada la demanda de calefacción.
- **P.18** = 1 => Funcionamiento en continuo: la bomba de circulación de la caldera permanece en funcionamiento siempre que el servicio de calefacción esté habilitado, es decir, la consigna de temperatura de caldera seleccionada sea distinta de "OFF". Si existe algún termostato ambiente o control remoto conectado a la caldera, el control electrónico gestionará el funcionamiento del quemador en función de si hay demanda de calefacción o no, manteniendo la bomba en funcionamiento continúo.

#### **15.3 Presión mínima de llenado de la instalación (P.19)**

La caldera **BioClass HM** incorpora un sensor de presión de agua, mediante el cual el control electrónico es capaz de supervisar la presión de la caldera en cada momento, de tal manera que, si la presión disminuye de un valor determinado el control bloquea el funcionamiento de la caldera y activa la alarma **E-19** (ver "Bloqueos de Seguridad"). Mediante el parámetro **P.19** se puede ajustar la presión mínima de agua de la caldera a la que se activa la alarma. El rango seleccionable del parámetro **P.19** es 0,1 - 0,5 bar y el valor por defecto de fábrica es de 0,5 bar.

#### **15.4 Temperatura límite de los circuitos mezclados (P.27)**

El control electrónico de la caldera **BioClass HM** permite ajustar la temperatura máxima de consigna seleccionable para los circuitos mezclados conectados a la caldera, mediante la instalación de un **Kit Hidráulico BIO** opcional. Mediante el parámetro **P.27** se puede ajustar la temperatura máxima de impulsión deseada. El rango seleccionable del parámetro **P.27** es 45 - 80 ºC y el valor por defecto de fábrica es de 45 ºC (circuito mezclado para suelo radiante).

#### **16 AJUSTES DEL CIRCUITO DE ACS**

La caldera **BioClass HM** va equipada con un control electrónico capaz de gestionar un servicio de producción de ACS, conectando opcionalmente a la caldera un interacumulador de Agua Caliente Sanitaria. Mediante los siguientes parámetros se pueden ajustar las funciones específicas del servicio de ACS. Estos parámetros solamente estarán accesibles en el "Menú Técnico" cuando esté conectado un acumulador a la caldera:

#### **16.1 Tipo de instalación de ACS (P.09)**

La caldera **BioClass HM** está preparada para regular una instalación de ACS con válvula de 3 vías desviadora de ACS o con bomba de carga del interacumulador. Mediante el parámetro **P.09** se pueden seleccionar dichos modos de funcionamiento:

**P.09** = 0=> Instalación con válvula de 3 vías desviadora de ACS.

**P.09** = 1=> Instalación con bomba de carga del interacumulador (valor por defecto de fábrica).

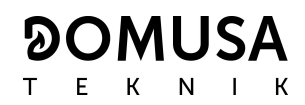

#### **16.2 Tiempo de poscirculación de la bomba de A.C.S. (P.16)**

Esta función mantiene en funcionamiento la válvula de ACS o la bomba de carga de ACS durante un tiempo una vez se haya desactivado el servicio de producción de ACS, con el objetivo de evitar el sobrecalentamiento de la caldera debido a inercias de la instalación de ACS. Mediante el parámetro **P.16** se puede ajustar el tiempo que sigue en funcionamiento una vez calentado el depósito de ACS. El rango seleccionable del parámetro **P.16** es 0 - 20 minutos y el valor por defecto de fábrica es de 5 minutos.

#### **16.3 Función antilegionela (P.17)**

Esta función previene la proliferación de la bacteria de la legionela en el agua caliente sanitaria acumulada en el acumulador. Cada 7 días se eleva la temperatura del agua del acumulador a 70 ºC para provocar la desaparición de la bacteria. Esta función estará activa únicamente cuando la caldera esté en marcha. Mediante el parámetro **P.17** se puede activar la función de protección contra la bacteria de la legionela. La caldera se suministra de fábrica con esta función desactivada.

#### **16.4 Recirculación de ACS (P.20 = 2)**

Mediante la salida auxiliar del relé multifunción se puede instalar una bomba de recirculación de ACS, con el objetivo de aumentar el confort en la instalación de ACS. Para activar esta función leer detenidamente el apartado "Funciones del Relé Multifunción".

#### **17 FUNCIONES ADICIONALES**

La caldera **BioClass HM** incorpora las siguientes funciones de control adicionales:

#### **17.1 Tiempo de ciclo del sistema automático de carga (P.22)**

La caldera **BioClass HM** permite la instalación de un sistema automático de carga opcional **Sistema de Aspiración CVS**. Mediante el parámetro **P.22** se puede ajustar el tiempo de ciclo de activación de dicho sistema. Este parámetro solamente será visible si está conectado en la caldera un **Sistema de Aspiración CVS**.

#### **17.2 Restablecer valores de fábrica (P.24)**

En caso de un mal ajuste de los parámetros o mal funcionamiento de la caldera, se podrán restablecer los valores originales de todos los parámetros, seleccionando "Yes" en el parámetro **P.24** del "Menú Técnico".

#### **17.3 Función antibloqueo de bombas**

Esta función previene el agarrotamiento de las bombas de circulación de la caldera, debido a periodos prolongados en los que las bombas no se pongan en marcha. Este sistema permanecerá activo mientras no se desconecte la caldera de la red eléctrica.

#### **17.4 Función anti-hielo**

Esta función protege a la caldera de congelarse durante las heladas. Cuando la temperatura de la caldera baje de 6 ºC, se pondrá en marcha la bomba de circulación de caldera hasta alcanzar 8 ºC. Si la temperatura de caldera sigue descendiendo hasta 4 ºC, se pondrá en funcionamiento el quemador, aportando calor a la instalación hasta alcanzar 15 ºC en la caldera. Este sistema permanecerá en alerta mientras no se desconecte la caldera de la red eléctrica.

**45**

#### **17.5 Función de sensorización de la presión de la caldera**

Esta función previene de un mal funcionamiento de la caldera por falta de agua y por exceso de presión en la caldera. La presión es detectada por un sensor de presión, y su valor se visualiza en la pantalla del panel de mandos (en el "Menú Usuario"). Cuando la presión es inferior al valor ajustado en el parámetro **P.19** del "Menú Técnico" (por defecto 0,5 bar), el control electrónico bloquea el funcionamiento de la caldera y activa una alarma en la pantalla (**E-19**). Cuando la presión de la caldera es superior a 2,5 bar, se activa una alarma en la pantalla ("**HI**"), avisando del exceso de presión. Se recomienda, en este caso, llamar al **Servicio de Asistencia Técnica** más cercano, y proceder a vaciar el agua de la caldera hasta que la presión se sitúe entre 1 y 1,5 bar (ver "Vaciado de la caldera").

#### **17.6 Conexión del mando a distancia LAGO FB OT+**

La caldera lleva una regleta de conexiones **J5**, preparada para la conexión del mando a distancia LAGO FB OT+ (ver "Esquema de Conexiones"), lo cual, permitirá parar el servicio de calefacción de la caldera dependiendo de la temperatura de la vivienda, además de ajustar la temperatura de consigna de ACS (siempre y cuando esté conectada una sonda de ACS en la caldera).

La instalación del mando a distancia LAGO FB OT+ permite adecuar el sistema de calefacción y ACS a los horarios de uso de la instalación. Además, optimizará el funcionamiento de la instalación, adecuando la temperatura de consigna de calefacción en función de la temperatura ambiente de la vivienda, y obteniendo unas prestaciones de confort mejoradas.

#### **17.7 Conexión de un termostato ambiente**

La caldera lleva una regleta de conexiones **J6**, preparada para la conexión de un cronotermostato ambiente o termostato ambiente (**TA1**, ver "Esquema de Conexiones"), lo cual, permitirá parar el servicio de calefacción del circuito directo de la caldera (**BC**) dependiendo de la temperatura de la vivienda. La regleta **J6** viene equipada con un puente que une sus bornas, por lo que, será necesario quitar el puente antes de conectar el termostato ambiente.

La instalación de un termostato ambiente optimizará el funcionamiento de la instalación, adecuando el funcionamiento de la calefacción a las necesidades de la vivienda y obteniendo unas prestaciones de confort mejoradas. Además, si el termostato permite la programación de las horas de funcionamiento (cronotermostato), se podrá adecuar el sistema de calefacción a los horarios de uso de la instalación.

#### **18 FUNCIONES DEL "RELÉ MULTIFUNCIÓN" (P.20)**

La caldera **BioClass HM** viene equipada con una salida de relé auxiliar, a través del cual, se podrá seleccionar una serie de funciones que aumentarán las posibilidades, prestaciones y confort de la instalación.

Mediante las diferentes opciones del parámetro **P.20** del "Menú Técnico" es posible seleccionar el modo de funcionamiento del "relé multifunción". Por defecto, el valor de dicho parámetro será 0 (desactivado). En los siguientes apartados se describen las funciones seleccionables.

#### **18.1 Señal externa de alarma de la caldera (P.20 = 1)**

Seleccionando esta función (**P.20 = 1**), cuando la caldera activa un error o alarma de funcionamiento se activará la salida de relé multifunción alimentando con tensión (230 V~) entre los terminales nº **4** ("**NO**") y **N** de la regleta de conexiones **J3**, donde se podrá conectar cualquier dispositivo externo señalizador de alarma, con el objetivo de avisar del malfuncionamiento de la caldera.

# **OMUSA**

Cuando la alarma de la caldera es rearmada, la salida de relé multifunción volverá a su estado original, alimentando con tensión (230 V~) entre los terminales nº **3** ("**NC**") y N de la regleta de conexiones **J3**.

#### **18.2 Función de Recirculación de ACS (P.20 = 2)**

Esta función sólo estará disponible si existe un interacumulador de ACS conectado a la caldera. La función de recirculación de ACS (**P.20 = 2**) mantendrá toda la instalación de ACS caliente durante los periodos de funcionamiento programados en la caldera *(ver "Menú Configuración")*, de tal manera que, cuando se abra cualquier grifo de agua caliente de la vivienda se obtendrá agua caliente inmediatamente, aumentando el confort de la instalación de ACS.

Para ello, se deberá instalar una bomba de recirculación en la instalación de Agua Caliente Sanitaria. Esta bomba se deberá conectar en la salida del relé auxiliar, entre las bornas nº **4** (**NO**) y **N** de la regleta de conexiones **J3** (ver "Esquema de Conexiones"). La instalación y conexión del sistema de recirculación de ACS deberá ser realizada por personal técnico suficientemente cualificado.

Durante los periodos de funcionamiento programados en la caldera, la salida del relé multifunción alimentará con tensión (230 V~) entre los terminales nº **4** ("**NO**") y **N** de la regleta de conexiones **J3**, activando la bomba de recirculación. Durante los periodos de apagado programados en la caldera, la salida del relé multifunción alimentará con tensión (230 V~) entre los terminales nº **3** ("**NC**") y **N** de la regleta de conexiones **J3**, desactivando la bomba de recirculación.

#### **18.3 Función de llenado automático (P.20 = 3)**

La cadera **BioClass HM** es susceptible de ser conectada a un sistema de llenado automático, el cual, puede ser activado o desactivado mediante el parámetro **P.20**.

Para ello, se deberá instalar una válvula motorizada de llenado entre la red de suministro de agua y el circuito primario de la caldera. Dicha válvula se deberá conectar en la salida del relé auxiliar, entre las bornas nº **4** (**NO**) y **N** de la regleta de conexiones **J3** (ver "Esquema de Conexiones"). La instalación y conexión del sistema de recirculación de ACS deberá ser realizada por personal técnico suficientemente cualificado.

Si la función está activada (**P.20 = 3**), el control electrónico de la caldera activará la salida del relé multifunción alimentando con tensión (230 V~) entre los terminales nº **4** ("**NO**") y **N** de la regleta de conexiones **J3**, y poniendo en marcha la válvula de llenado conectada en ella, llenando el circuito primario a la presión de llenado ajustada en el parámetro **P.21**. Si la presión del agua de la caldera disminuye por debajo de la presión mínima ajustada en el parámetro **P.19**, la caldera se volverá a llenar automáticamente hasta alcanzar la presión de llenado. El rango de presión de llenado seleccionable en el parámetro **P.21** es 0,6 - 2,0 bar y el valor por defecto de fábrica es de 1 bar.

### **19 LIMPIEZA DEL CAJÓN DE CENIZAS**

La caldera **BioClass HM** dispone de un cajón de cenizas, donde se depositan los restos sólidos del combustible quemado, provenientes de la limpieza del quemador y del intercambiador de humos. Este cajón deberá ser limpiado periódicamente para evitar que la acumulación de cenizas obture el paso de humos, y la caldera se apague. Se recomienda revisar el cajón de forma regular (ver el punto 8.6 para activar el **"Aviso de vaciado de cenicero"**), y proceder a retirar las cenizas acumuladas.

Opcionalmente, **DOMUSA TEKNIK** ofrece la posibilidad de incorporar un sistema compactador de cenizas, que alarga el período de retirada de cenizas.

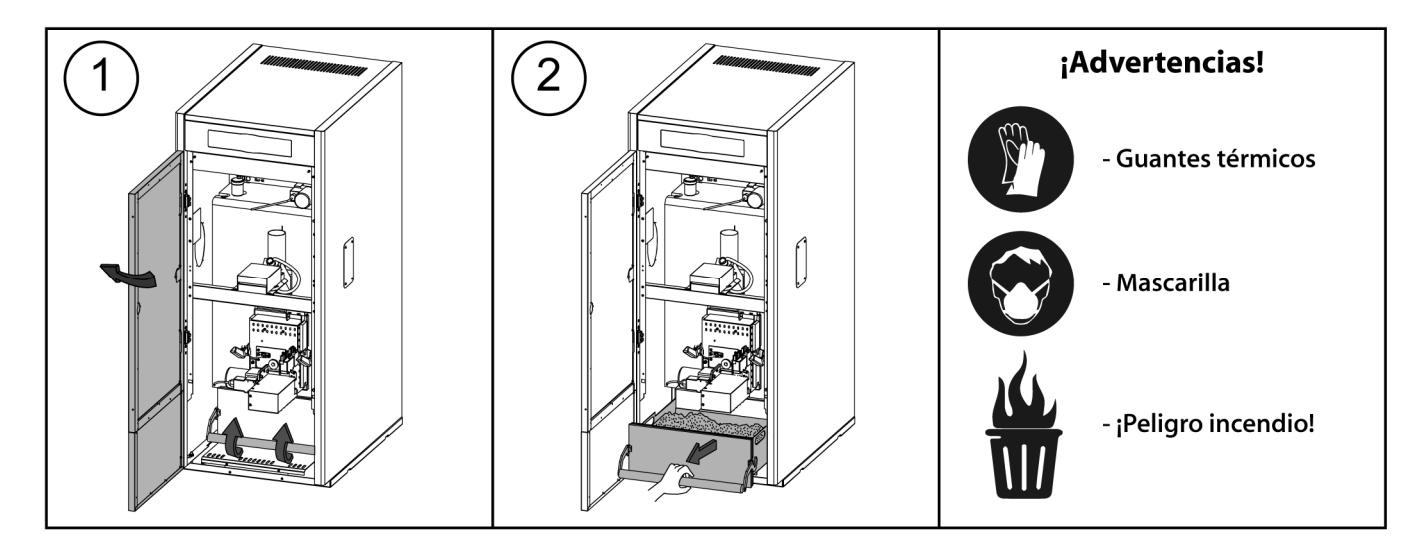

#### **19.1 Advertencias de Seguridad**

Para una **manipulación segura** del cajón de cenizas se aconseja tomar las precauciones de seguridad necesarias y utilizar indumentaria adecuada, con el objetivo de protegerse de posibles daños personales. En particular se deberán tener en cuenta los siguientes consejos:

- **Parar el funcionamiento de la caldera** antes de proceder a la extracción del cajón de cenizas. Si se procede a extraer el cenicero en modo de pausa, asegurar de volver a colocar el cenicero antes de que se vuelva a activar la caldera. Se recomienda extraer el cenicero cuando no se detecte llama en el quemador.
- Se recomienda la utilización de **"guantes térmicos"**, capaces de aislar del calor las manos, para protegerse de posibles quemaduras producidas por partes del cajón susceptibles de estar muy calientes.
- Se recomienda la utilización de "**mascarilla**" para proteger las vías respiratorias de la inhalación de partículas de ceniza, especialmente será obligatorio la utilización de dichas mascarillas en personas alérgicas o personas que padecen cualquier afección respiratoria.
- Debido a que los restos de cenizas del cajón pueden estar ardiendo o incandescentes en el momento de su extracción, se deberá tener especial precaución con el tipo de recipiente al cual se retiren dichos restos, recomendándose que sea de **material metálico**, o bien, **se proceda a la total extinción de las cenizas** en el momento de su manipulación, mediante la utilización de agua o cualquier otro agente extintor.

**DOMUSA TEKNIK** no se hará responsable de los daños ocasionados a personas, animales o cosas, debidos a una incorrecta manipulación del cajón de cenizas o de los restos de las mismas.

#### **IMPORTANTE: La limpieza del cajón de cenizas se debe de ejecutar únicamente cuando la caldera esté parada.**

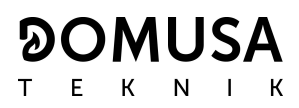

#### **20 BLOQUEOS DE SEGURIDAD**

El sistema electrónico de control de la caldera **BioClass HM** podrá activar los siguientes bloqueos del funcionamiento de la caldera por seguridad. Cuando se produce cualquiera de estos bloqueos, la caldera deja de funcionar y se visualiza un código de alarma en la pantalla.

#### **IMPORTANTE: Si cualquiera de los siguientes bloqueos de funcionamiento fuera repetitivo, apagar la caldera y llamar al Servicio de Asistencia Técnica oficial más cercano.**

#### **20.1 Bloqueo de seguridad de temperatura**

Cuando se produce este bloqueo, en la pantalla se visualiza el código de alarma **"E-11"**. Se parará el quemador, por lo que, no se aportará calor a la instalación.

El bloqueo se producirá siempre que el agua de la caldera sobrepase 110 ºC de temperatura. Para desbloquear esta alarma, se deberá esperar a que la temperatura baje de 100 ºC y se deberá pulsar el botón incorporado en el termostato de seguridad, situado en la parte inferior del cajón eléctrico de la caldera, después de haber soltado primeramente el tapón que tapa este botón.

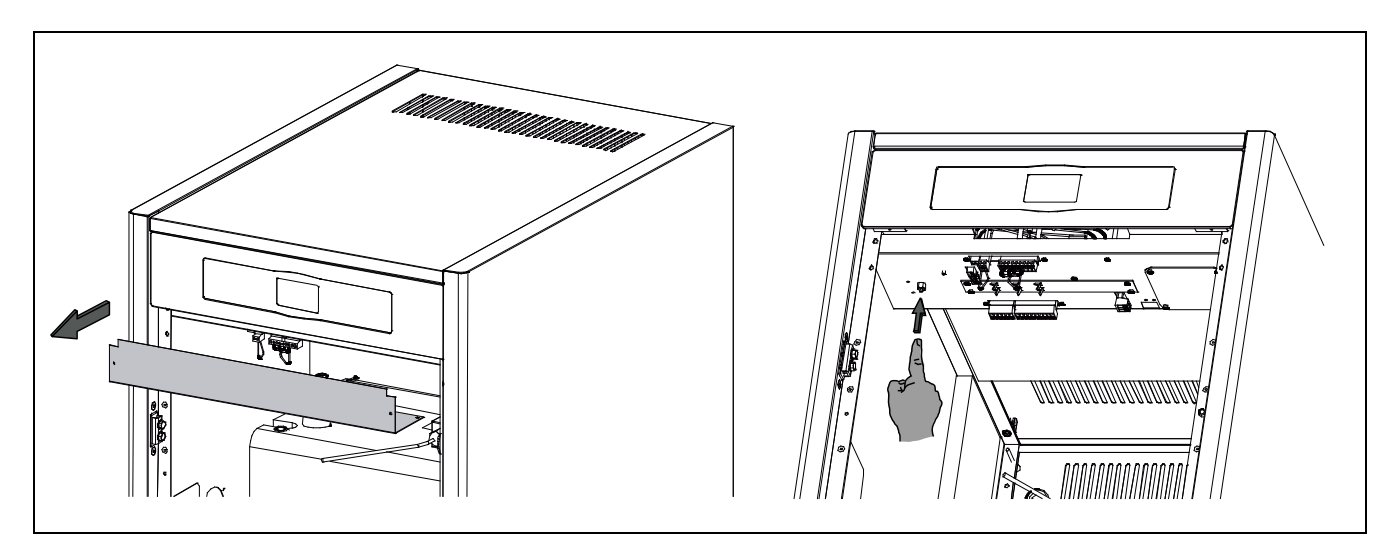

#### **20.2 Bloqueo de seguridad de temperatura en el tubo de entrada de combustible**

Cuando se produce este bloqueo, en la pantalla se visualizará el código de alarma **"E-05"**. Se parará el quemador, por lo que, no se aportará calor a la instalación.

El bloqueo se producirá cuando el tubo de entrada de combustible al quemador sobrepase 80 ºC de temperatura. Para desbloquear el funcionamiento de la caldera, una vez haya descendido la temperatura del tubo, se deberá pulsar el botón de rearme incorporado en el termostato de seguridad (ver figura) y pulsar el símbolo RESET del portamandos de la caldera para reanudar la marcha.

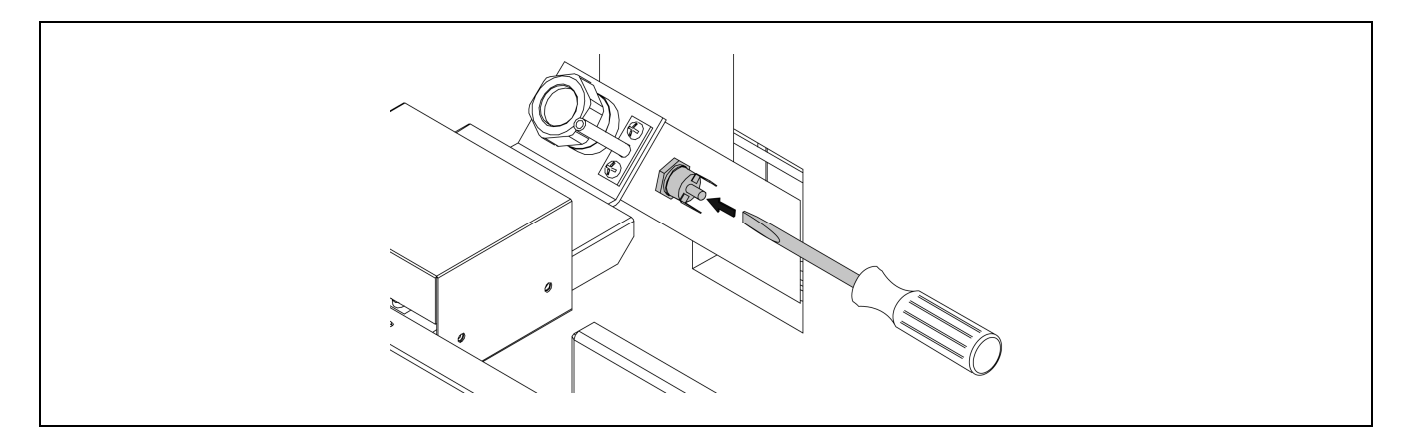

#### **20.3 Bloqueo por falta de presión**

Cuando se produce este bloqueo, en la pantalla se visualiza el código de alarma **"E-19"**. Se pararán el quemador y las bombas de circulación de la caldera, por lo que no se aportará calor a la instalación, ni circulará agua por ella.

El bloqueo se produce cuando la presión de la caldera baja por debajo de 0,5 bar, evitando que ésta funcione cuando se vacía de agua la instalación, bien por tener alguna fuga o por operaciones de mantenimiento. Para desbloquear esta alarma, se deberá llenar de nuevo la instalación (ver "Llenado de la caldera"), hasta que en el parámetro "presión de agua" del "Menú Usuario" se visualice una presión entre 1 y 1,5 bar.

#### **21 PARO DE LA CALDERA**

Para apagar la caldera, tocar el botón táctil de encendido  $\bigcirc$  durante 1 segundo (ver "Componentes de mano"). En el **modo de apagado**, y mientras la caldera esté conectada a la red eléctrica y a la instalación de combustible, la caldera deja de funcionar para dar servicio de calefacción y A.C.S., pero continúan activadas las funciones de protección anti-hielo y antibloqueo de bombas.

Si se desea desconectar por completo el funcionamiento de la caldera, se deberá interrumpir el suministro eléctrico y cortar la alimentación de combustible.

#### **22 VACIADO DE LA CALDERA**

El vaciado del agua de la caldera se realizará abriendo la llave de vaciado situada en la parte inferior de la trasera de la caldera. Para ello se deberá de conectar a dicha llave un tubo flexible y conducirlo a un desagüe. Una vez realizada la operación de vaciado, cerrar la llave y desconectar el tubo flexible.

#### **23 MANTENIMIENTO DE LA CALDERA**

Para mantener la caldera en perfectas condiciones de funcionamiento se deben de realizar distintas operaciones de mantenimiento con distintas frecuencias. Las operaciones de periodicidad anual deben ser realizadas por personal autorizado por **DOMUSA TEKNIK**.

#### **23.1 Frecuencias de mantenimiento de la caldera y la chimenea**

Los aspectos más importantes a revisar son los siguientes:

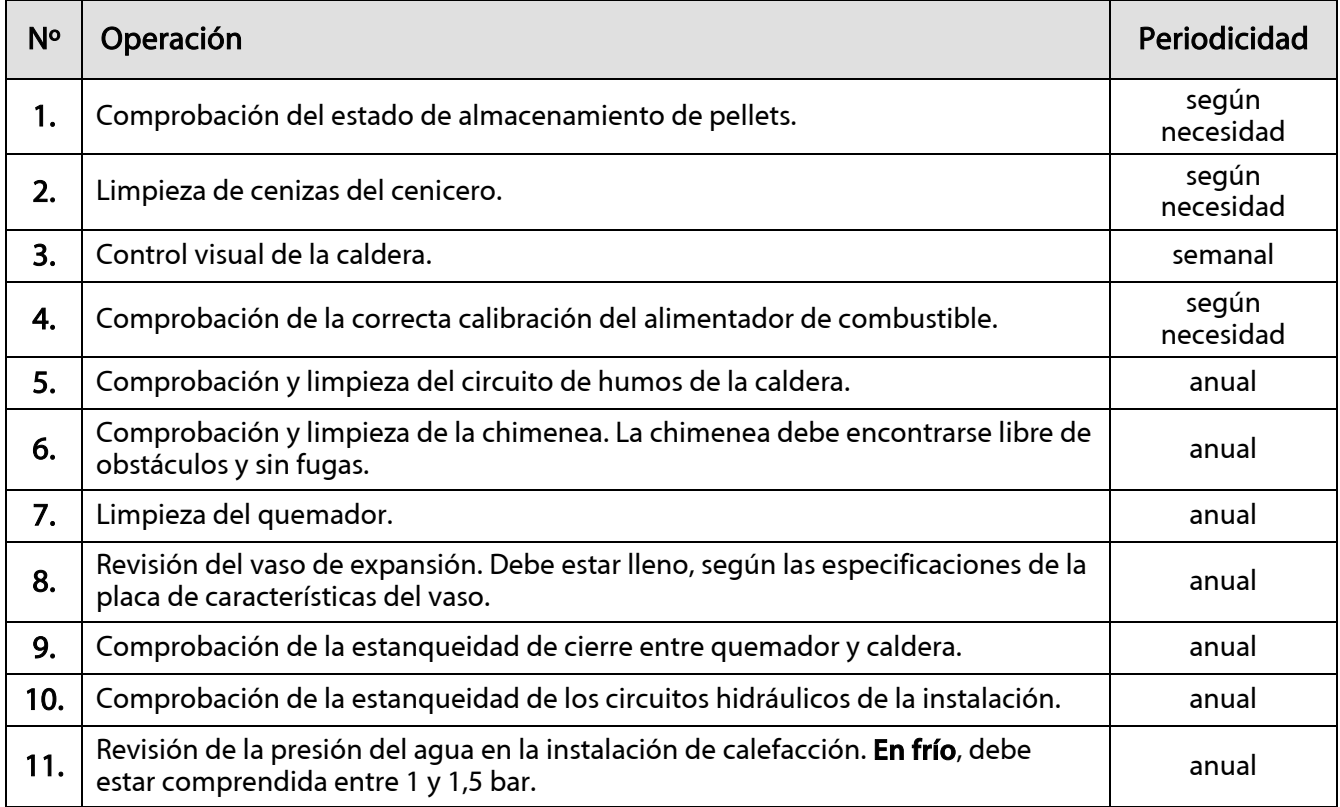

**NOTA: Dependiendo del tipo de combustible y las condiciones climáticas, puede ser necesario realizar una limpieza de la cámara de combustión del quemador con una periodicidad mayor a la indicada en la tabla.** 

## **23.2 Limpieza del quemador**

Se recomienda seguir los siguientes pasos para una correcta limpieza del quemador:

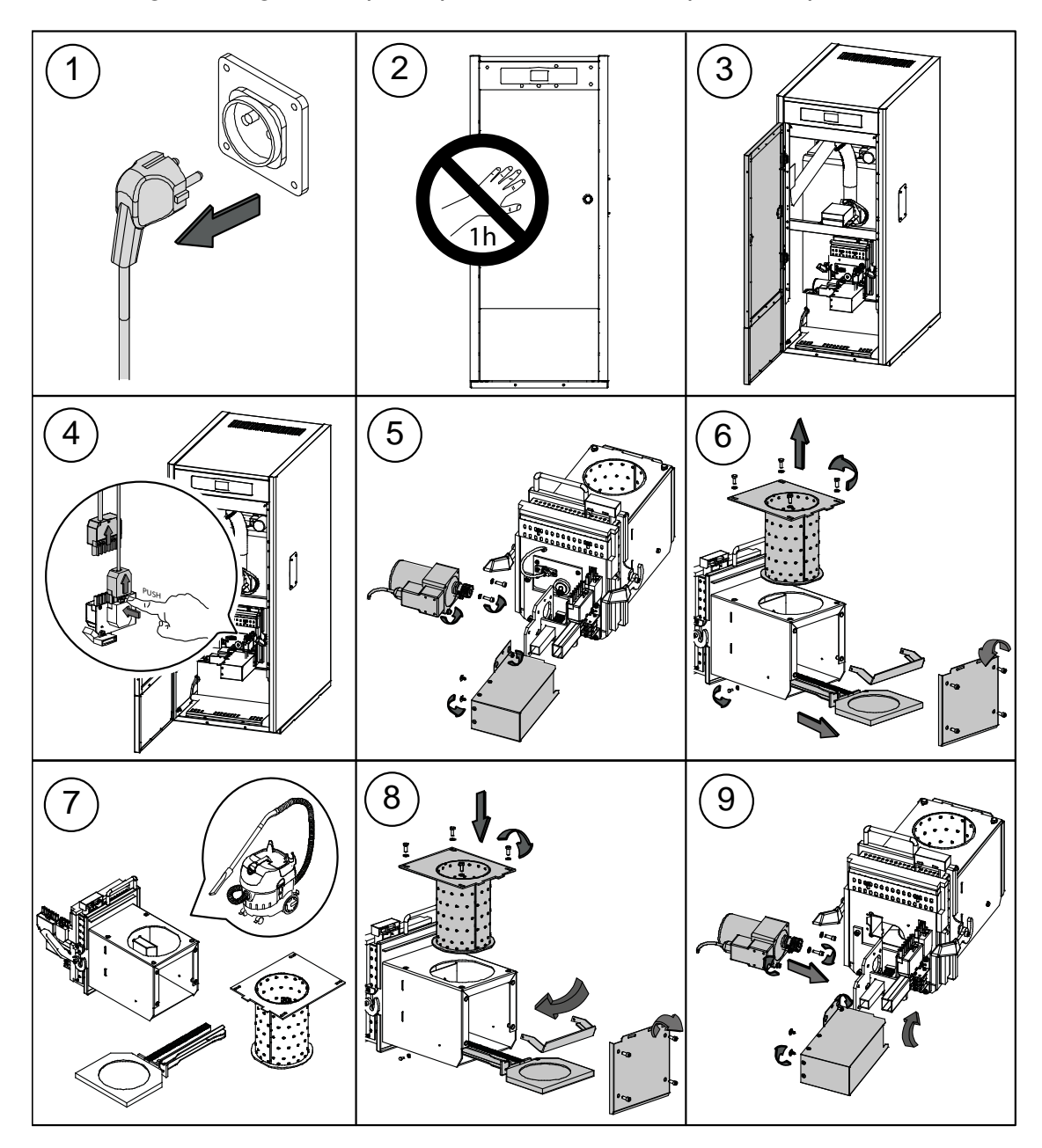

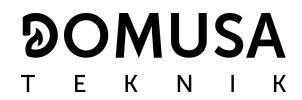

## **23.3 Limpieza de los pasos de humos**

Se recomienda seguir los siguientes pasos para una correcta limpieza de los pasos de humos:

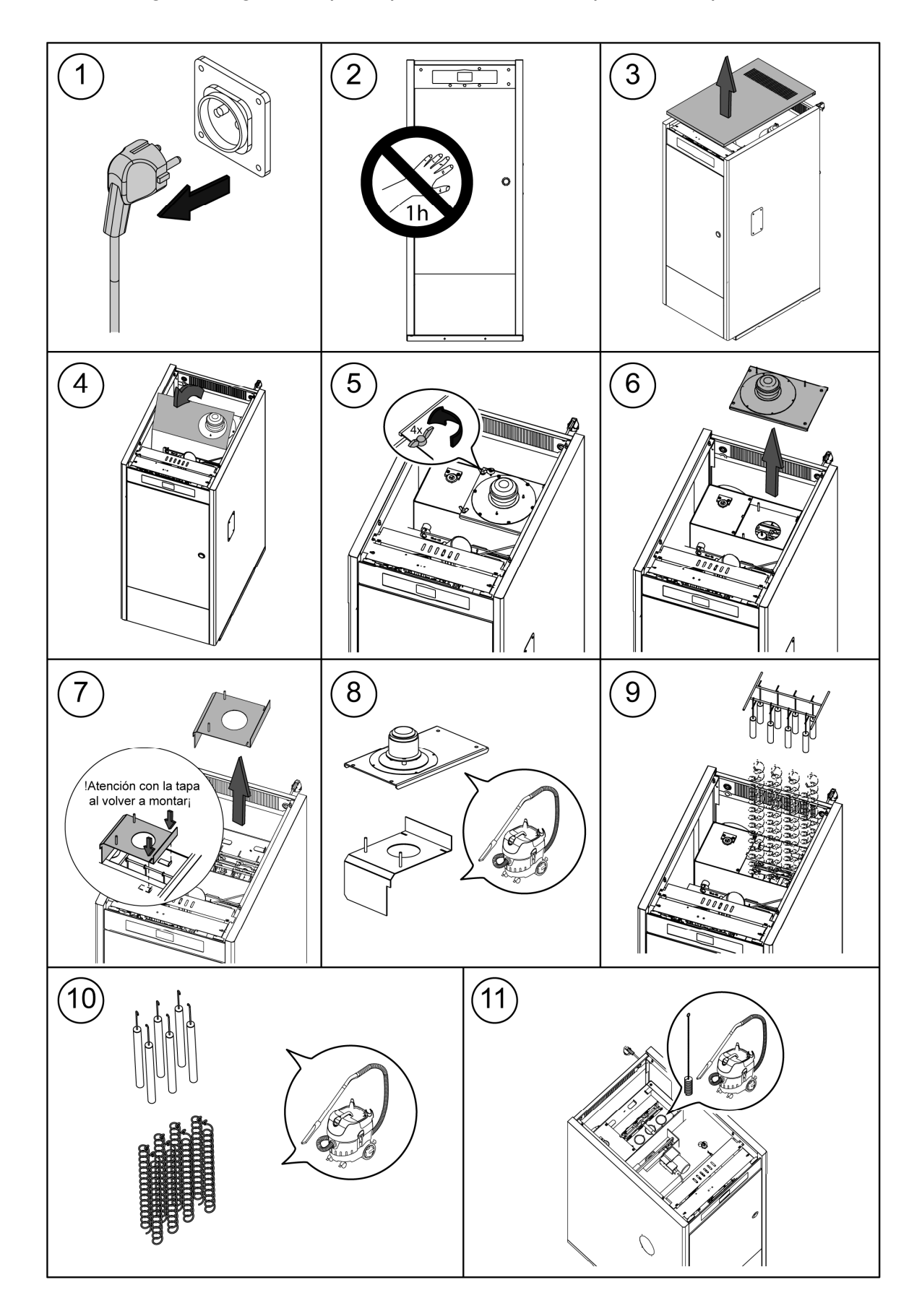

#### **23.4 Descarga del agua de condensados**

La descarga del agua de condensados de la chimenea no deberá ser modificada y se deberá mantener libre de obstrucciones que la puedan bloquear.

#### **23.5 Características del agua de la caldera**

Cuando la dureza del agua es superior a los 25-30 ºfH, se prescribe el uso de agua tratada para la instalación de calefacción, con el fin de evitar las posibles incrustaciones de cal en la caldera. Hay que recordar que una pequeña incrustación de cal de algún milímetro de espesor, provoca, a causa de su baja conductividad térmica, una disminución importante de las prestaciones de rendimiento de la caldera.

Es imprescindible el tratamiento del agua utilizada en el circuito de calefacción en los siguientes casos:

- Circuitos muy extensos (con gran contenido de agua).
- Frecuentes llenados de la instalación.

En el caso de ser necesario el vaciado parcial o total de la instalación repetidas veces, se recomienda efectuar el llenado con agua tratada.

## **24 CROQUIS Y MEDIDAS**

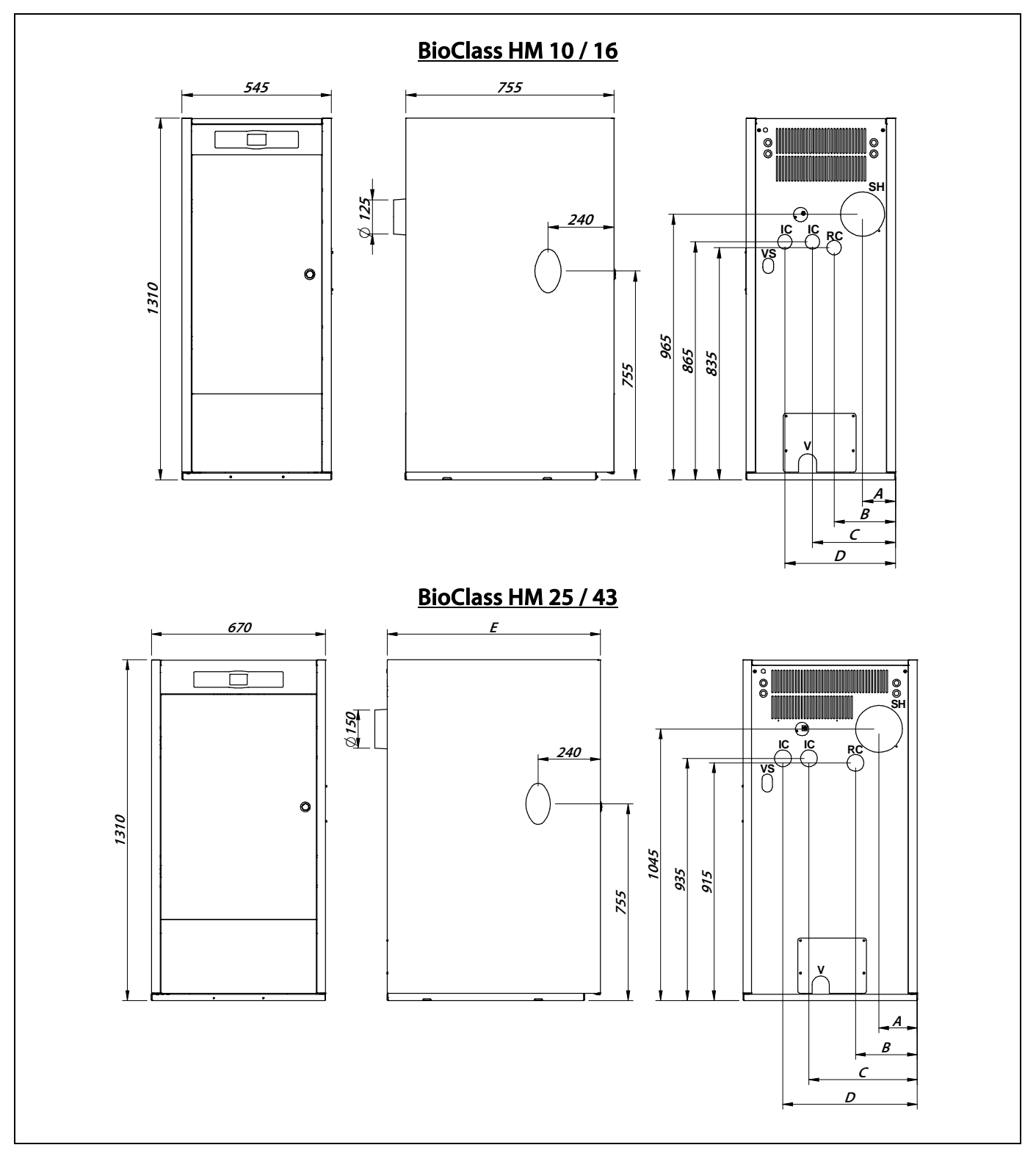

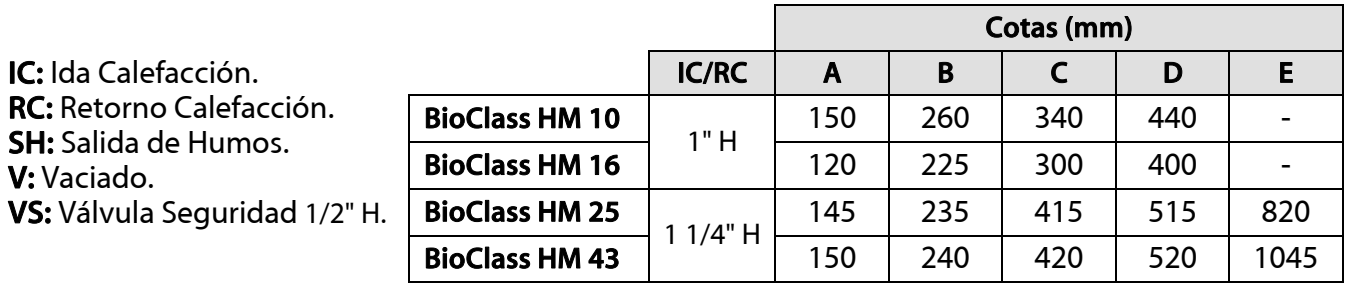

**DOMUSA** E K N I K

 $\mathsf T$ 

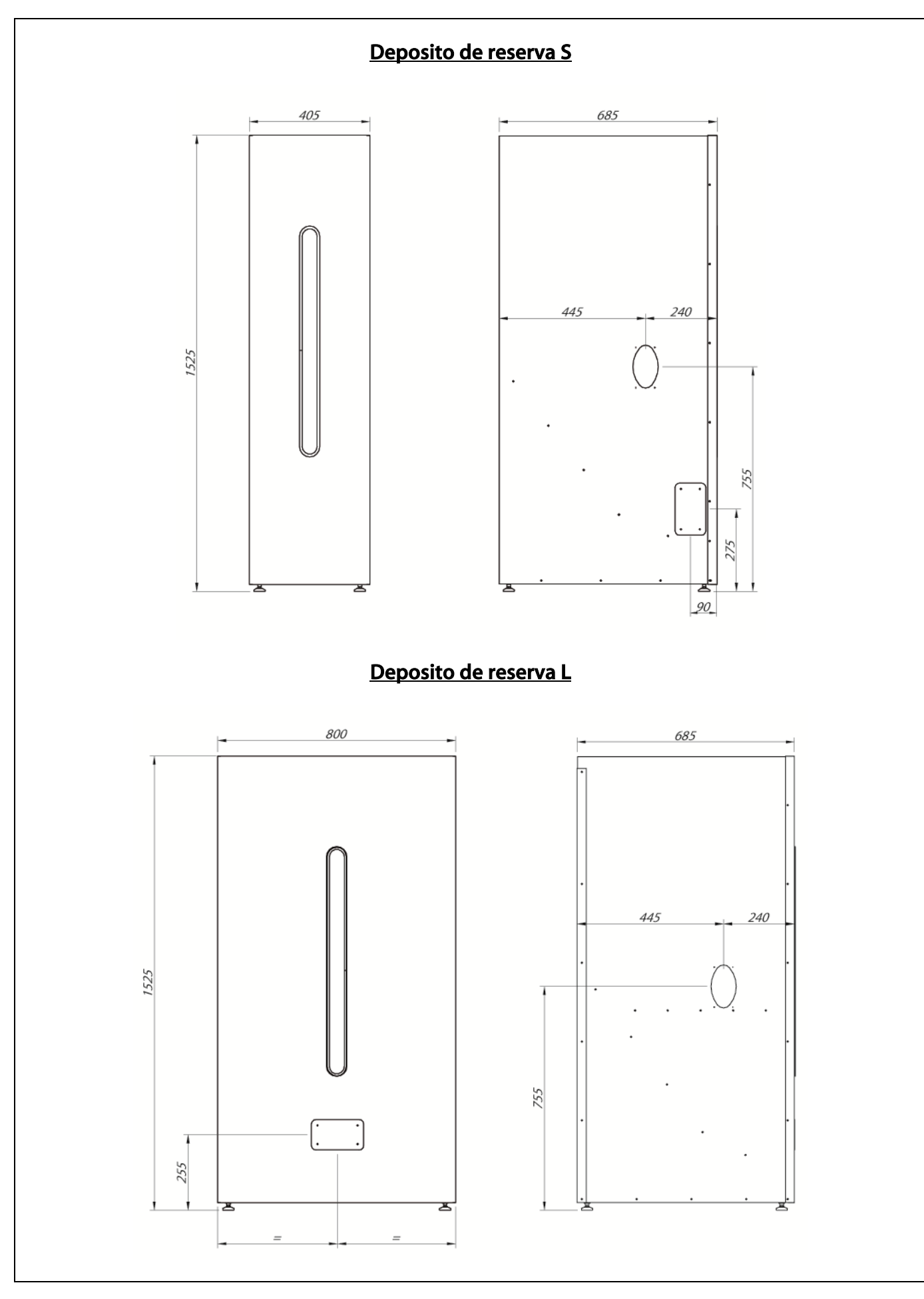

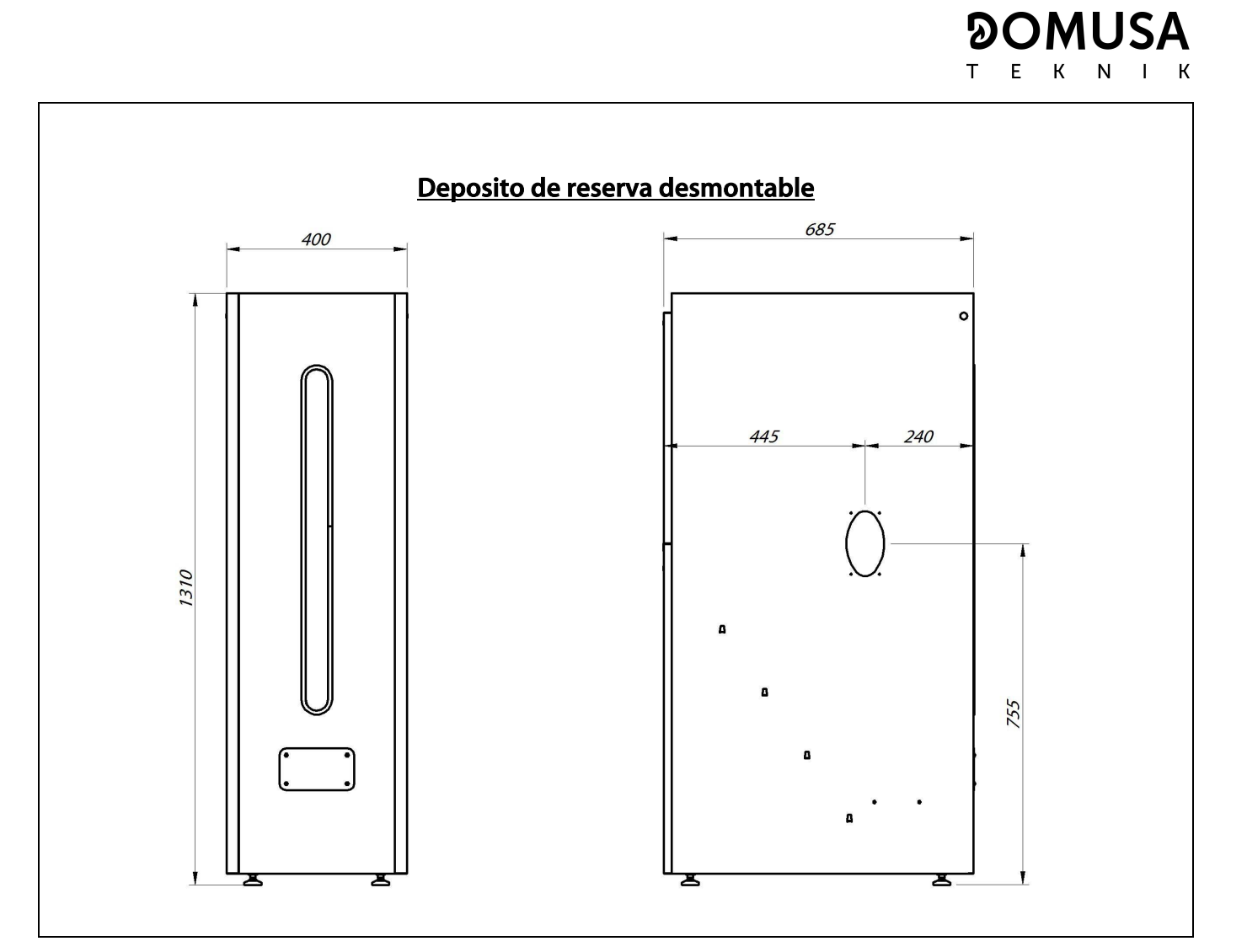

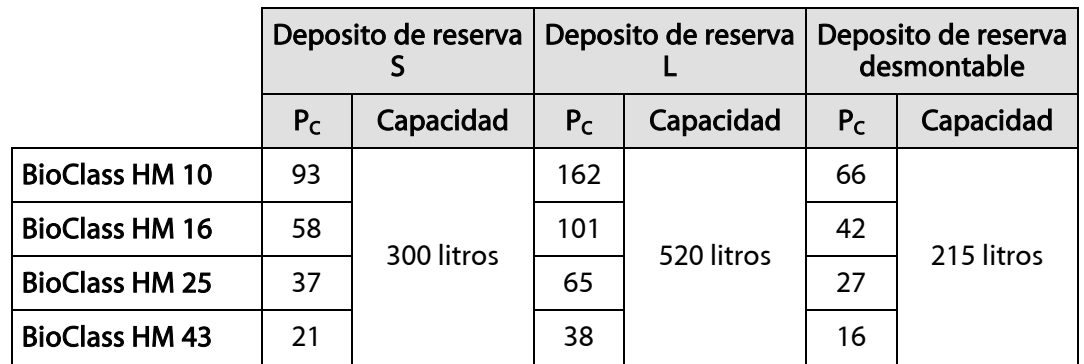

**PC:** Periodo de combustión en horas a potencia nominal.

### **25 ESQUEMAS DE CONEXIONES**

#### **25.1 Caldera**

#### **BioClass HM**

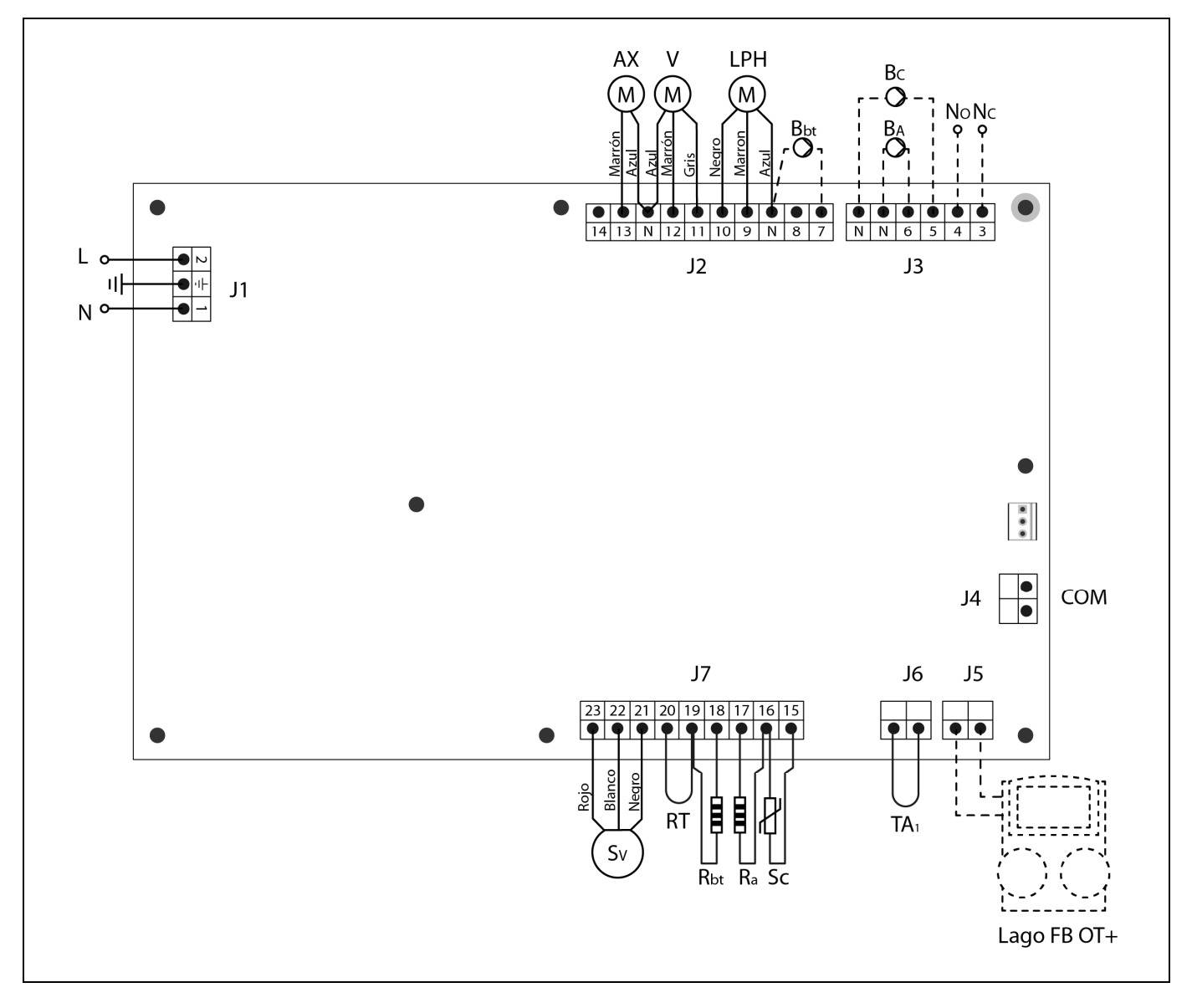

- **L:** Fase.
- **N:** Neutro.
- **AX:** Motor alimentador.
	- **V:** Ventilador.
- **LPH:** Motor dispositivo limpieza paso de humos.
- **Bbt:** Bomba de carga del depósito de inercia BT.
- **BC:** Bomba de circulación de caldera.
- **BA:** Bomba de carga o válvula de ACS.
- **NO:** Normalmente abierto del relé multifunción.
- **NC:** Normalmente cerrado del relé multifunción.
- **TA1:** Termostato Ambiente.
- **Sc:** Sonda de caldera.

**Ra/Sa:** Resistencia de Opción Acumulador.

**Rbt/Sbt:** Resistencia de Opción depósito BT.

- **RT:** Relé telefónico.
- **Sv:** Sensor de velocidad del ventilador.
- **J1:** Conector de alimentación.
- **J2:** Conector de componentes.
- **J3:** Conector de componentes.
- **J4:** Conector de comunicación.
- **J5:** Conector de Mando a Distancia **LAGO FB**.
- **J6:** Conector del Termostato Ambiente.
- **J7:** Conector de sondas.

#### **MUSA**  $\mathsf{T}$ E  ${\sf N}$  $-K$ К

#### **25.2 Quemador**

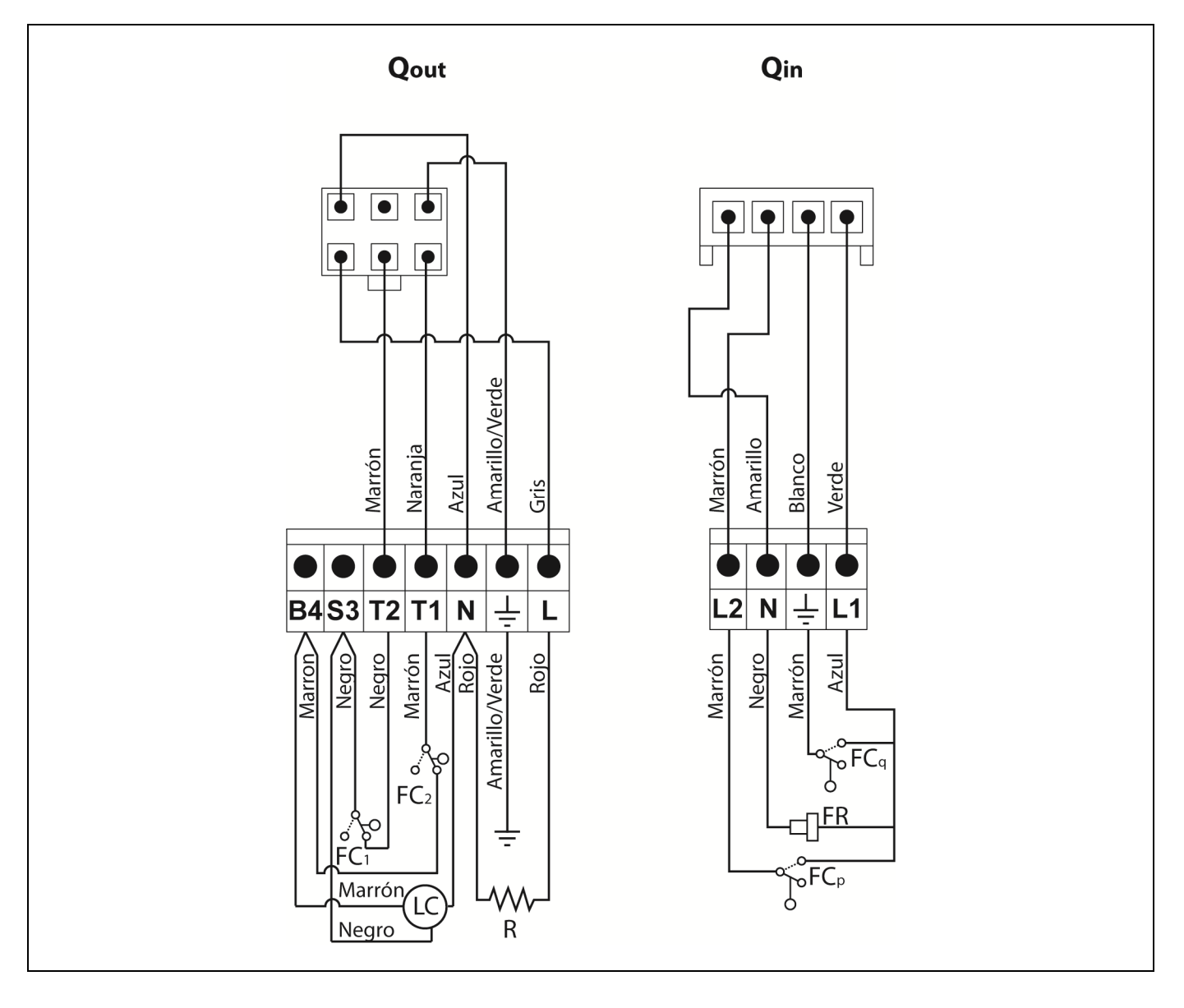

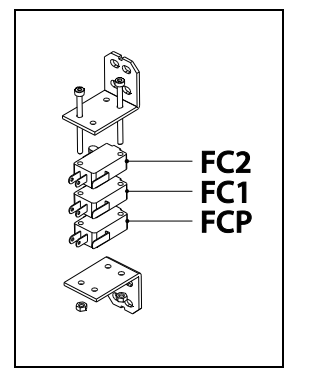

- **Qout:** Conector de salidas quemador.
	- **R:** Resistencia de encendido.
	- **LC:** Motor dispositivo de limpieza de cenizas.
	- **FC1:** Fin de carrera cerrado.
	- **FC2:** Fin de carrera abierto.
	- **Qin:** Conector de entradas quemador.
	- **FCq:** Fin de carrera quemador.
		- **FR:** Fotocélula.
	- **FCp:** Fin de carrera dispositivo de limpieza de cenizas.

## **26 ESQUEMA ELÉCTRICO**

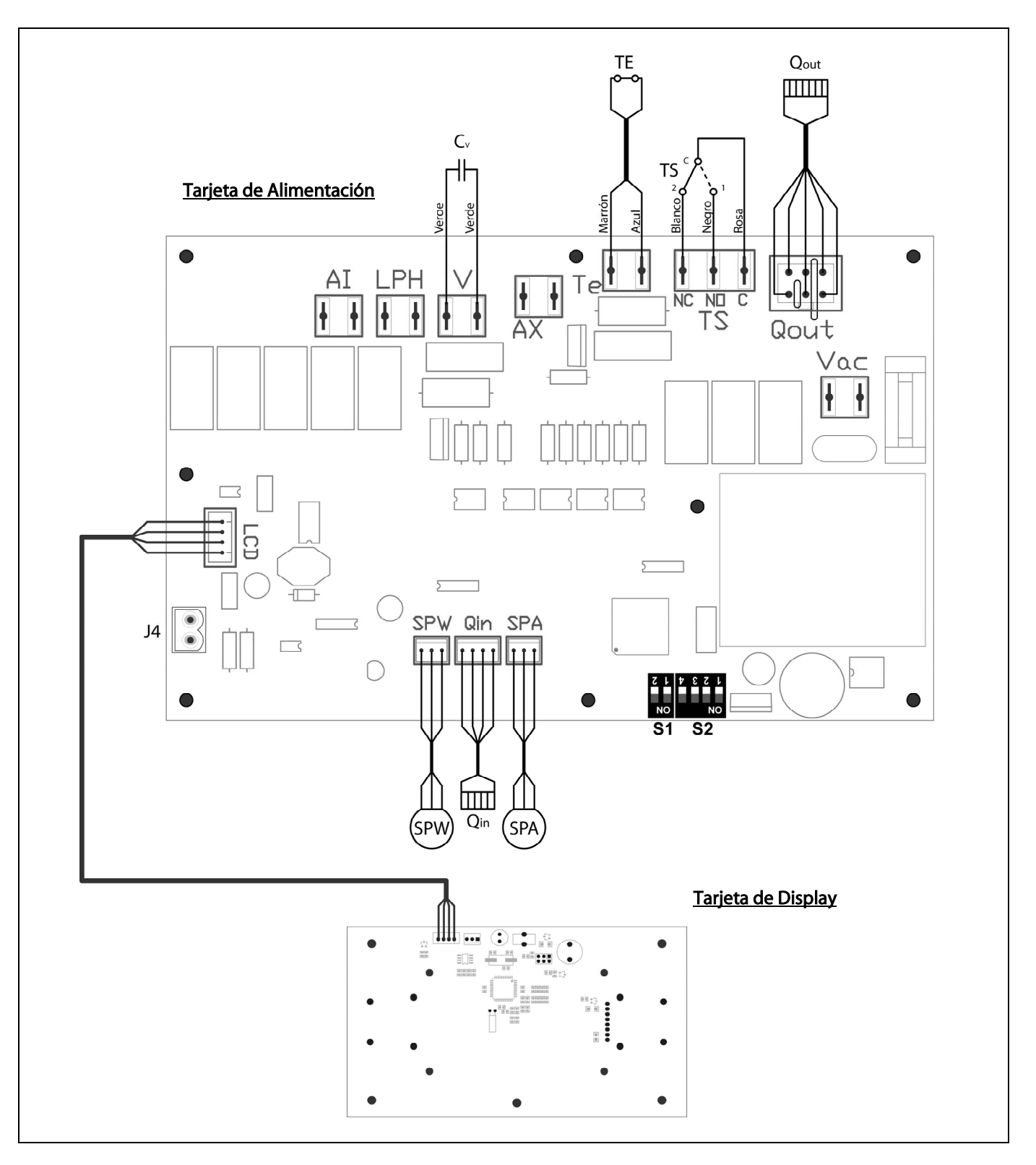

- **TS:** Termostato de seguridad.
- **TE:** Termostato de seguridad de pellet.
- **Cv:** Condensador del ventilador.
- **SPW:** Sensor de presión de agua.
- **SPA:** Sensor de presión de aire.
- **Qout:** Conector de salidas quemador.
- **Qin:** Conector de entradas quemador.
- **LCD:** Conector de comunicación con el display.
- **J4:** Conector de comunicación.
- **S1, S2:** Selectores de modelo de caldera.

#### **27 PRESIÓN HIDROMOTRIZ Y PÉRDIDA DE CARGA**

La caldera **BioClass HM** puede ser instalada junto con una bomba de circulación suministrada por DOMUSA TEKNIK. Esta bomba puede ser una bomba convencional o de alta eficiencia.

#### **27.1 Bomba convencional**

En las gráficas siguientes se podrá obtener la presión hidromotriz generada por las bombas convencionales (suministradas opcionalmente). Esta gráfica incluye tres curvas, correspondiente a las tres velocidades de la bomba de circulación.

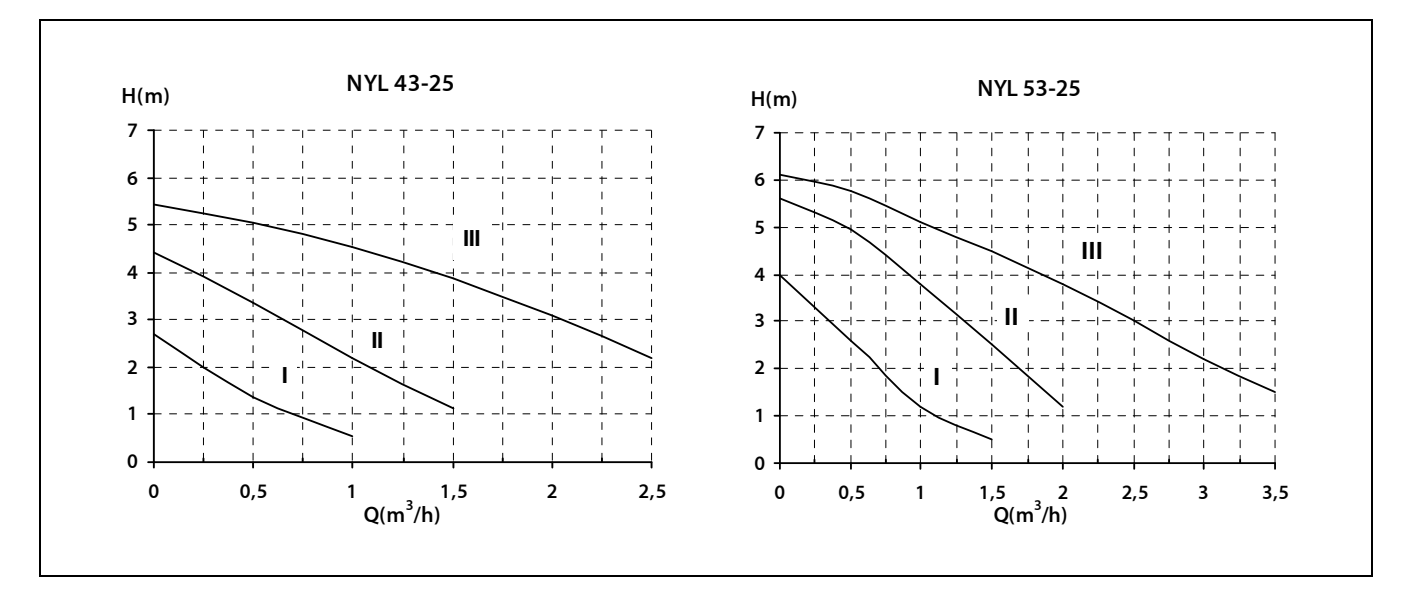

#### **27.2 Bomba de alta eficiencia**

Las bombas de alta eficiencia (suministradas opcionalmente) permiten ahorrar hasta un 70 % en gastos energéticos en comparación con las bombas convencionales. El funcionamiento de las bombas de alta eficiencia se puede configurar de dos maneras diferentes, seleccionables mediante el botón:

#### **1- Velocidad constante I, II, III (modo tradicional):**

La bomba funciona a una velocidad constante preajustada.

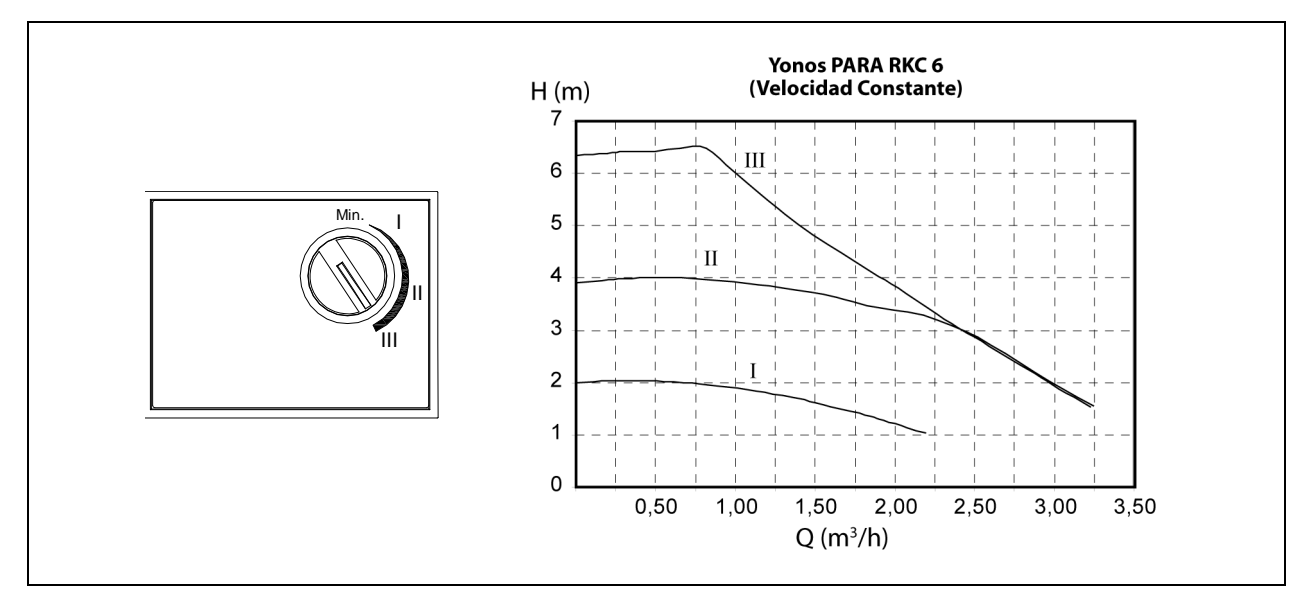

**61**

#### **2- Presión diferencial variable (∆p-v):**

El valor de consigna de la presión diferencial H aumenta linealmente entre ½H y H dentro del margen de caudal permitido. La presión diferencial generada por la bomba se regula al valor de consigna de presión diferencial que corresponda.

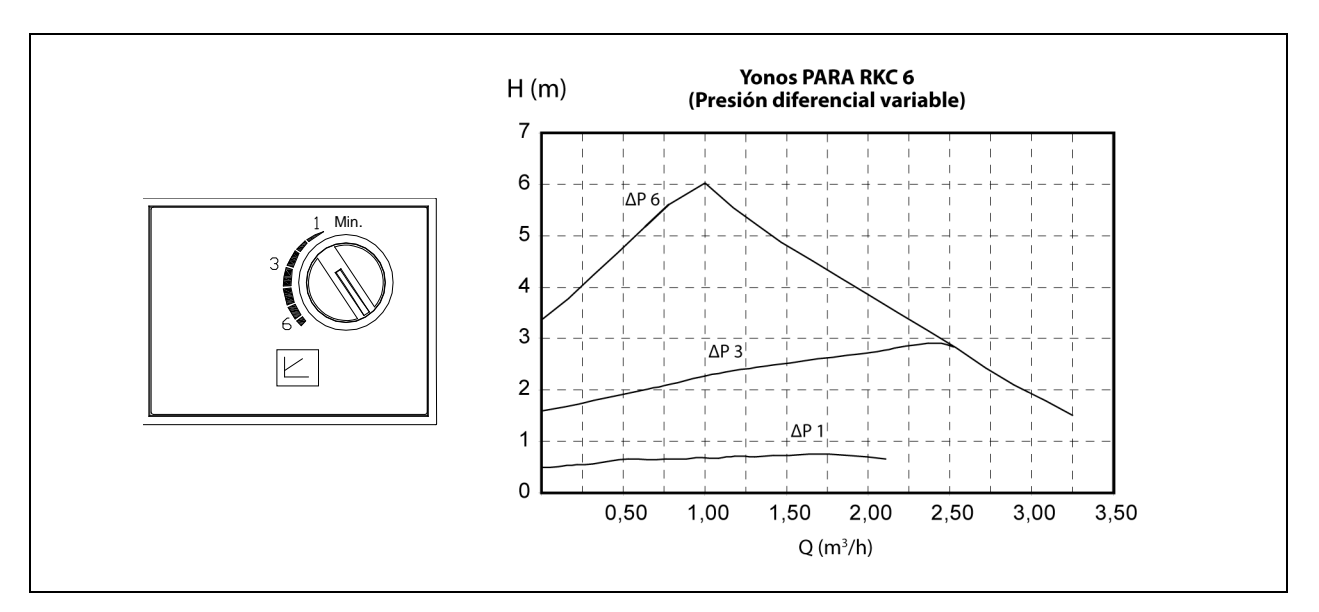

Para realizar un correcto dimensionamiento hidráulico de la instalación, además de las curvas de funcionamiento de la bomba, se deberá tener en cuenta la pérdida de carga provocada por la caldera. En la siguiente gráfica se describen las curvas de pérdida de carga por modelo de caldera:

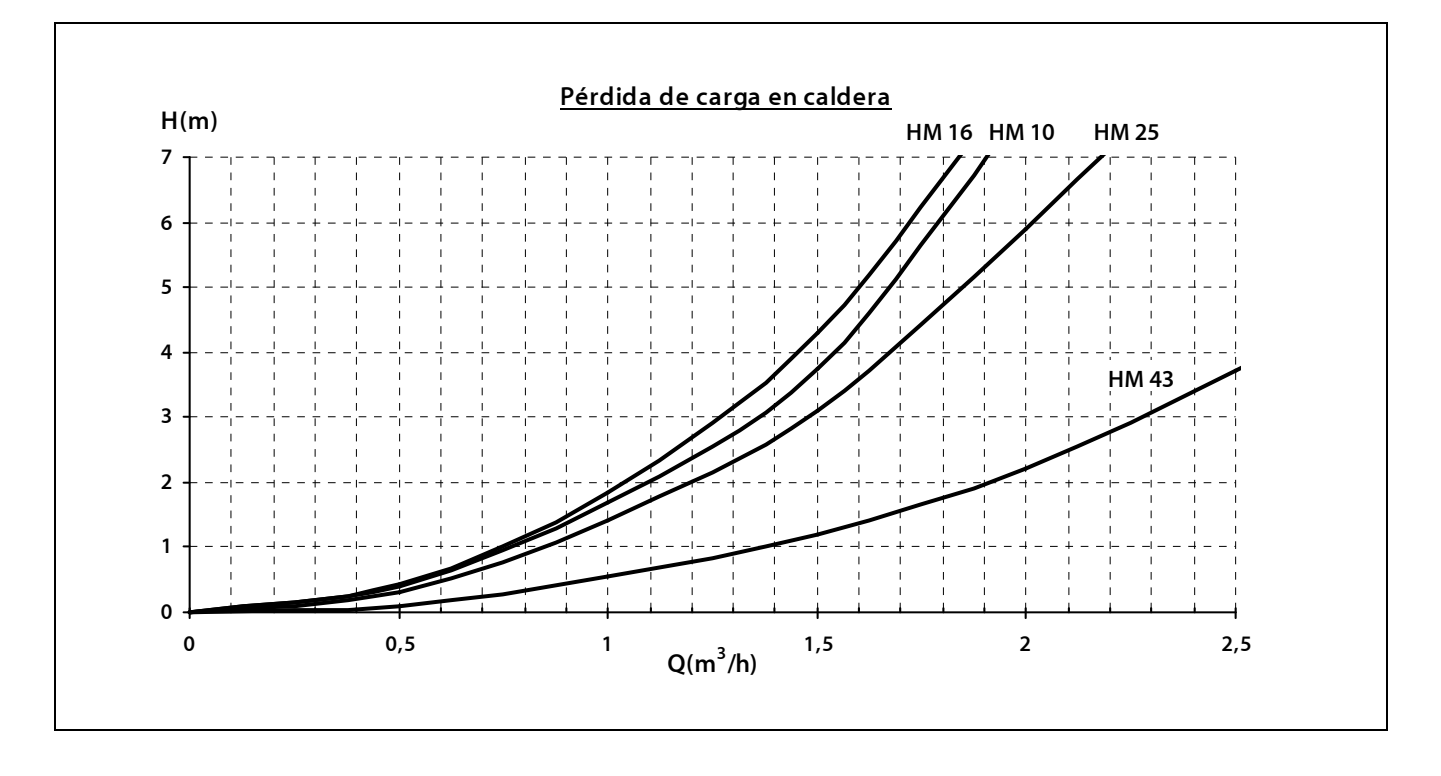

## **28 CARACTERÍSTICAS TÉCNICAS**

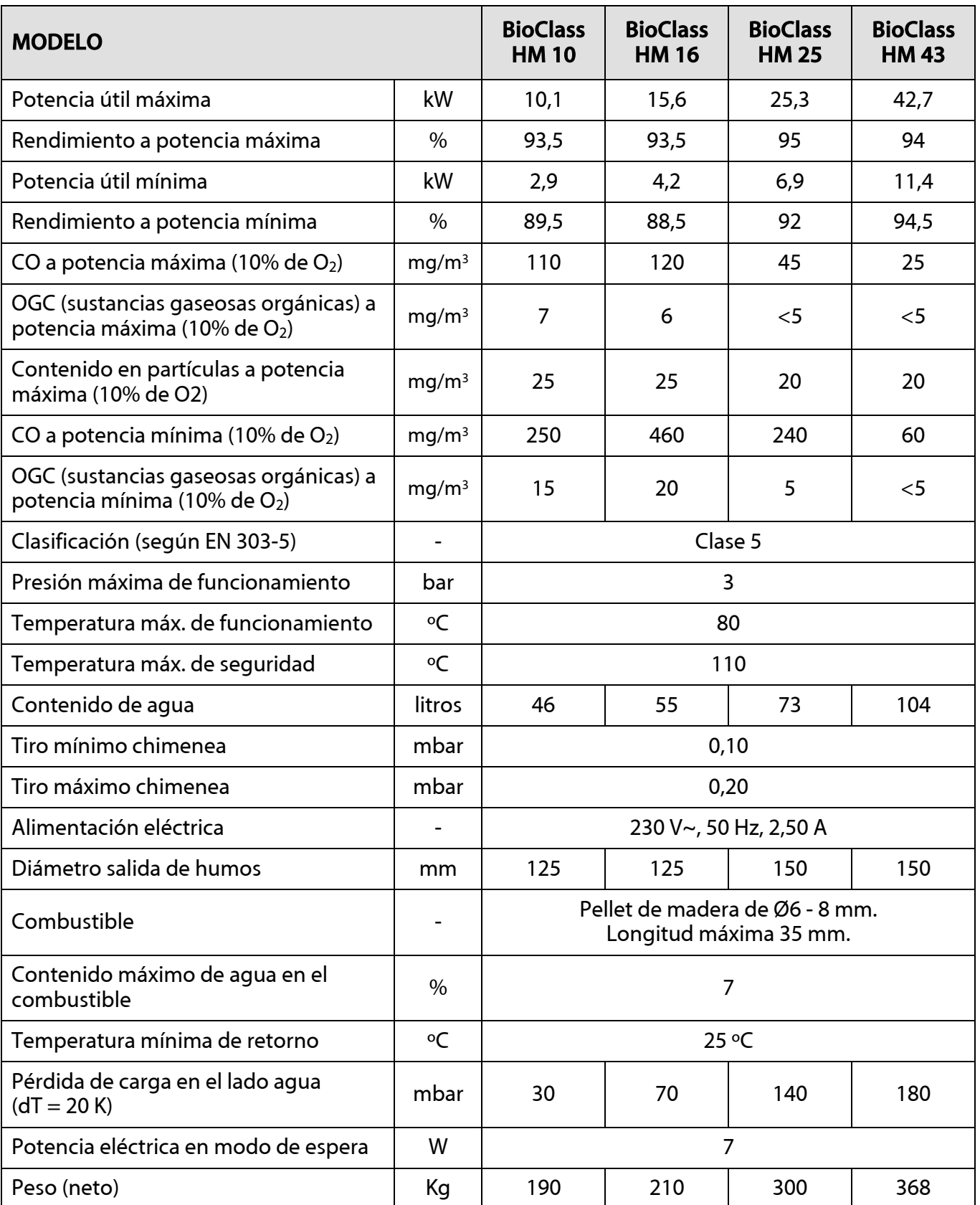

## **LISTADO DE COMPONENTES DE REPUESTO**

## **Caldera**

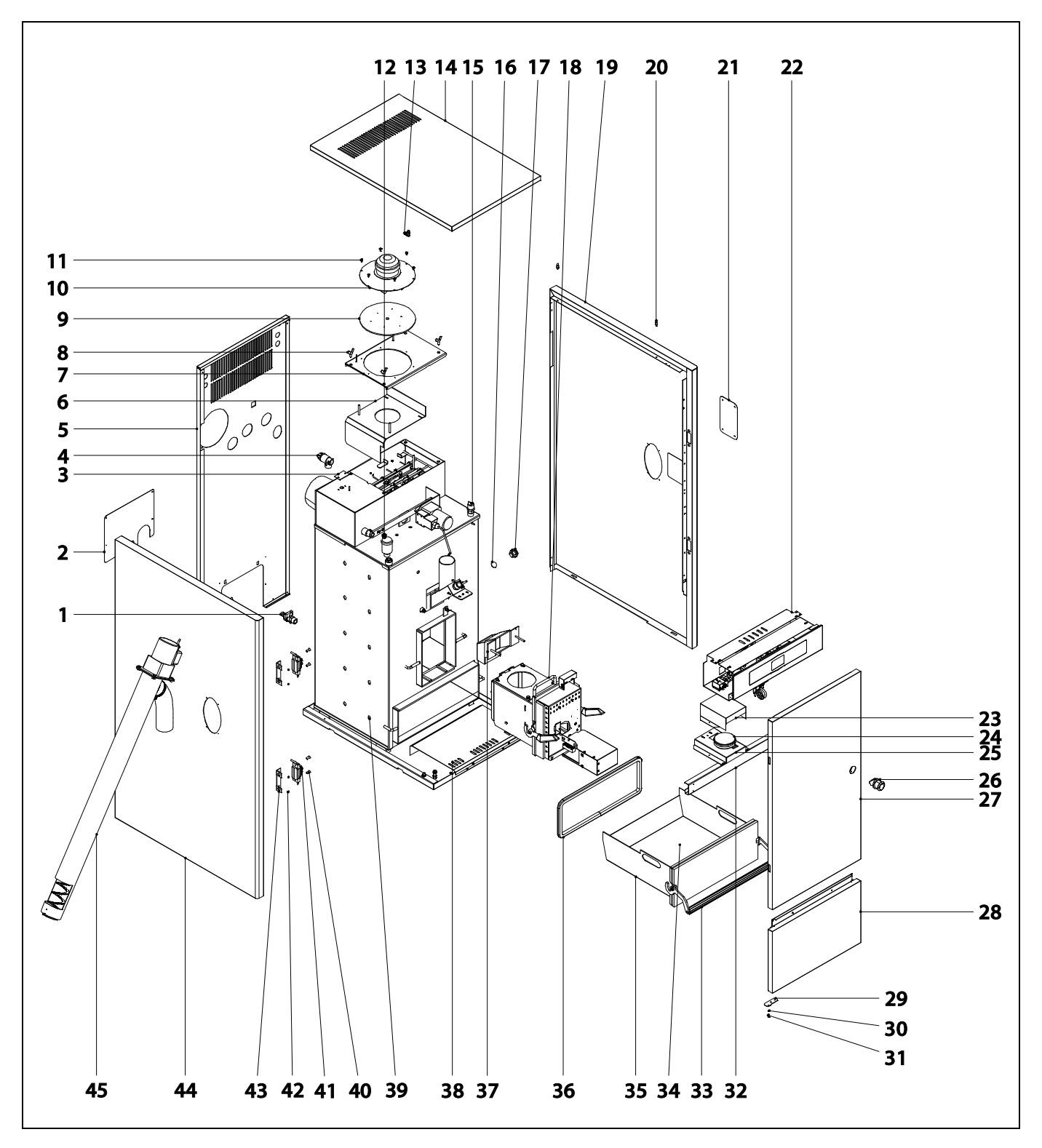

# **DOMUSA**

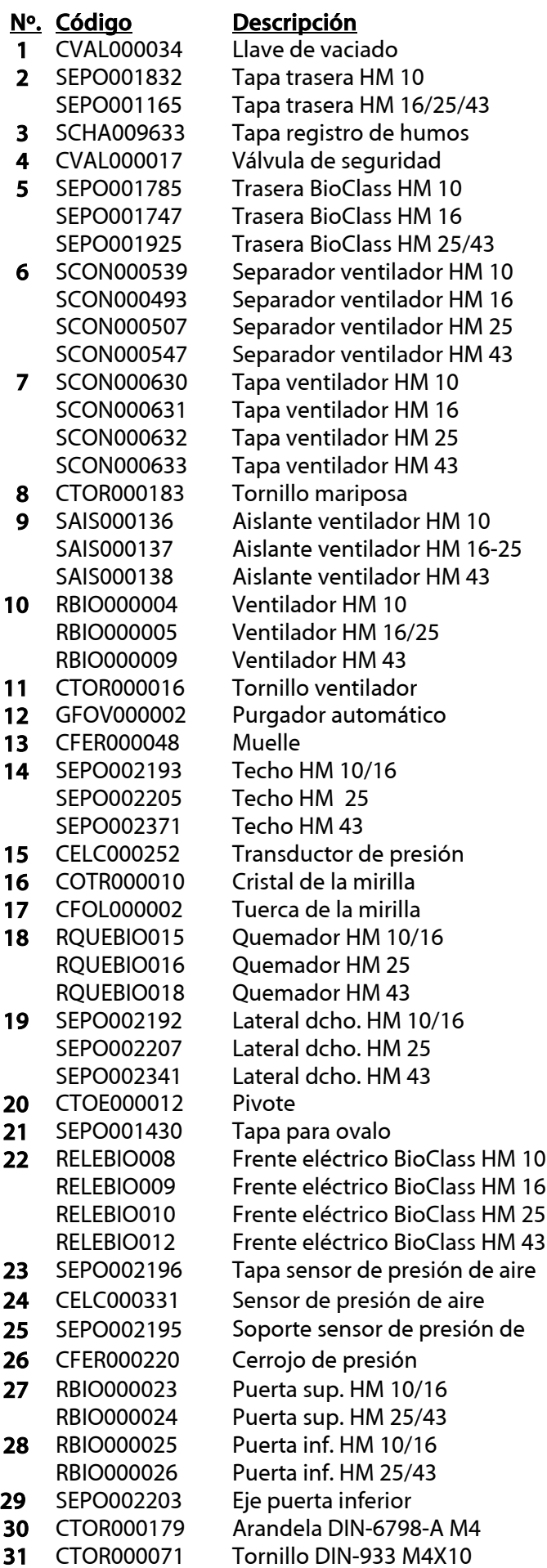

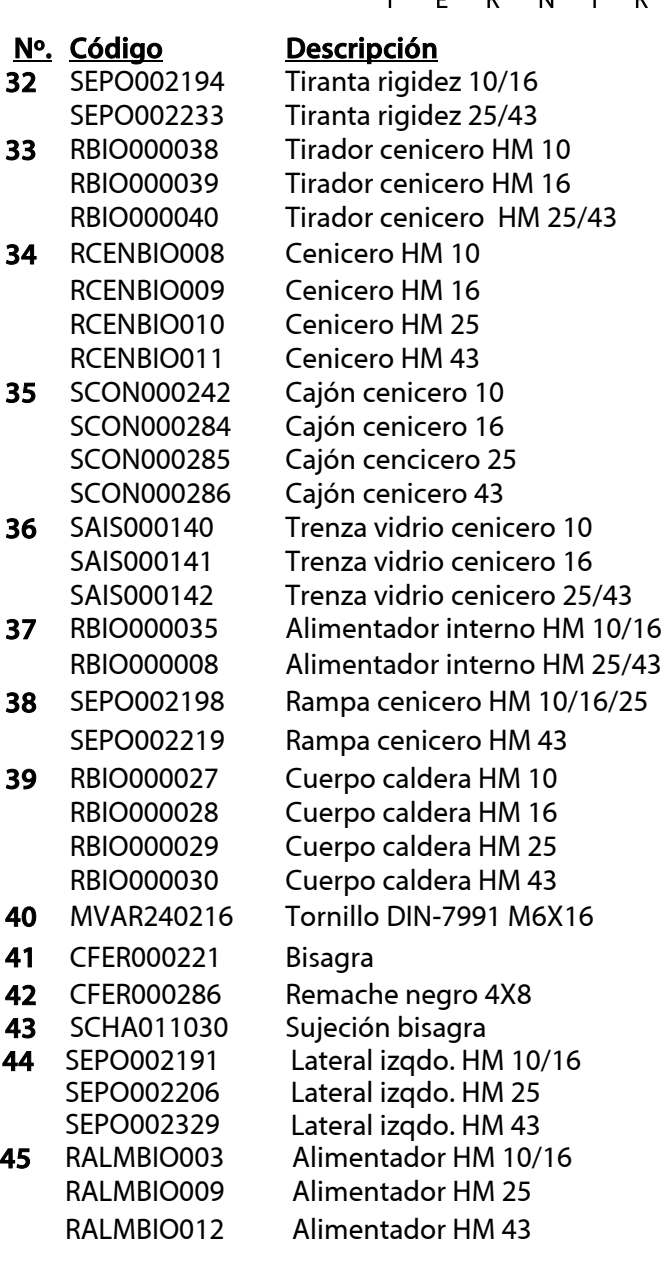

## **Quemador**

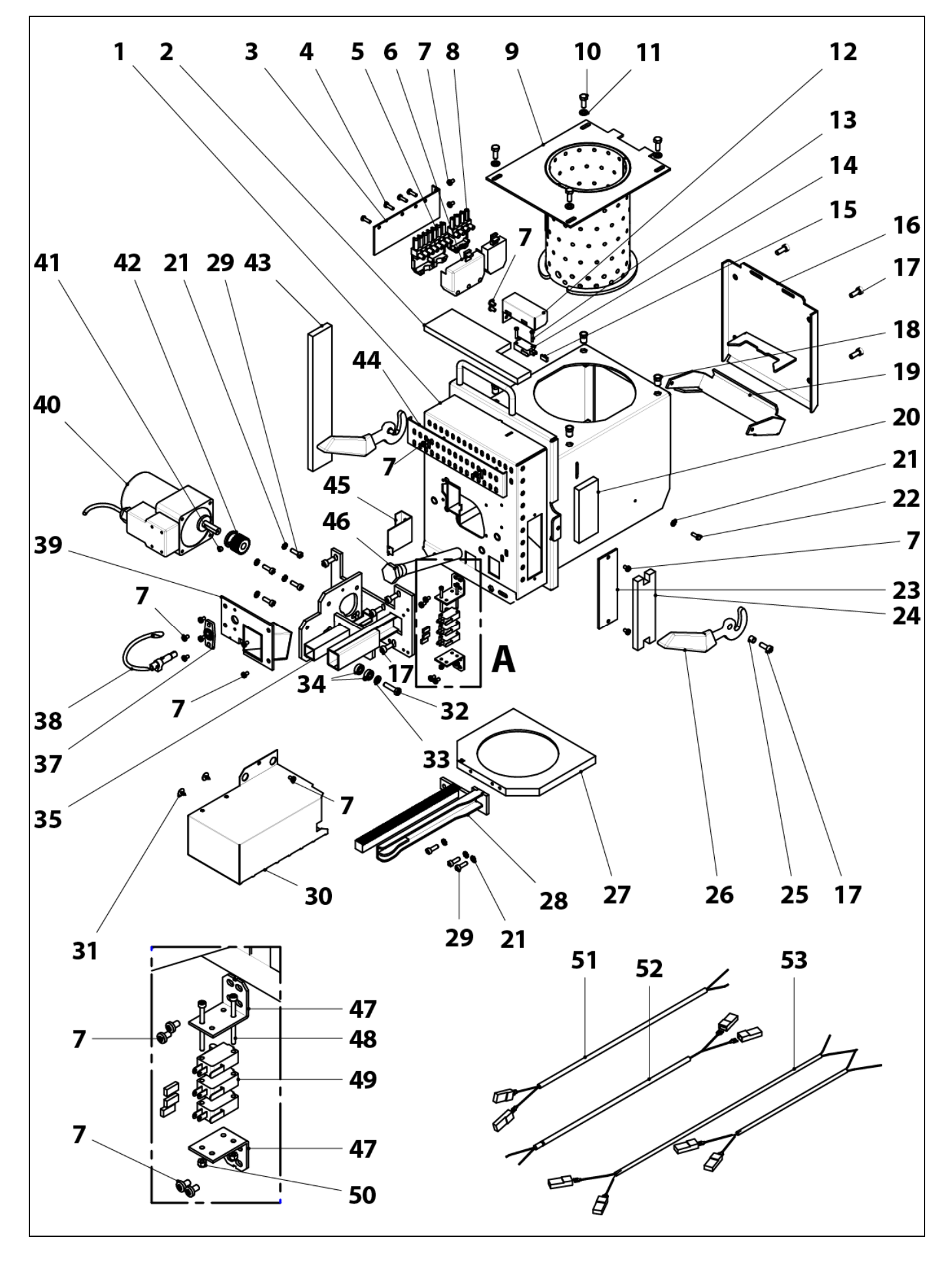

# **DOMUSA**

T E K N I K

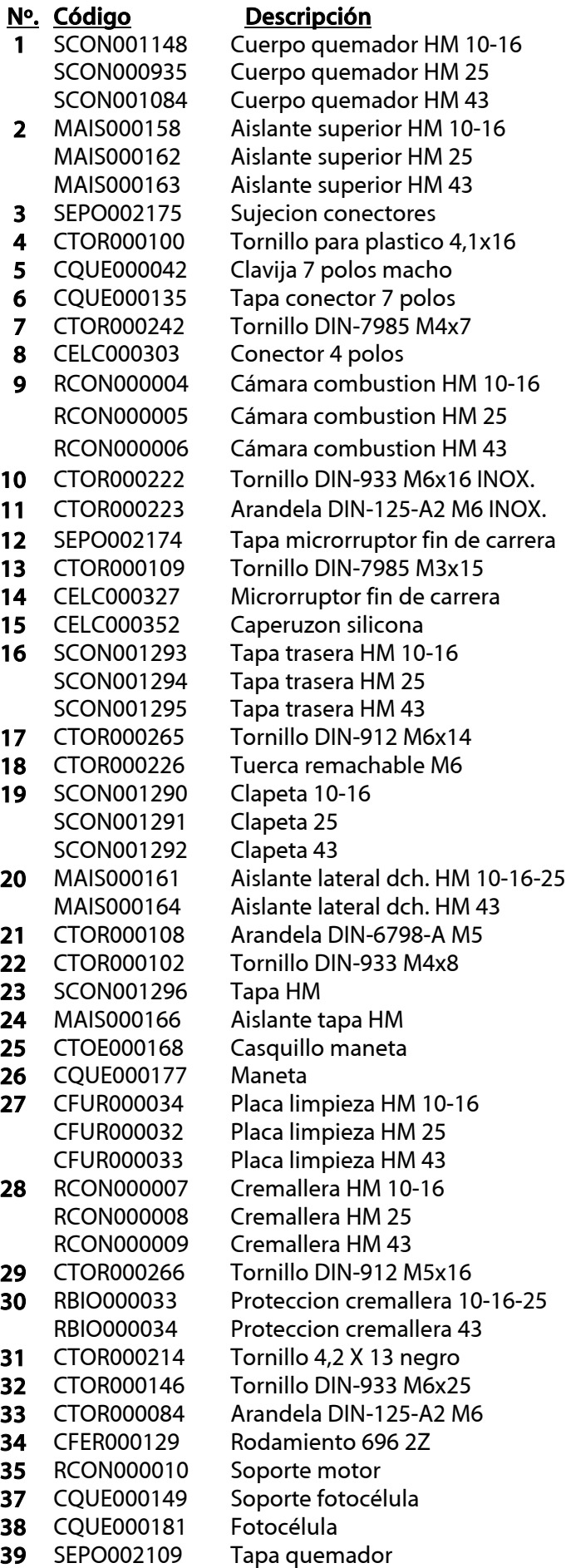

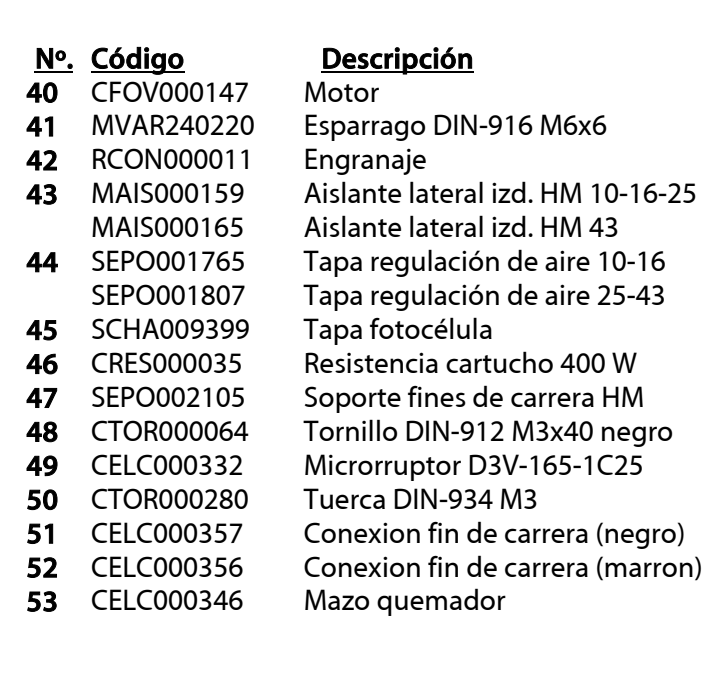

### **Sistema de levas**

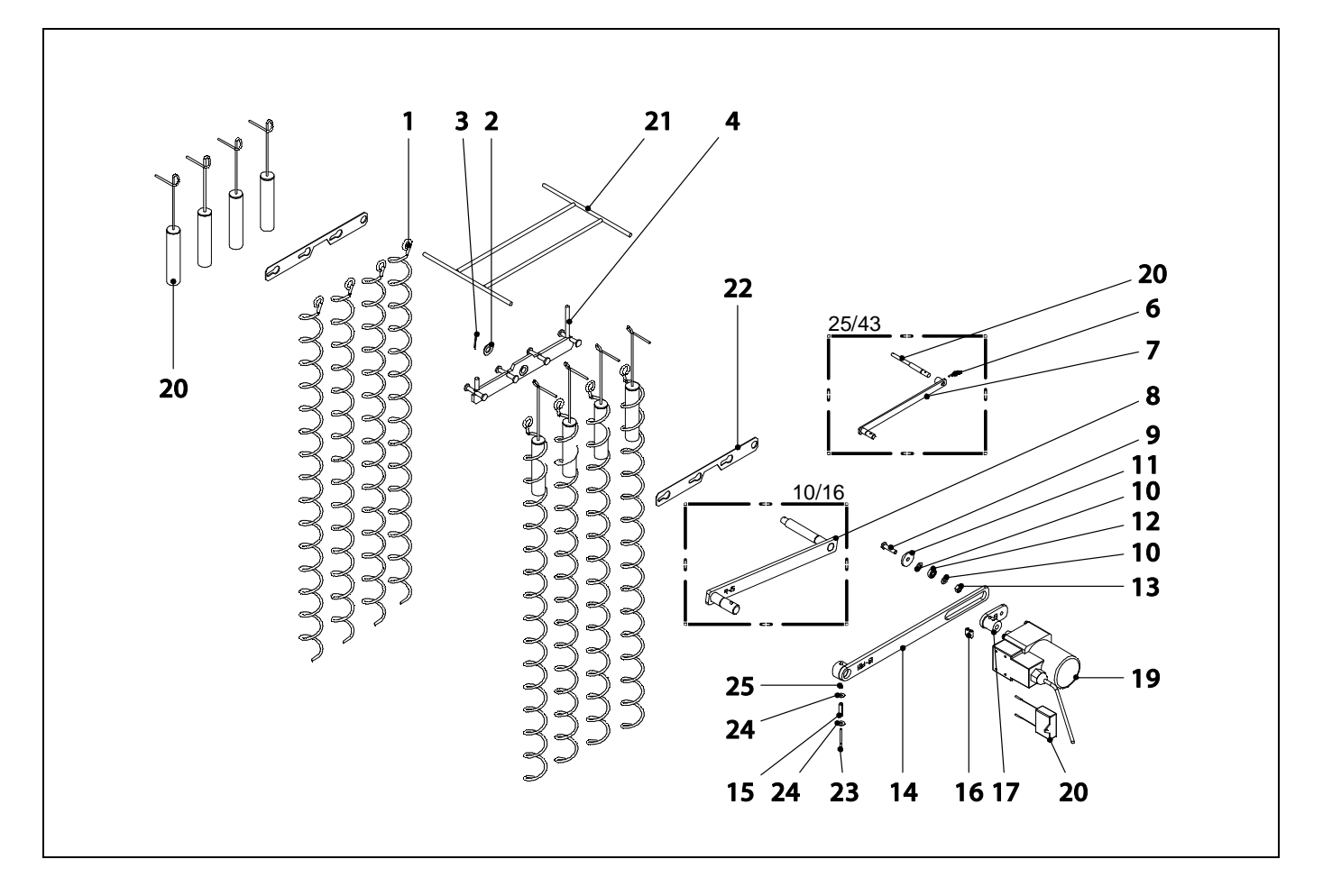

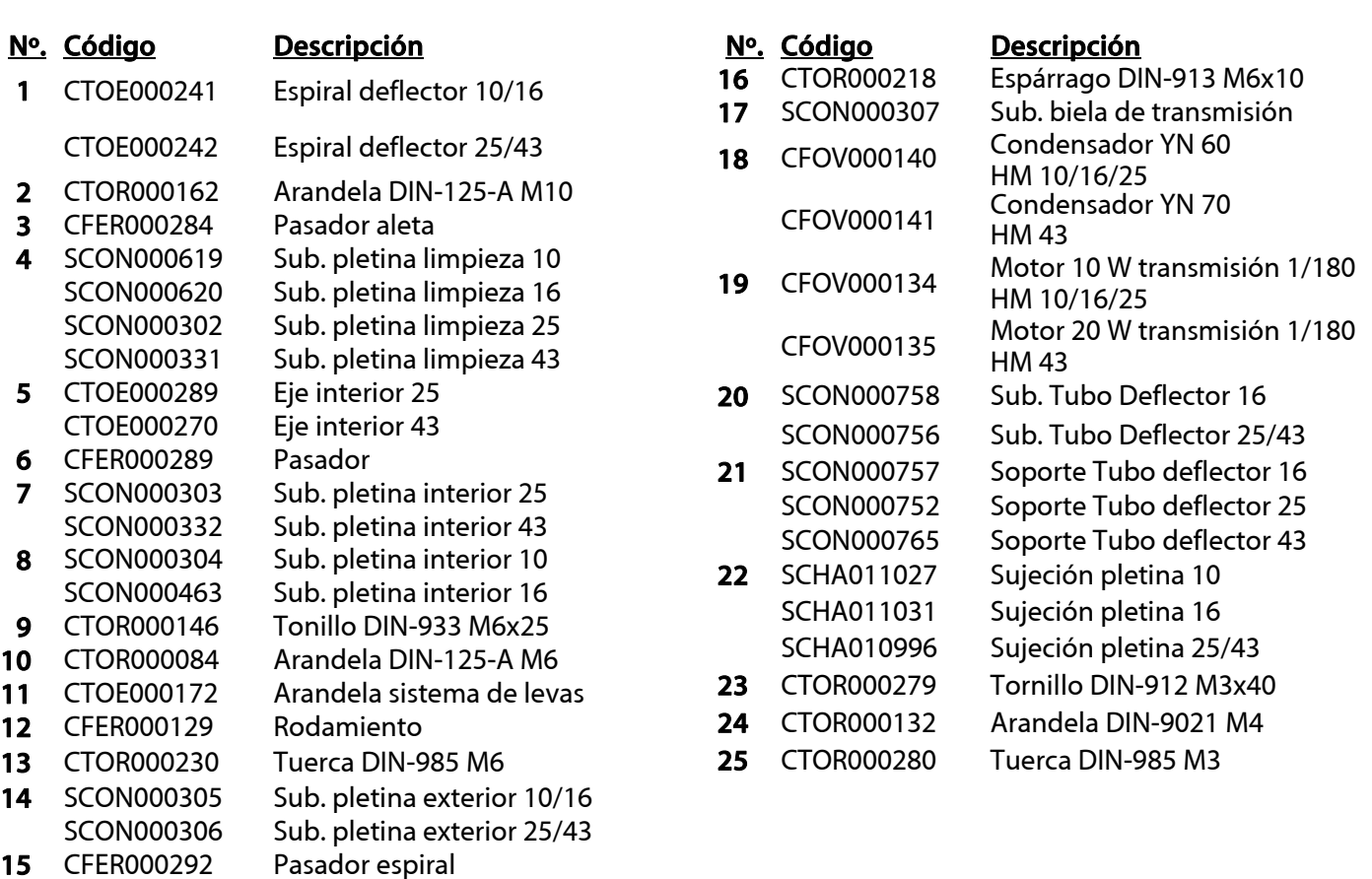

CFER000292 Pasador espiral

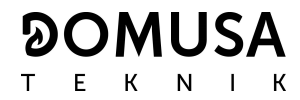

#### **Alimentador de combustible**

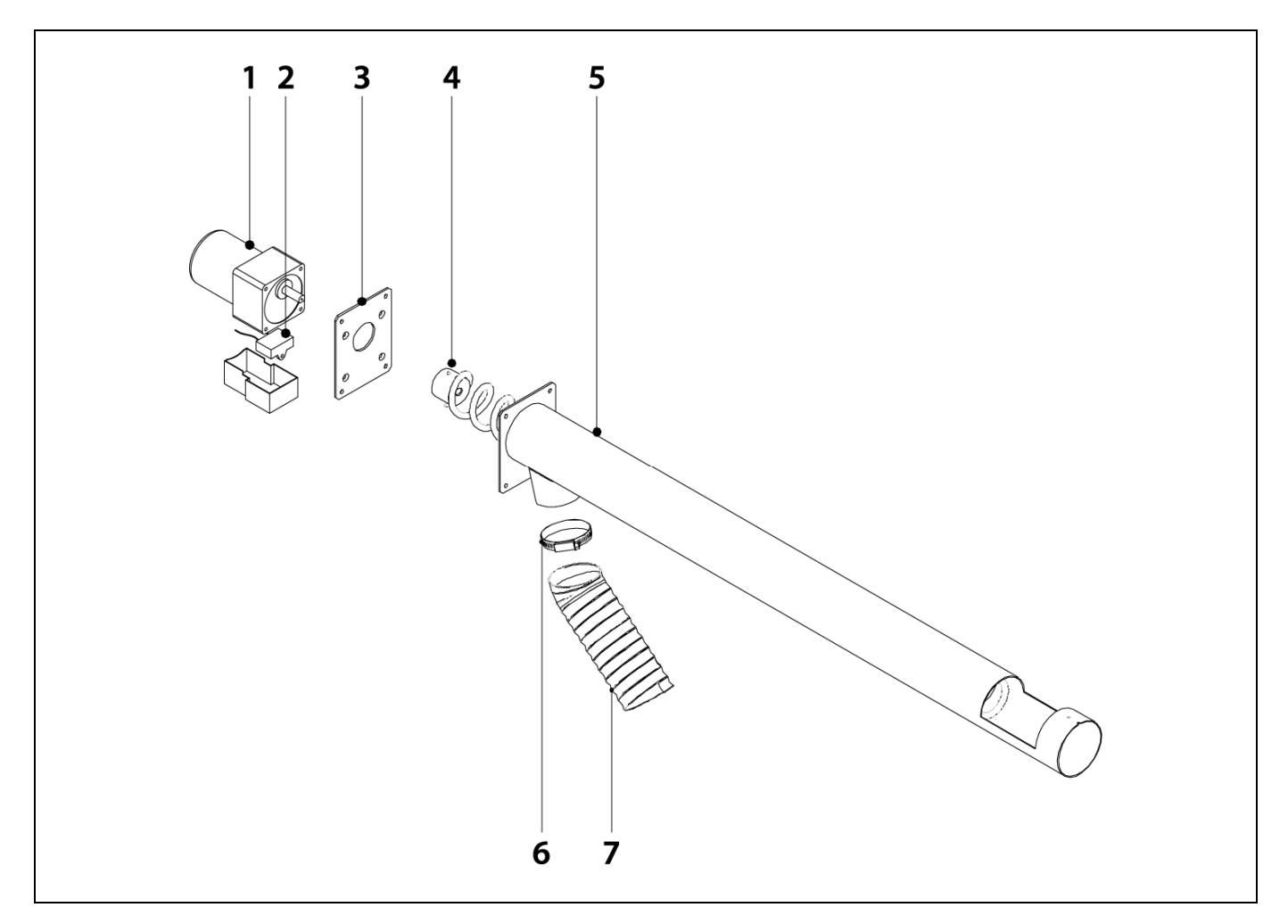

#### **ºNº. Código Descripción**

- **1** CFOV000136 Motor 25w transmisión 1/180
- **2** Condensador YN 80<br>Chapa sujeción
- **3** SEPO001637
- **4** SCON000578 Sinfín Alimentador 10/16
	- SCON000579 Sinfín Alimentador 25/43
- **5** SEPO001611 Tubo alimentador 10/16
- SEPO001612 Tubo alimentador 25/43
- **6** CFER000019
- **7** STUR000004 Tubo flexible antiestático HM 10/16/25
	- Tubo flexible antiestático HM 43

#### **Frente Eléctrico**

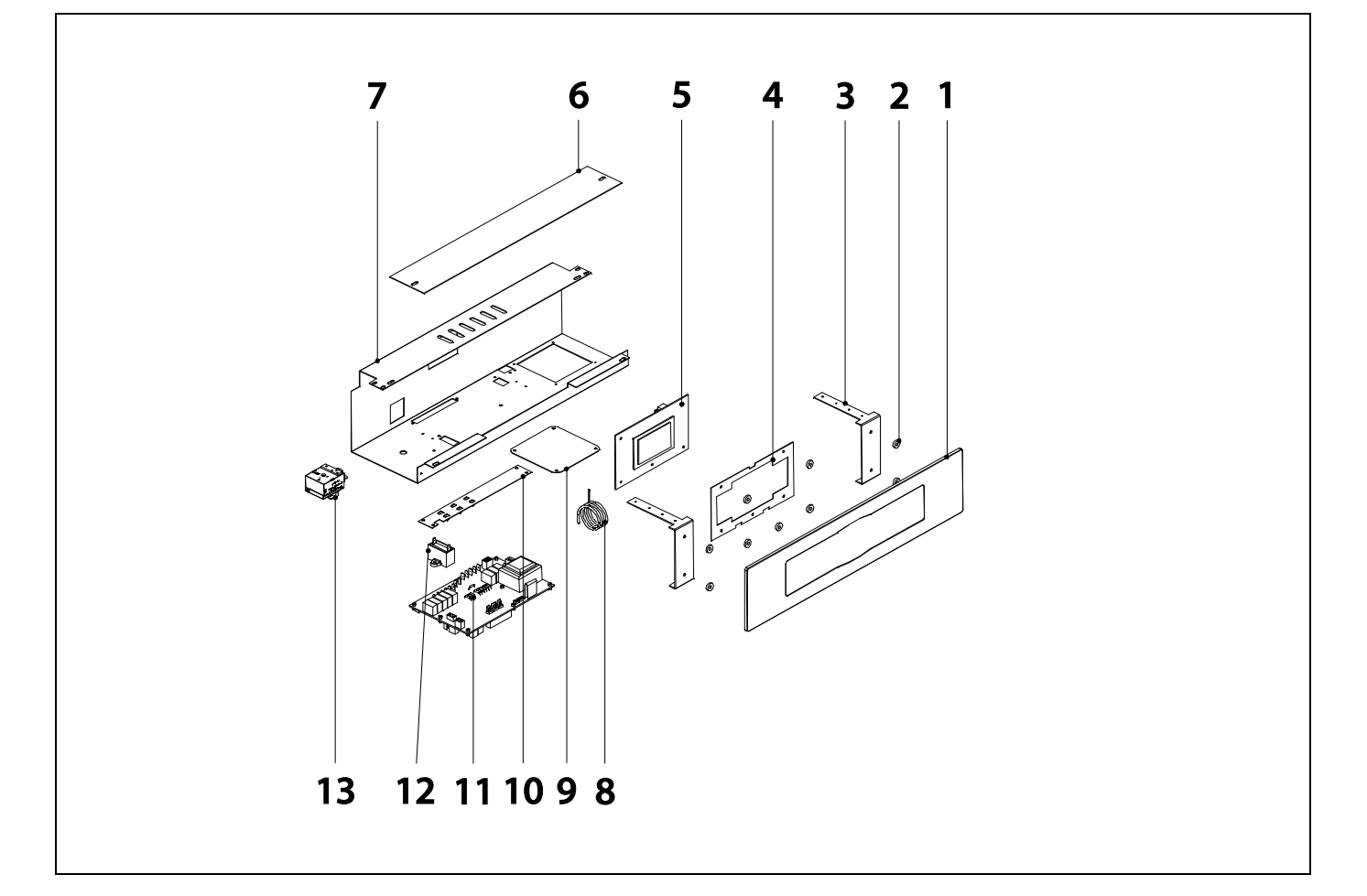

#### **Nº. Código Descripción**

- RBIO000031 Embellecedor y cristal BioClass HM 10-16 RBIO000032 Embellecedor y cristal BioClass HM 25-43
- CFER000064 Arandela Nylon
- SEPO001303 Sujeción portamandos
- SCHA009564 Soporte display
- REBI336XXX Tarjeta display BioClass HM
- SEPO001304 Tapa portamandos
- SEPO002185 Cajonera BioClass HM 10-16
- SEPO002212 Cajonera BioClass HM 25-43
- CELC000234 Sonda de caldera
- SEPO001740 Tapa Sistema de Aspiración CVS
- SCHA009150 Chapa tierras
- REBI335XXX Tarjeta alimentación BioClass HM
- CFOV000121 Condensador Ventilador BioClass HM 10 CFOV000133 Condensador Ventilador BioClass HM 16-25 CFOV000151 Condensador Ventilador BioClass HM 43
- 
- CELC000022 Termostato seguridad 110º
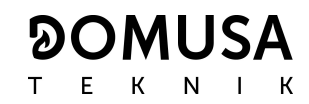

#### **Mangueras de conexiones eléctricas**

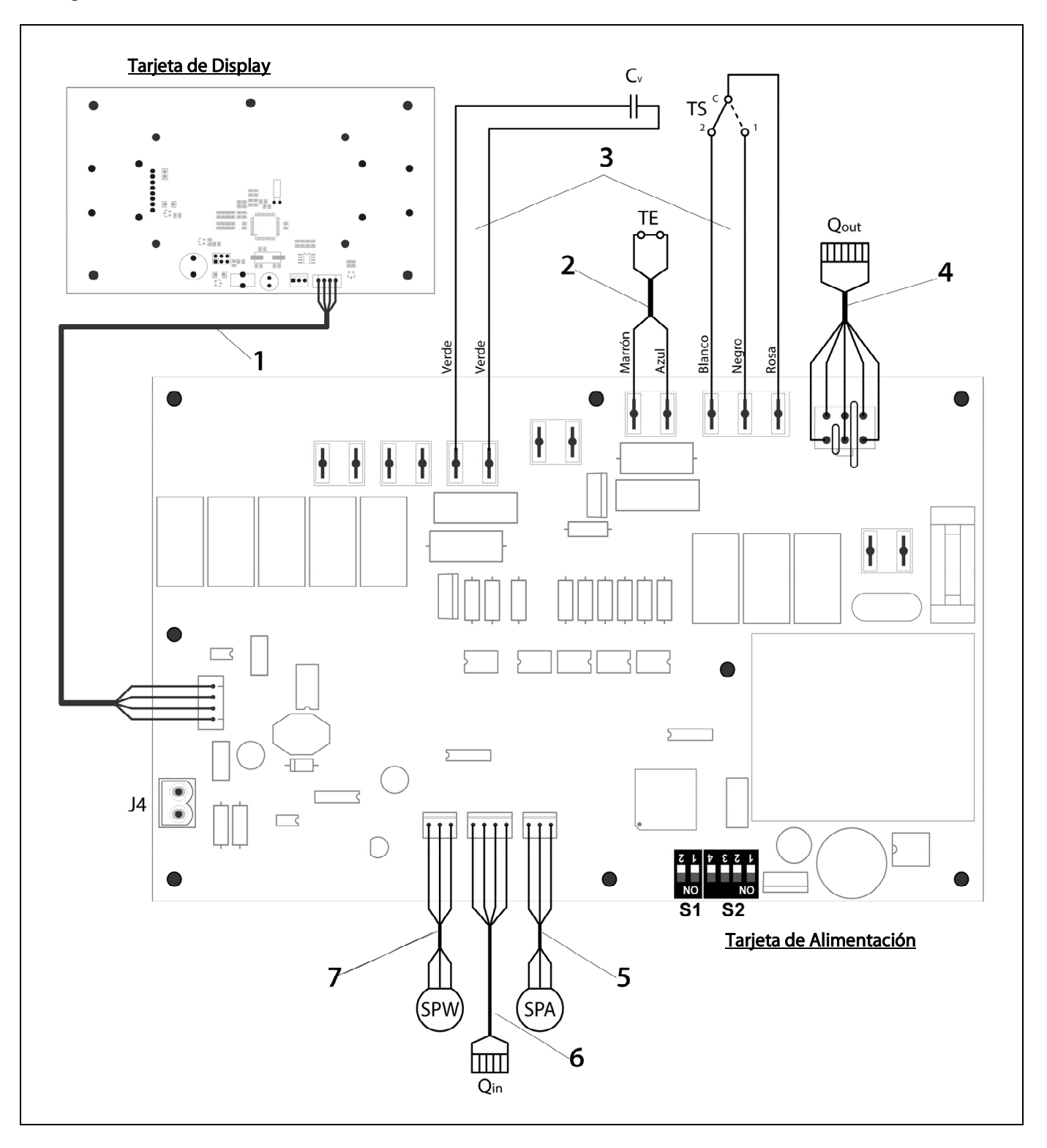

- **Nº. Código Descripción**  1 CELC000343 Cable de comunicación<br>2 CELC000353 Manguera de termostate
- **2 CELC000353** Manguera de termostato<br>**3** CMAZ000123 Mazo de conexiones
- 
- **3** CMAZ000123 Mazo de conexiones<br>**4** CELC000344 Manguera salidas que **4** CELC000344 Manguera salidas quemador
- **5** CELC000345 Cable de conexión sensor de presión de aire
- 
- **6** CELC000348 Manguera entradas quemador<br>**7** CELC000349 Cable de conexión sensor de pr **7** CELC000349 Cable de conexión sensor de presión de agua

### **30 CÓDIGOS DE ALARMA**

La caldera **BioClass HM** está equipada con un control electrónico capaz de detectar, mediante un continuo autotest, los fallos de funcionamiento de la caldera. Cuando el control electrónico detecta un error de funcionamiento, señaliza el mismo mediante un código de alarma en la pantalla del display. En la siguiente lista se recogen los posibles códigos de alarma:

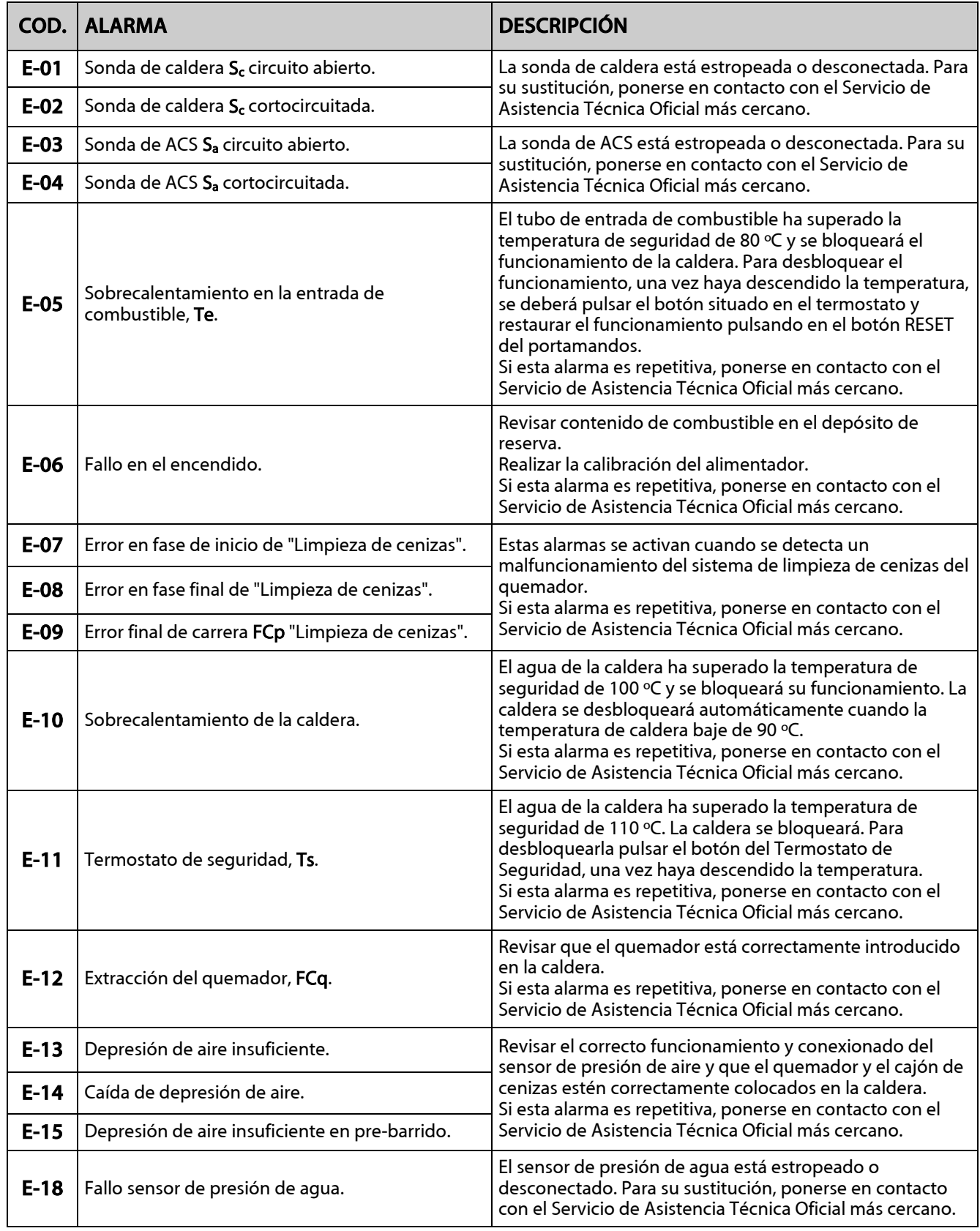

# **DOMUSA**

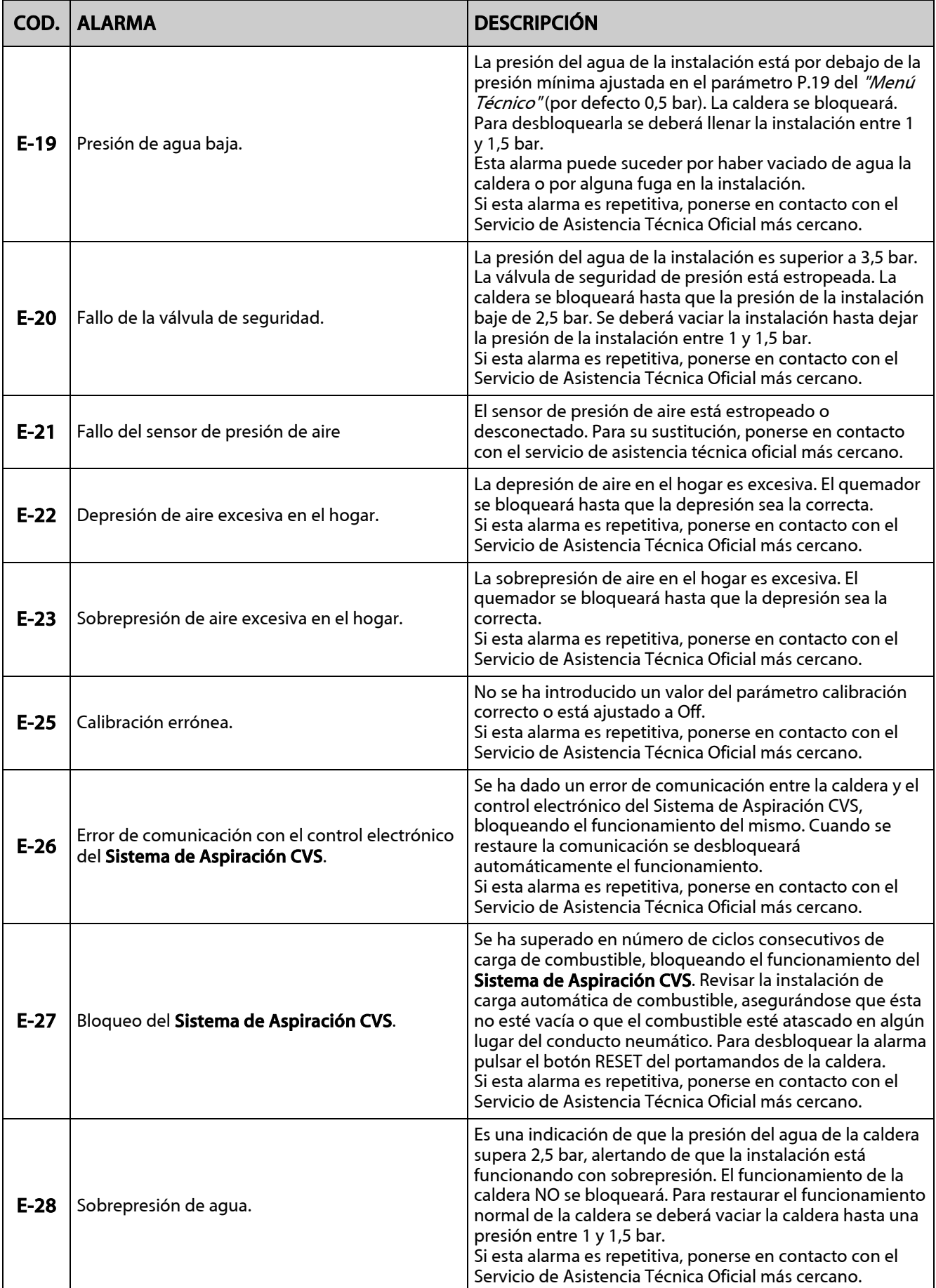

# BioClass HM

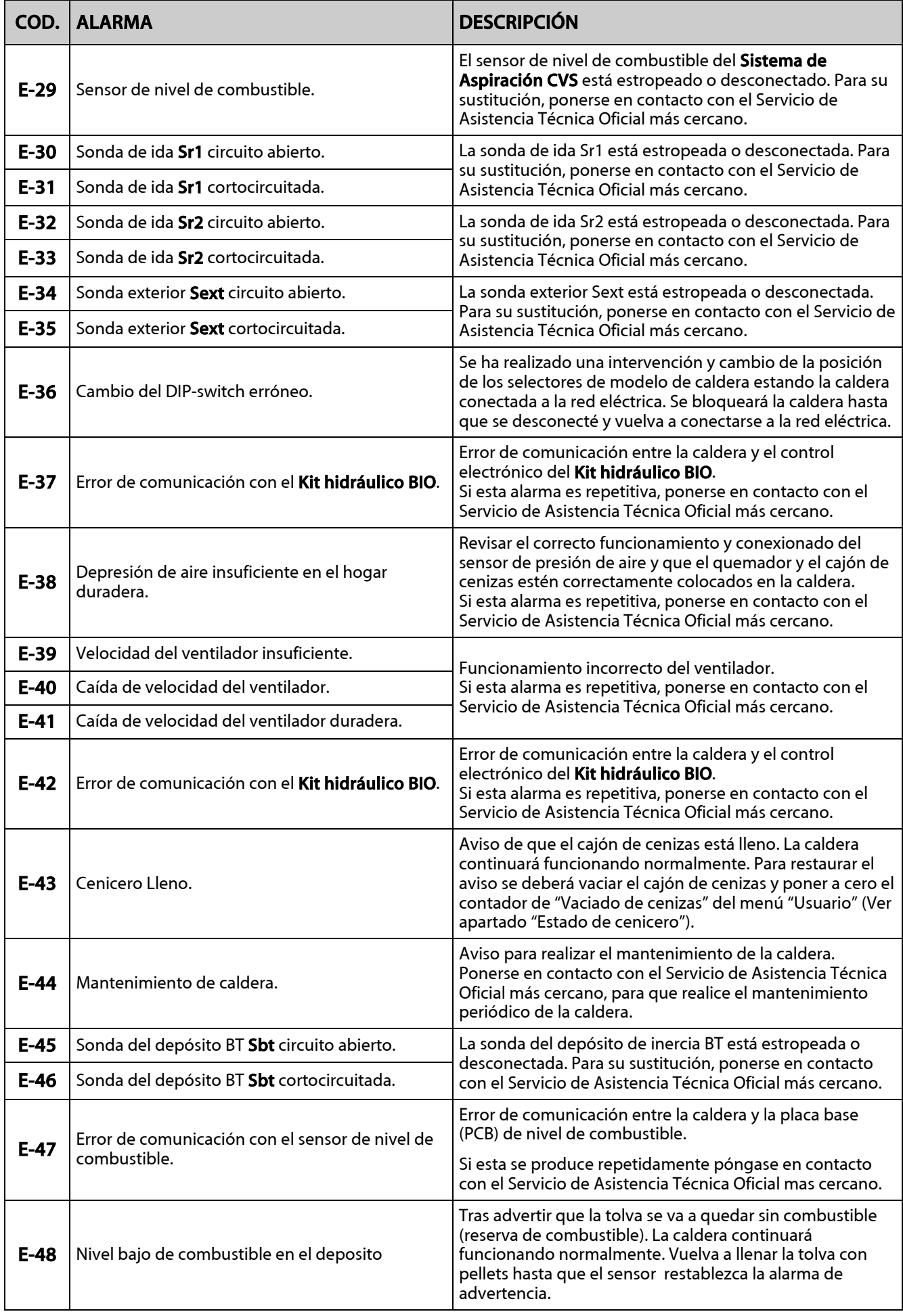

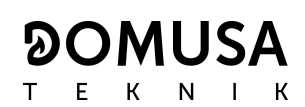

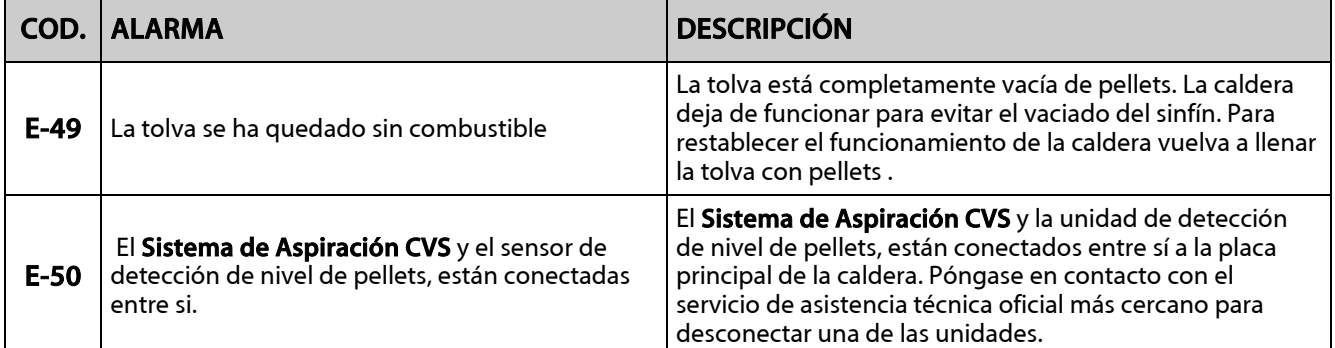

# **BioClass HM**

## **NOTAS:**

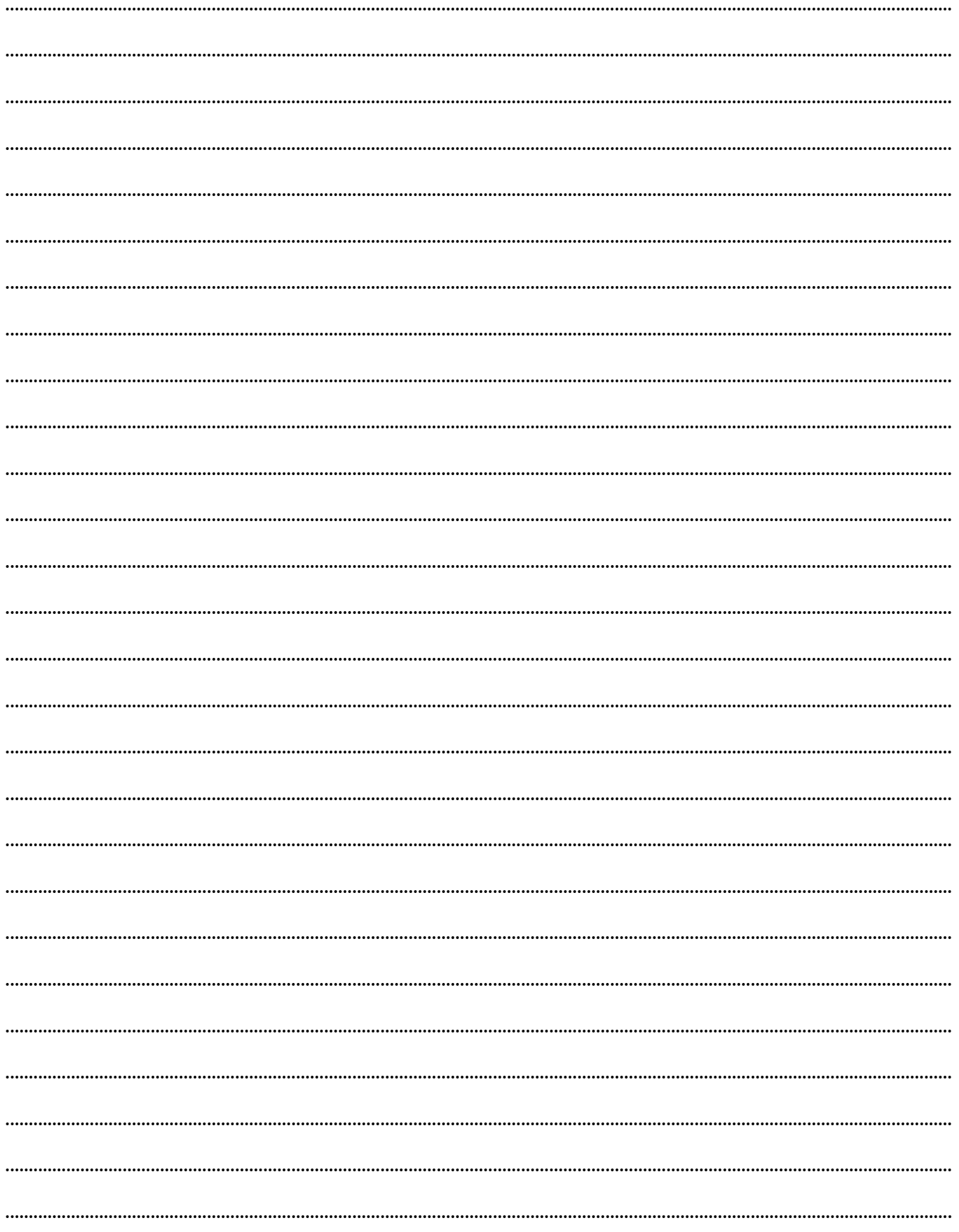

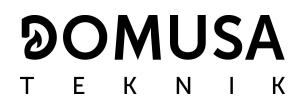

### **NOTAS:**

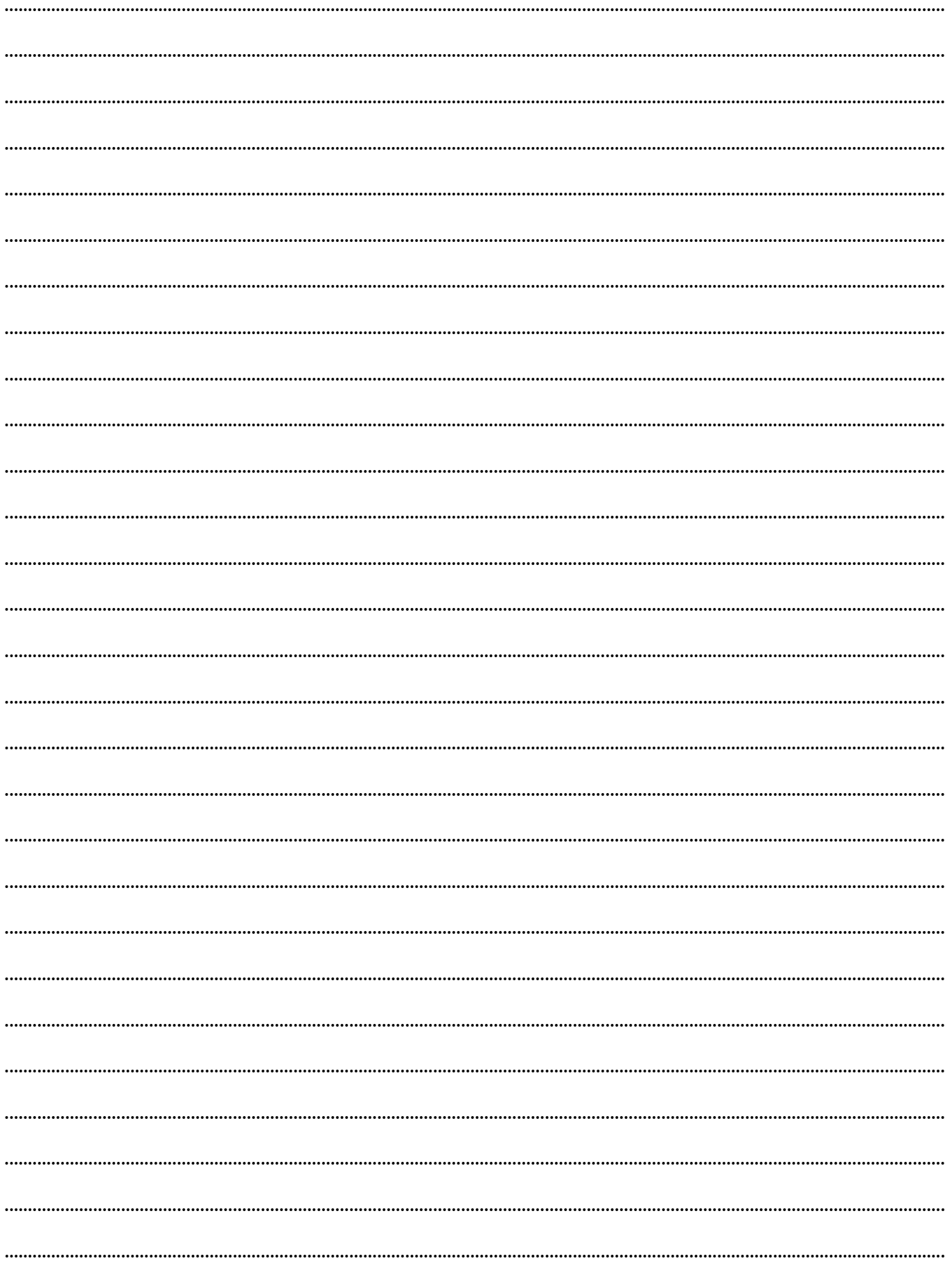

# **DOMUSA** T E K N I  $\overline{\mathsf{K}}$

**DIRECCIÓN POSTAL FÁBRICA Y OFICINAS**  Apartado 95 **B**<sup>o</sup> San Esteban s/n<br>20730 AZPEITIA 88 **B** 20737 ERREZIL (Gir Telfs: (+34) 943 813 899

20737 ERREZIL (Gipuzkoa)

**www.domusateknik.com** 

DOMUSA TEKNIK, se reserva la posibilidad de introducir, sin previo aviso, cualquier modificación en las características de sus productos.

\*CDOC01480\*CDOC01480\*CDOC01480\*CDOC01480\*CDOC01480\*CDOC01480\*CDOC01480\*CDOC01480\*CDOC01480\*CDOC01480\*CDOC01480 CDOC001480 01/18